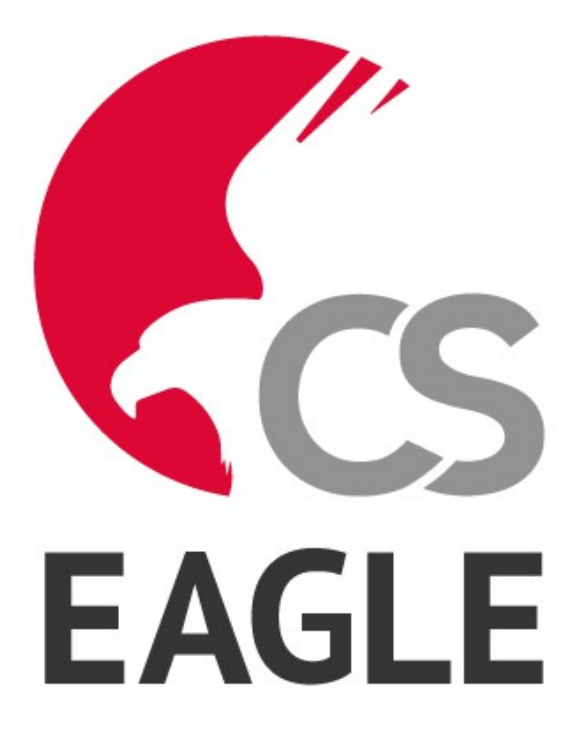

#### *EASILY APPLICABLE GRAPHICAL LAYOUT EDITOR*

# *User Language*

#### *Version 7.0.0*

*© 2014 CadSoft Computer GmbH All rights reserved*

### Inhaltsverzeichnis

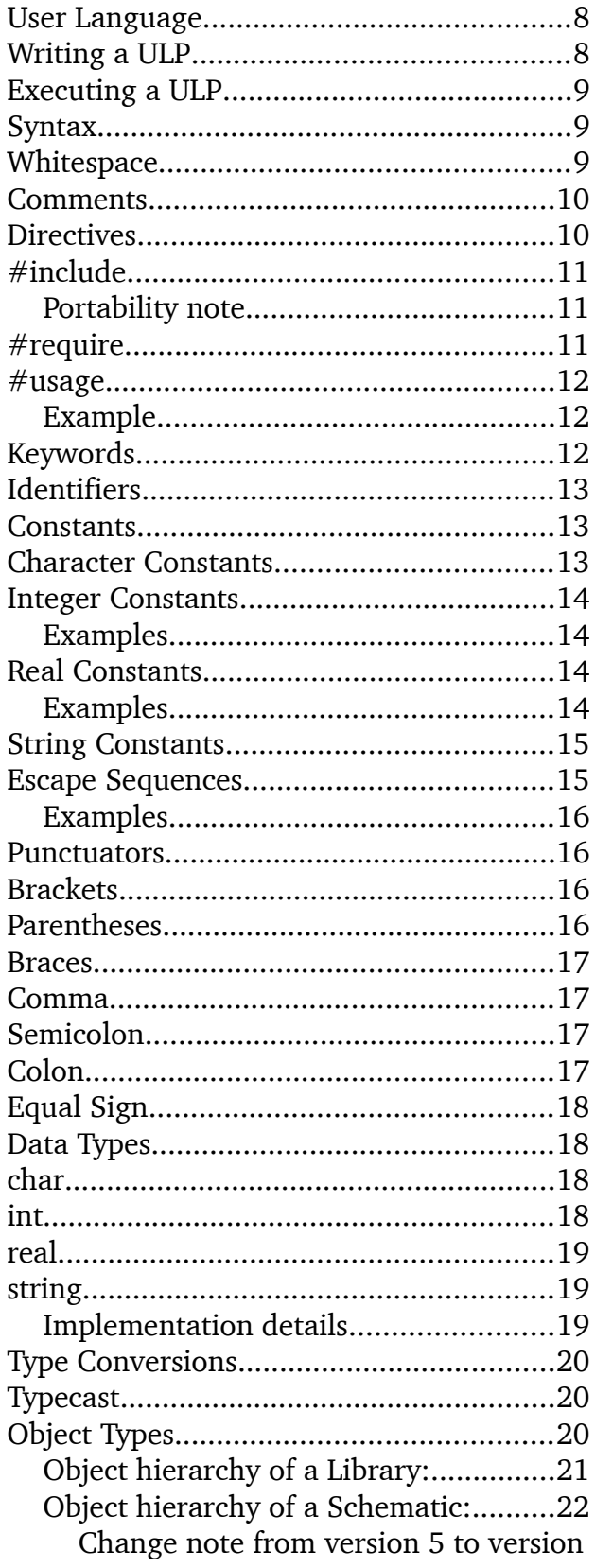

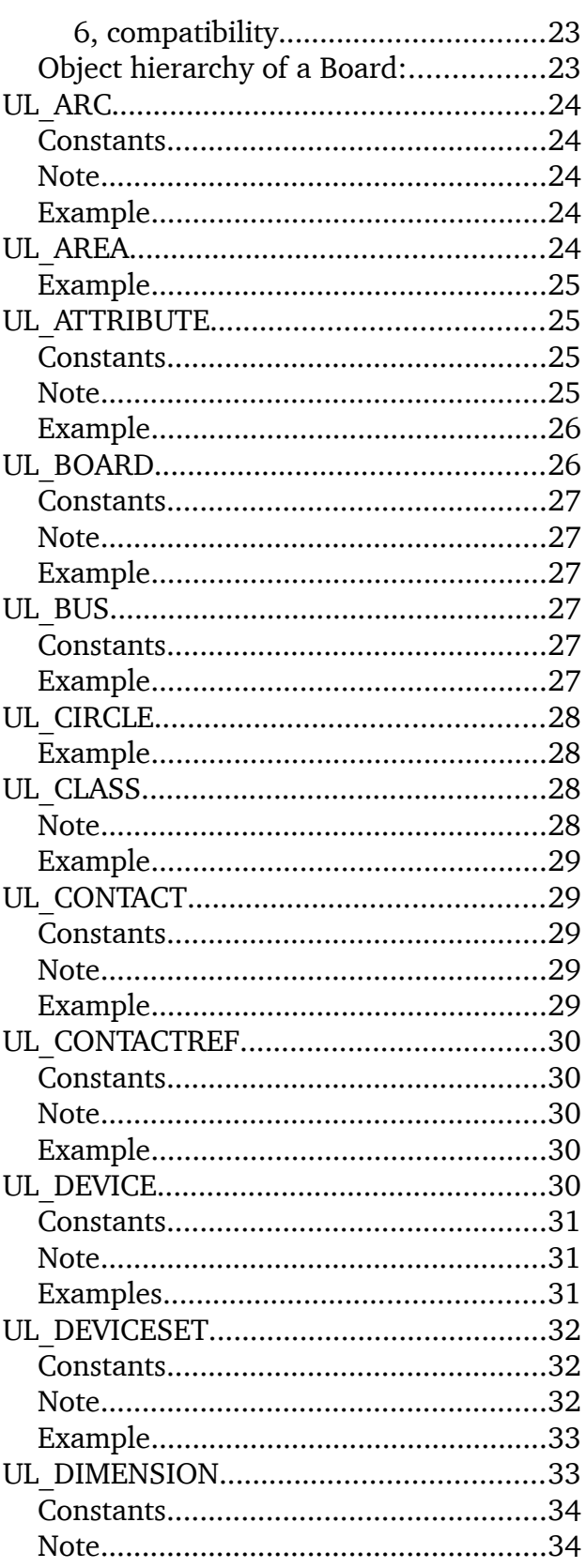

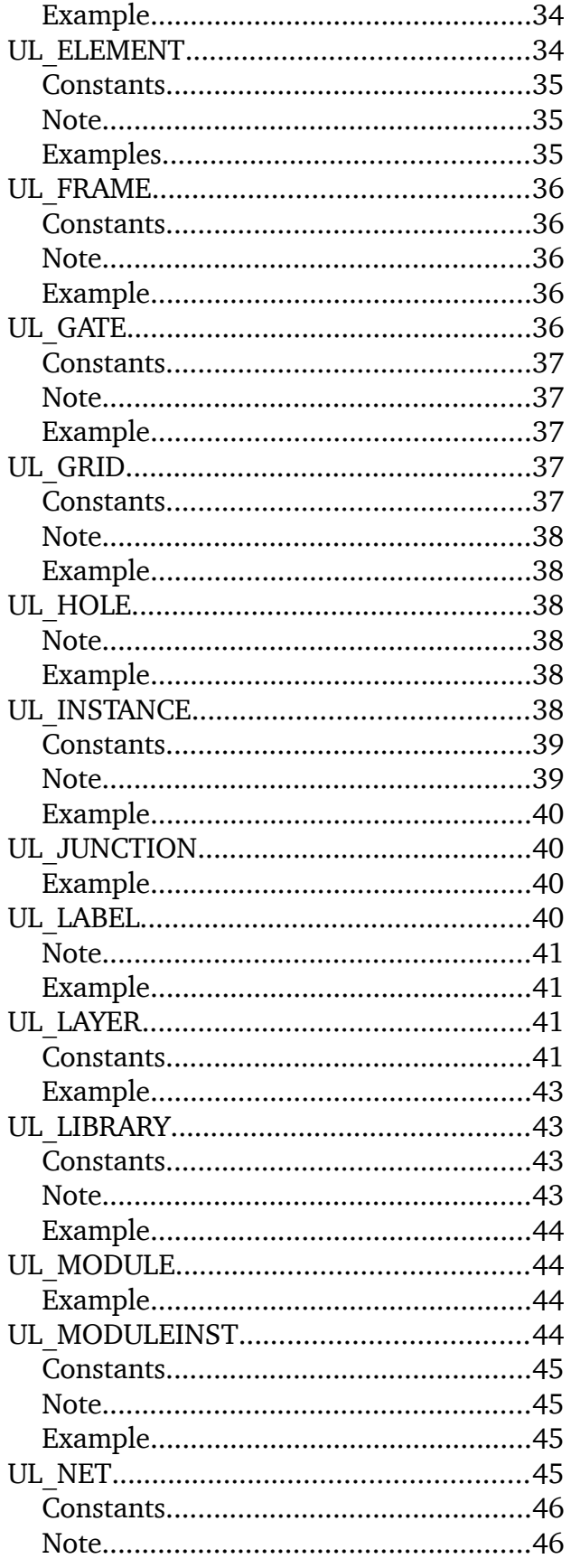

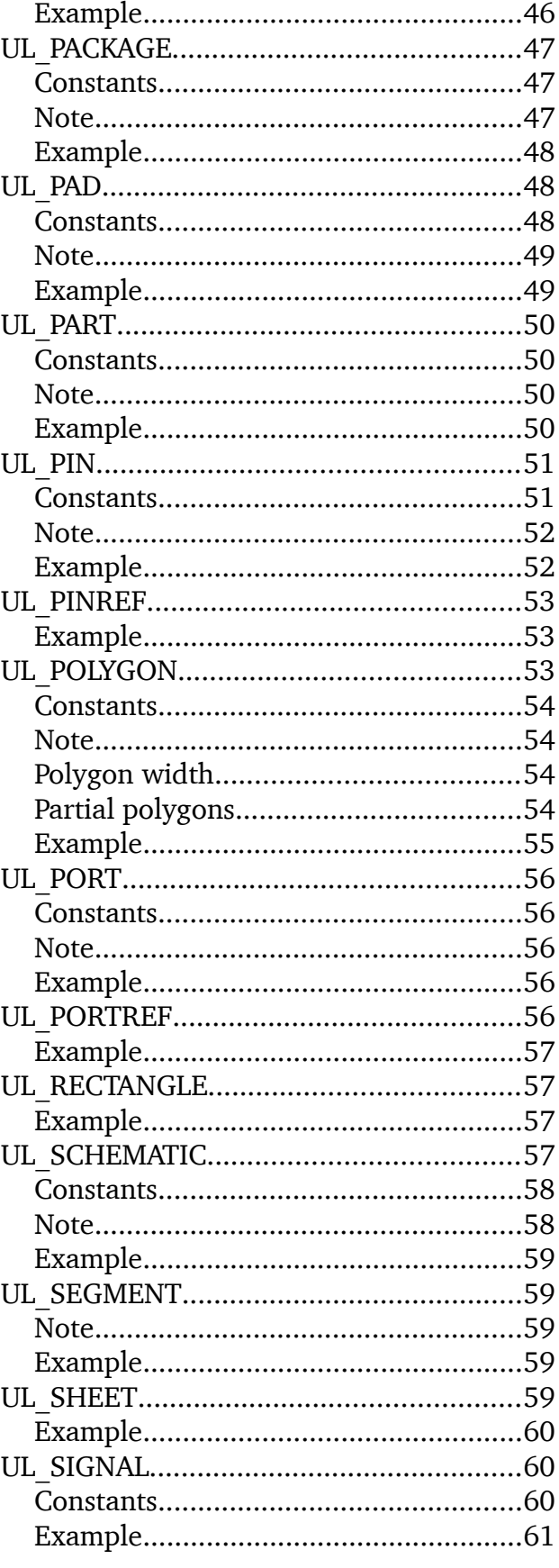

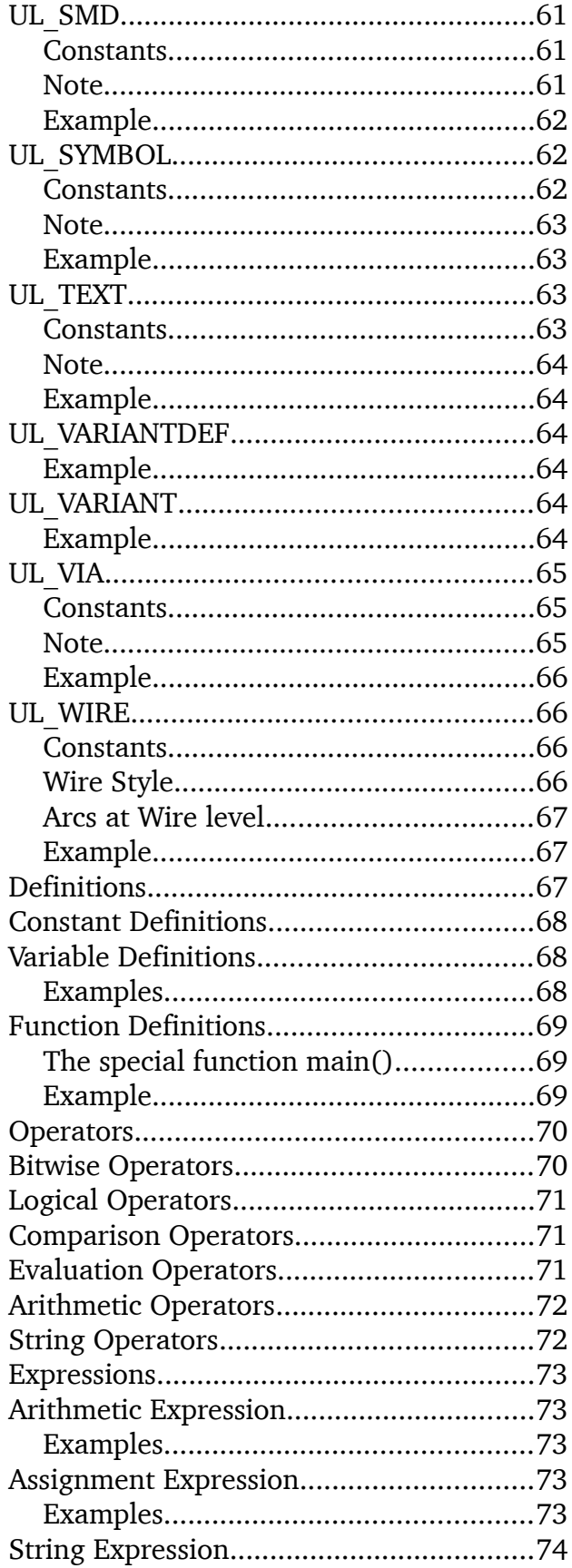

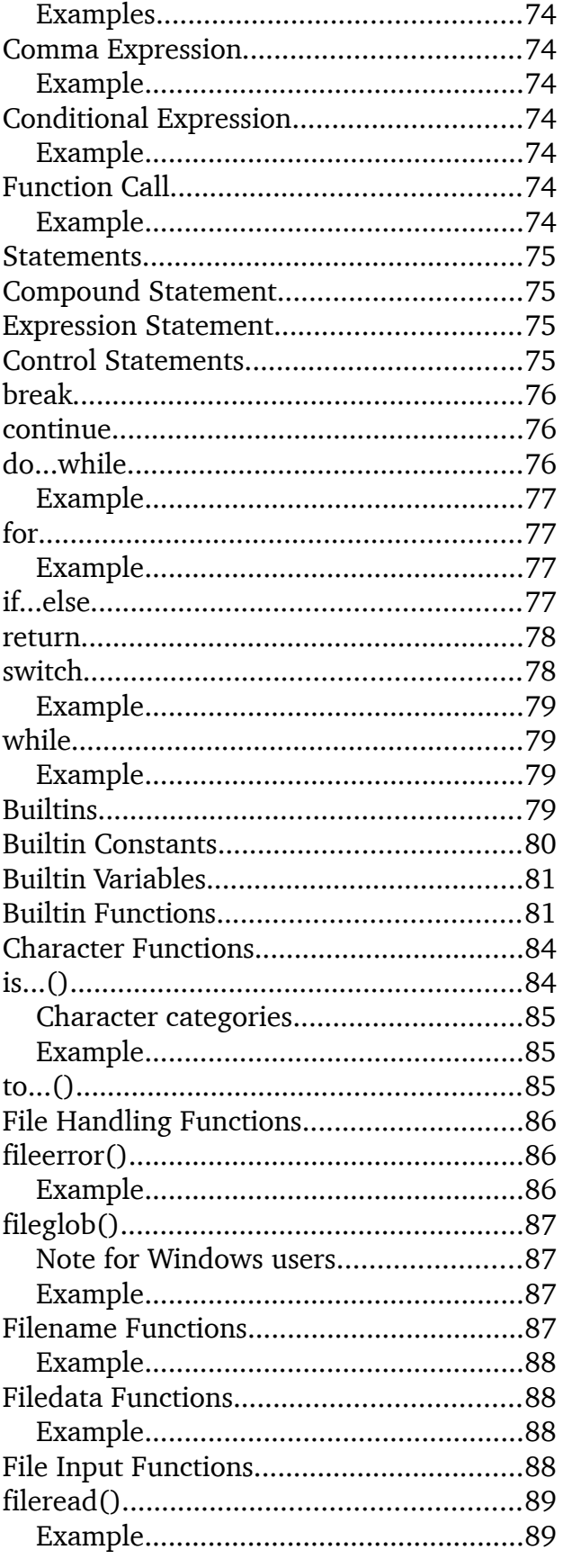

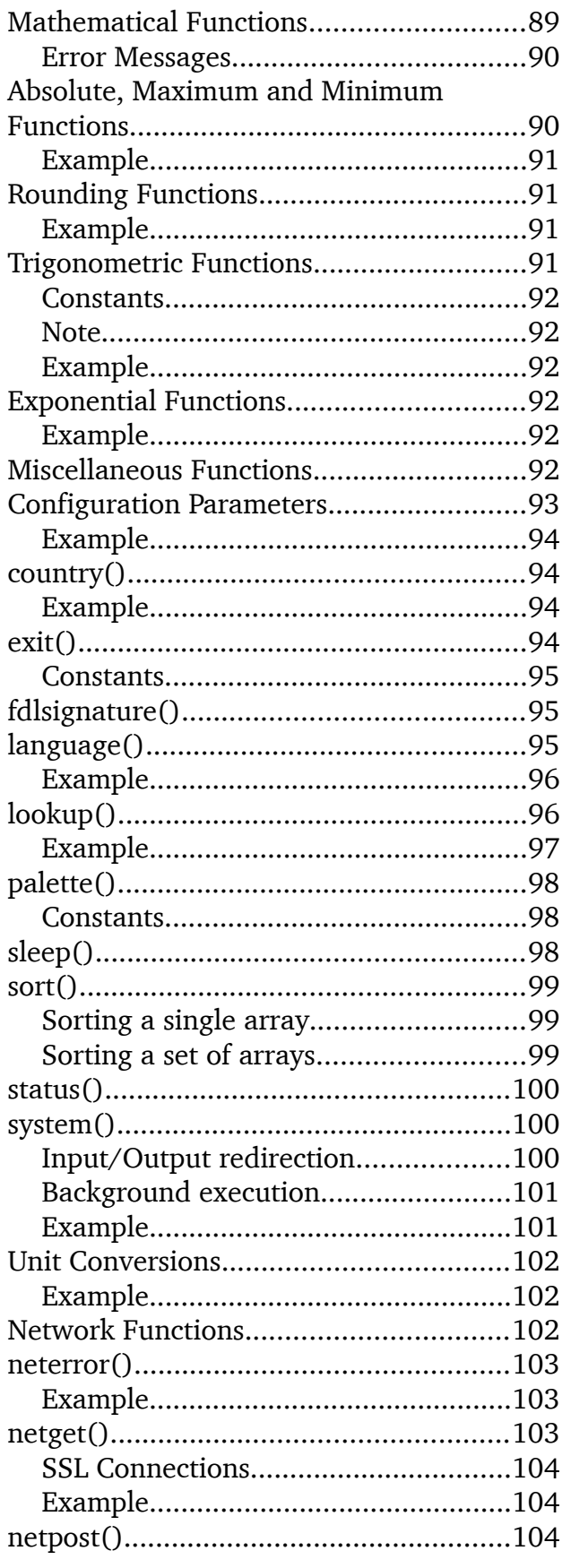

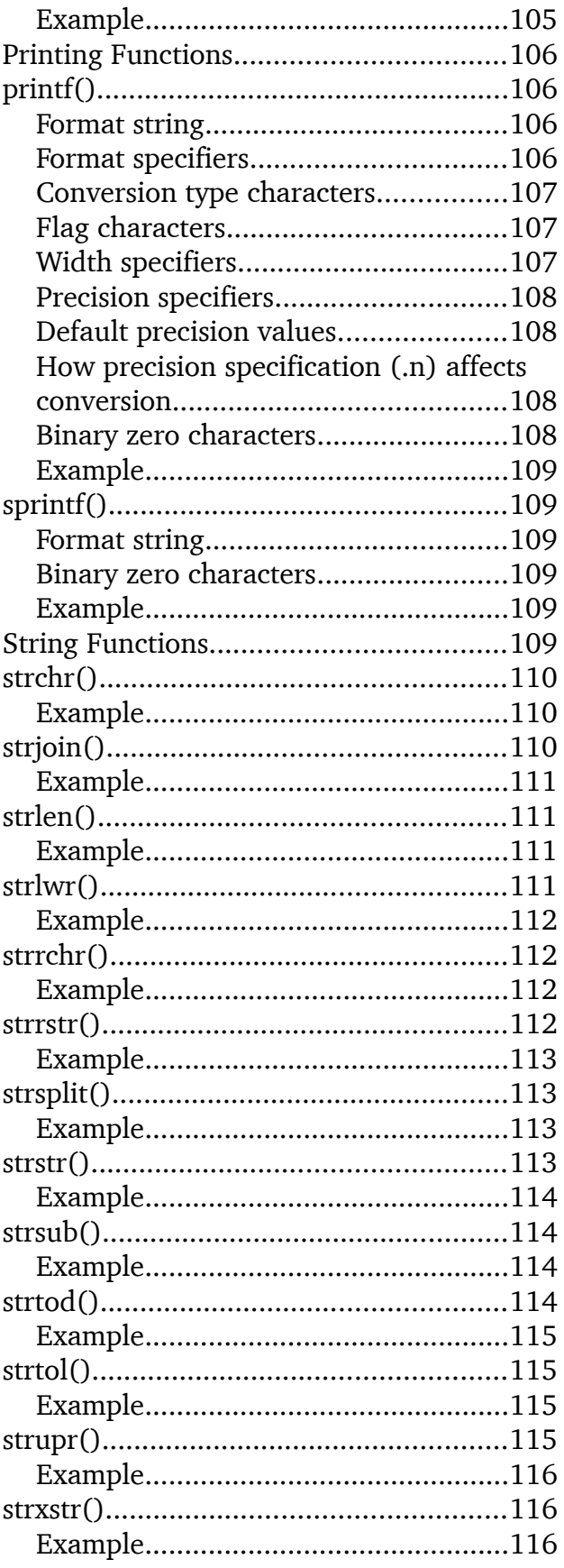

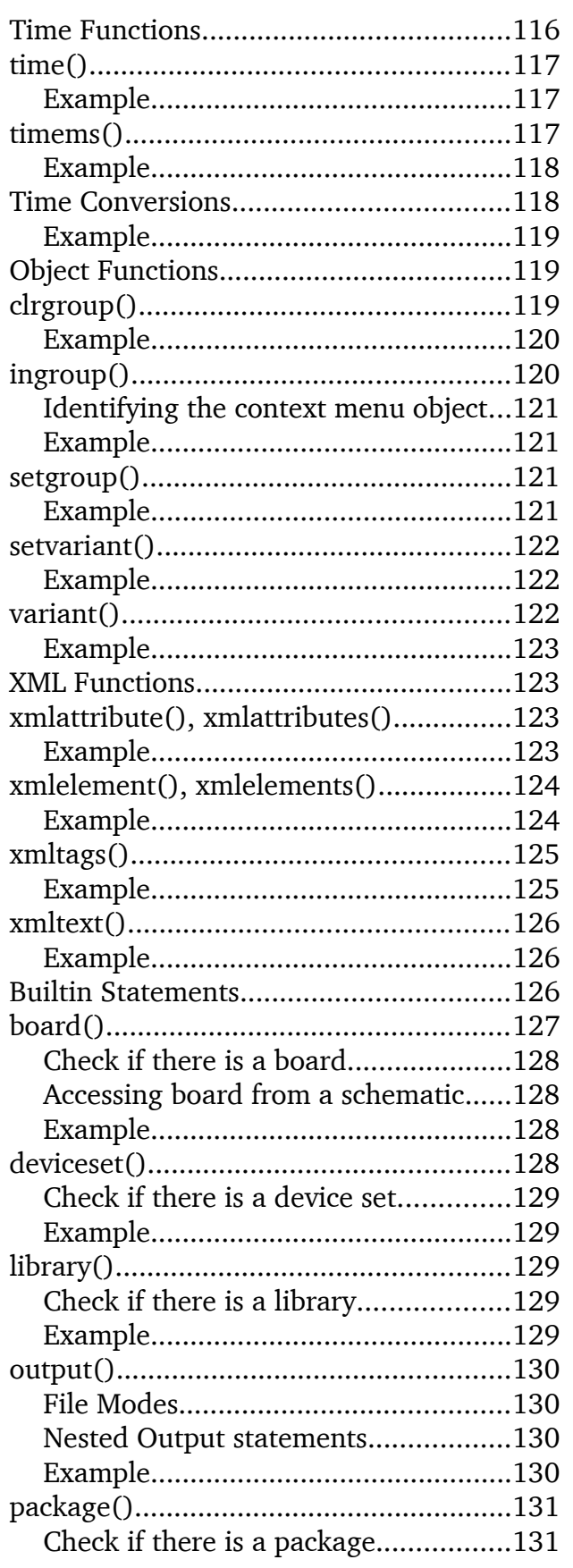

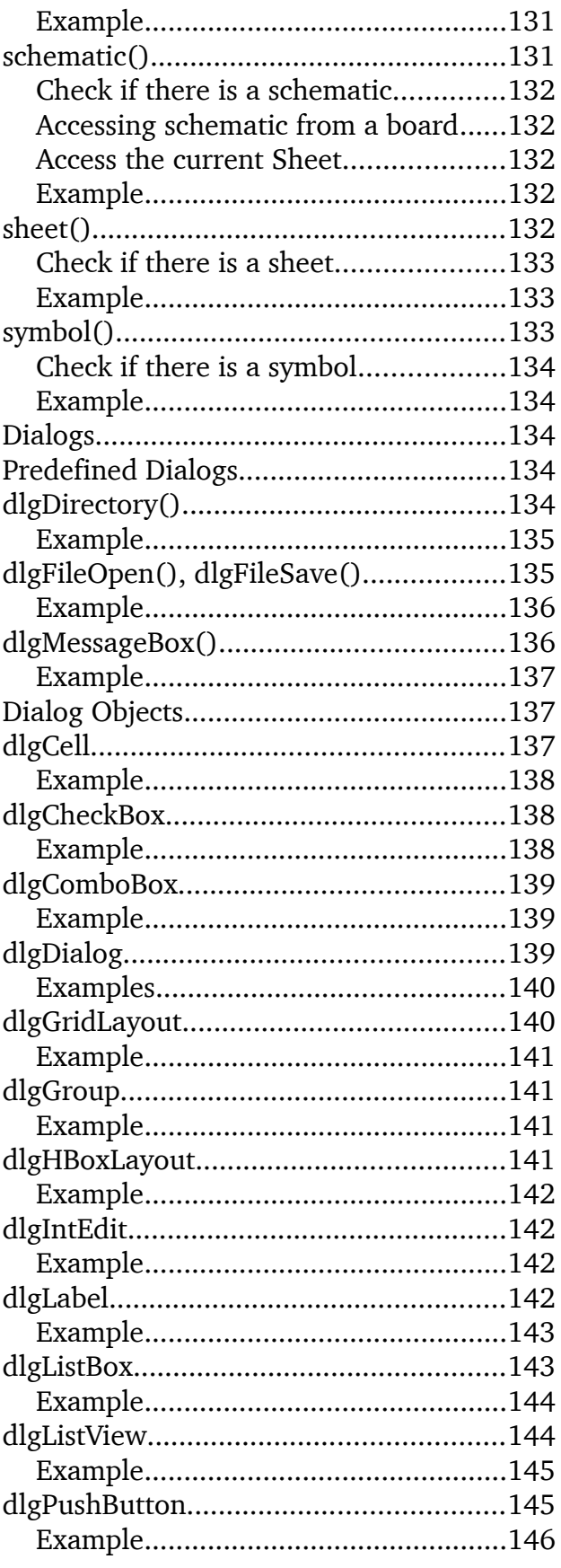

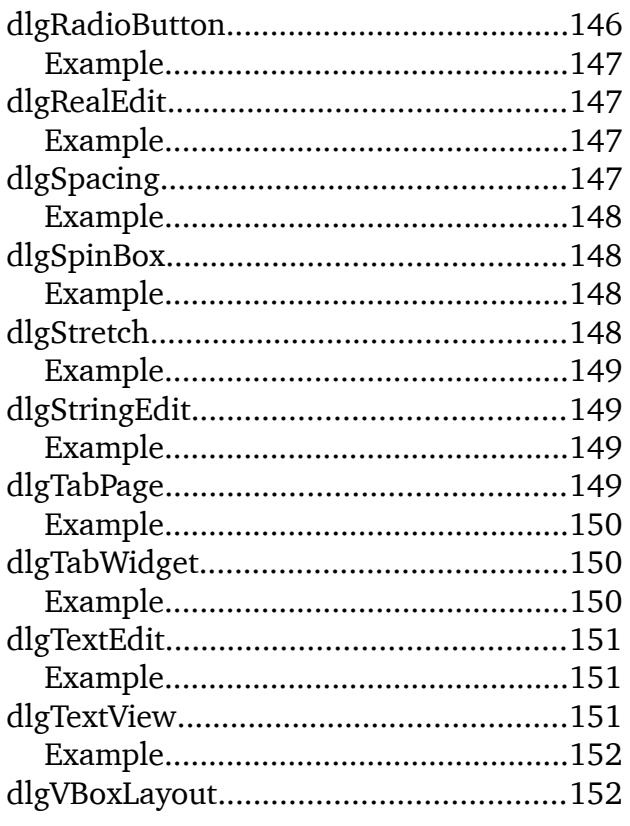

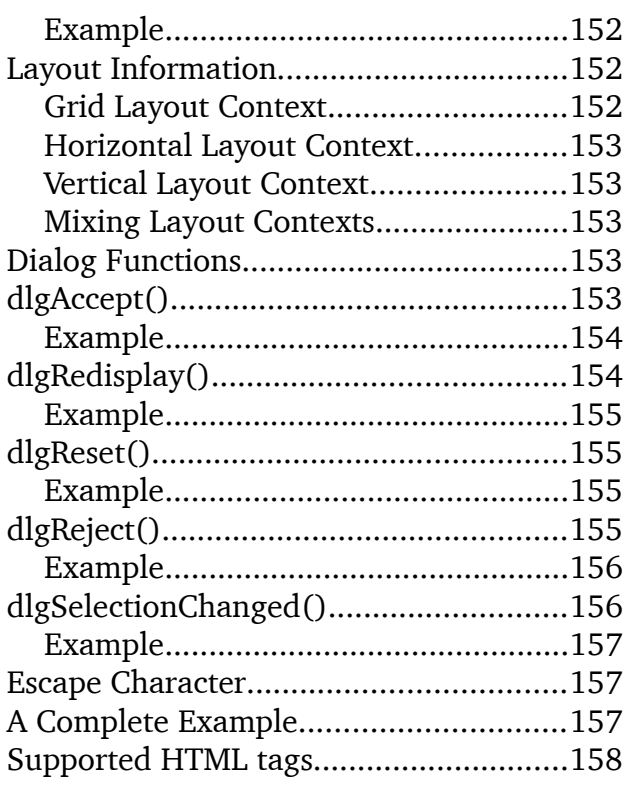

## <span id="page-7-1"></span>**User Language**

The EAGLE User Language can be used to access the EAGLE data structures and to create a wide variety of output files.

To use this feature you have to [write a User Language Program \(ULP\),](#page-7-0) and then [execute](#page-8-4) it.

The following sections describe the EAGLE User Language in detail:

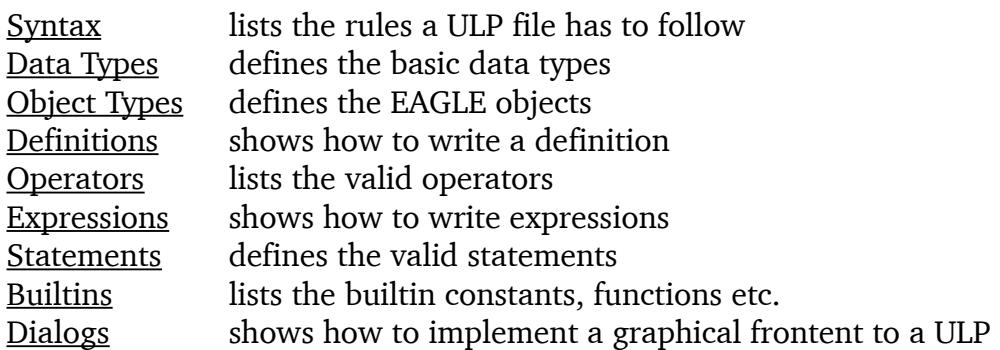

### <span id="page-7-0"></span>**Writing a ULP**

A User Language Program is a plain text file which is written in a C-like [syntax.](#page-8-3) User Language Programs use the extension . ulp. You can create a ULP file with any text editor (provided it does not insert any additional control characters into the file) or you can use the [builtin text editor.](#page-7-3)

<span id="page-7-3"></span>A User Language Program consists of two major items, [definitions](#page-66-0) and [statements.](#page-74-3)

[Definitions](#page-66-0) are used to define constants, variables and functions to be used by [statements.](#page-74-3)

A simple ULP could look like this:

```
#usage "Add the characters in the word 'Hello'\n"
       "Usage: RUN sample.ulp"
// Definitions:
string hello = "Hello";
int count(string s)
{
 int c = 0;
 for (int i = 0; s[i]; ++i)
     c += s[i];
  return c;
}
// Statements:
output("sample") {
  printf("Count is: %d\n", count(hello));
 }
```
<span id="page-7-2"></span>If the [#usage](#page-11-2) directive is present, its value will be used in the [Control Panel](#page-7-2) to display a description of the program.

If the result of the ULP shall be a specific command that shall be executed in the editor

<span id="page-8-4"></span>window, the  $ext{exit}$  () function can be used to send that command to the editor window.

## <span id="page-8-2"></span>**Executing a ULP**

<span id="page-8-8"></span>User Language Programs are executed by the [RUN](#page-8-8) command from an editor window's command line.

A ULP can return information on whether it has run successfully or not. You can use the [exit\(\)](#page-93-0) function to terminate the program and set the return value.

A return value of 0 means the ULP has ended "normally" (i.e. successfully), while any other value is considered as an abnormal program termination.

The default return value of any ULP is 0.

<span id="page-8-7"></span><span id="page-8-6"></span>When the [RUN](#page-8-7) command is executed as part of a [script file,](#page-8-6) the script is terminated if the ULP has exited with a return value other than 0.

<span id="page-8-3"></span>A special variant of the  $ext{exit}()$  function can be used to send a command to the editor window as a result of the ULP.

### <span id="page-8-1"></span>**Syntax**

The basic building blocks of a User Language Program are

- [Whitespace](#page-8-5)
- [Comments](#page-9-2)
- [Directives](#page-9-3)
- [Keywords](#page-11-0)
- [Identifiers](#page-12-4)
- [Constants](#page-12-3)
- <span id="page-8-5"></span>• [Punctuators](#page-15-2)

All of these have to follow certain syntactical rules, which are described in their respective sections.

### <span id="page-8-0"></span>**Whitespace**

Before a User Language Program can be executed, it has to be read in from a file. During this read in process, the file contents is *parsed* into tokens and *whitespace*.

Any spaces (blanks), tabs, newline characters and [comments](#page-9-2) are considered *whitespace* and are discarded.

The only place where ASCII characters representing *whitespace* are not discarded is within [literal strings,](#page-12-3) like in

string s = "Hello World";

where the blank character between 'o' and 'W' remains part of the string.

If the final newline character of a line is preceded by a backslash  $(\cdot)$ , the backslash and newline character are both discarded, and the two lines are treated as one line:

```
"Hello \
World"
is parsed as "Hello World"
```
## <span id="page-9-2"></span><span id="page-9-1"></span>**Comments**

When writing a User Language Program it is good practice to add some descriptive text, giving the reader an idea about what this particular ULP does. You might also want to add your name (and, if available, your email address) to the ULP file, so that other people who use your program could contact you in case they have a problem or would like to suggest an improvement.

There are two ways to define a comment. The first one uses the syntax

```
/* some comment text */
```
which marks any characters between (and including) the opening  $/*$  and the closing  $*/$  as comment. Such comments may expand over more than one lines, as in

```
/* This is a
  multi line comment
*/
```
but they do not nest. The first  $\star$  / that follows any  $\prime\star$  will end the comment.

The second way to define a comment uses the syntax

int i; // some comment text

<span id="page-9-3"></span>which marks any characters after (and including) the  $//$  and up to (but not including) the newline character at the end of the line as comment.

## <span id="page-9-0"></span>**Directives**

The following *directives* are available:

```
#include
#require
#usage
```
### <span id="page-10-2"></span>**#include**

A User Language Program can reuse code in other ULP files through the #include directive. The syntax is

#include "*filename*"

The file filename is first looked for in the same directory as the current source file (that is the file that contains the  $\ddagger$  include directive). If it is not found there, it is searched for in the directories contained in the ULP directory path.

The maximum include depth is 10.

Each #include directive is processed only **once**. This makes sure that there are no multiple definitions of the same variables or functions, which would cause errors.

#### <span id="page-10-1"></span>**Portability note**

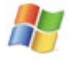

If *filename* contains a directory path, it is best to always use the **forward slash** as directory separator (even under Windows!). Windows drive letters should be avoided. This way a User Language Program will run on all platforms.

### <span id="page-10-0"></span>**#require**

Over time it may happen that newer versions of EAGLE implement new or modified User Language features, which can cause error messages when such a ULP is run from an older version of EAGLE. In order to give the user a dedicated message that this ULP requires at least a certain version of EAGLE, a ULP can contain the #require directive. The syntax is

#require *version*

The *version* must be given as a [real constant](#page-13-1) of the form

V.RRrr

where V is the version number, RR is the release number and  $rr$  is the (optional) revision number (both padded with leading zeros if they are less than 10). For example, if a ULP requires at least EAGLE version 4.11r06 (which is the beta version that first implemented the #require directive), it could use

```
#require 4.1106
```
The proper directive for version 5.1.2 would be #require 5.0102

### <span id="page-11-2"></span>**#usage**

Every User Language Program should contain information about its function, how to use it and maybe who wrote it.

The directive

```
#usage text [, text...]
```
implements a standard way to make this information available.

<span id="page-11-4"></span>If the #usage directive is present, its text (which has to be a [string constant\)](#page-14-1) will be used in the [Control Panel](#page-11-4) to display a description of the program.

In case the ULP needs to use this information in, for example, a [dlgMessageBox\(\),](#page-135-0) the text is available to the program through the [builtin constant](#page-79-0) usage.

<span id="page-11-3"></span>Only the #usage directive of the main program file (that is the one started with the [RUN](#page-11-3) command) will take effect. Therefore pure [include](#page-10-2) files can (and should!) also have #usage directives of their own.

It is best to have the #usage directive at the beginning of the file, so that the Control Panel doesn't have to parse all the rest of the text when looking for the information to display.

If the usage information shall be made available in several langauges, the texts of the individual languages have to be separated by commas. Each of these texts has to start with the two letter code of the respective language (as delivered by the [language\(\)](#page-94-3) function), followed by a colon and any number of blanks. If no suitable text is found for the language used on the actual system, the first given text will be used (this one should generally be English in order to make the program accessible to the largest number of users).

### <span id="page-11-1"></span>**Example**

```
#usage "en: A sample ULP\n"
            "Implements an example that shows how to use the EAGLE User 
Language\n"
            "Usage: RUN sample.ulp\n"
            "Author: john@home.org",
        "de: Beispiel eines ULPs\n"
            "Implementiert ein Beispiel das zeigt, wie man die EAGLE User 
Language benutzt\n"
            "Aufruf: RUN sample.ulp\n"
            "Author: john@home.org"
```
## <span id="page-11-0"></span>**Keywords**

The following *keywords* are reserved for special purposes and must not be used as normal identifier names:

[break](#page-75-2) [case](#page-77-2)

[char](#page-17-7) [continue](#page-75-4) [default](#page-77-2) [do](#page-75-3) [else](#page-76-0) [enum](#page-67-4) [for](#page-76-2) [if](#page-76-0) [int](#page-17-6) [numeric](#page-67-3) [real](#page-17-5) [return](#page-77-1) [string](#page-18-3) [switch](#page-77-2) [void](#page-17-4) [while](#page-78-2)

<span id="page-12-4"></span>In addition, the names of [builtins](#page-78-0) and [object types](#page-19-3) are also reserved and must not be used as identifier names.

## <span id="page-12-2"></span>**Identifiers**

An *identifier* is a name that is used to introduce a user defined [constant,](#page-67-4) [variable](#page-67-3) or [function.](#page-68-2)

Identifiers consist of a sequence of letters (a b c..., A B C...), digits (1 2 3...) and underscores (\_). The first character of an identifier **must** be a letter or an underscore.

Identifiers are case-sensitive, which means that

int Number, number;

would define two **different** integer variables.

The maximum length of an identifier is 100 characters, and all of these are significant.

### <span id="page-12-1"></span>**Constants**

Constants are literal data items written into a User Language Program. According to the different <u>data types</u>, there are also different types of constants.

- <span id="page-12-3"></span>• [Character constants](#page-12-0)
- [Integer constants](#page-13-4)
- [Real constants](#page-13-1)
- [String constants](#page-14-1)

### <span id="page-12-0"></span>**Character Constants**

A *character constant* consists of a single character or an [escape sequence](#page-14-0) enclosed in single

quotes, like

```
'a'
' = '' \n'
```
<span id="page-13-4"></span>The type of a [char](#page-17-7)acter constant is char.

### <span id="page-13-3"></span>**Integer Constants**

Depending on the first (and possibly the second) character, an *integer constant* is assumed to be expressed in different base values:

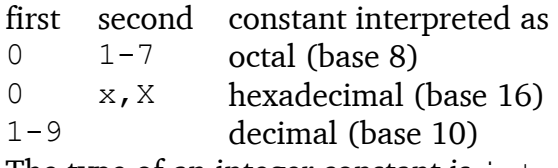

The type of an [int](#page-17-6)eger constant is  $int$ .</u>

#### <span id="page-13-2"></span>**Examples**

16 decimal 020 octal 0x10 hexadecimal

### <span id="page-13-1"></span>**Real Constants**

A *real constant* follows the general pattern

[-]*int*.*frac*[e|E[±]*exp*]

which stands for

- optional sign
- decimal integer
- decimal point
- decimal fraction
- e or E and a signed integer exponent

You can omit either the decimal integer or the decimal fraction (but not both). You can omit either the decimal point or the letter  $e$  or  $E$  and the signed integer exponent (but not both).

The type of an [real](#page-17-5) constant is  $real$ .</u>

#### <span id="page-13-0"></span>**Examples**

Constant Value 23.45e6 23.45  $x 10^6$ 

.0 0.0  $0.00$ 1. 1.0  $-1.23$   $-1.23$  $2e-5$  2.0 x 10 ^ -5  $3E+10$   $3.0 \times 10^{\circ}10$  $.09E34$  0.09 x 10  $^{\circ}$ 34

## <span id="page-14-1"></span>**String Constants**

A *string constant* consists of a sequence of characters or [escape sequences](#page-14-0) enclosed in double quotes, like

"Hello world\n"

The type of a [string](#page-18-3) constant is  $\frac{\text{string}}{\text{string}}$ .

String constants can be of any length (provided there is enough free memory available).

String constants can be concatenated by simply writing them next to each other to form larger strings:

string  $s = "Hello" " world\n",$ 

It is also possible to extend a string constant over more than one line by escaping the newline character with a backslash  $(\cdot)$ :

```
string s = "Hello \setminusworld\n";
```
### <span id="page-14-0"></span>**Escape Sequences**

An *escape sequence* consists of a backslash (\), followed by one or more special characters:

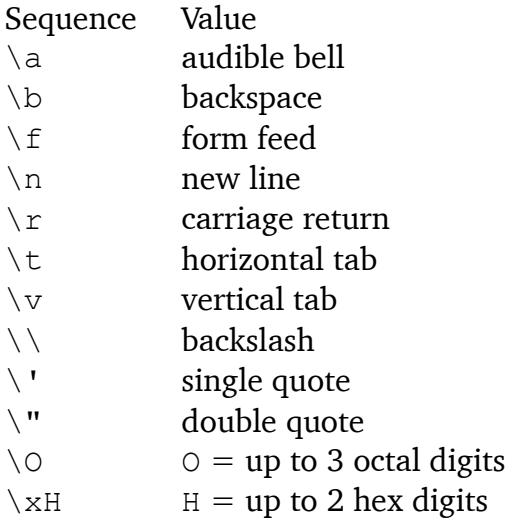

Any character following the initial backslash that is not mentioned in this list will be treated as that character (without the backslash).

Escape sequences can be used in [character constants](#page-12-0) and [string constants.](#page-14-1)

#### <span id="page-15-3"></span>**Examples**

```
' \n\wedge n'"A tab\tinside a text\n"
"Ring the bell\a\n"
```
### <span id="page-15-2"></span>**Punctuators**

The *punctuators* used in a User Language Program are

- [] [Brackets](#page-15-4)
- () [Parentheses](#page-15-0)
- {} [Braces](#page-16-3)
- , [Comma](#page-16-2)
- ; [Semicolon](#page-16-1)
- : [Colon](#page-16-0)
- <span id="page-15-4"></span>= [Equal sign](#page-17-3)

Other special characters are used as [operators](#page-69-1) in a ULP.

### <span id="page-15-1"></span>**Brackets**

*Brackets* are used in array definitions

int ai[];

in array subscripts

 $n = ai[2];$ 

and in string subscripts to access the individual characters of a string

```
string s = "Hello world";
char c = s[2];
```
### <span id="page-15-0"></span>**Parentheses**

*Parentheses* group [expressions](#page-72-5) (possibly altering normal [operator](#page-69-1) precedence), isolate conditional expressions, and indicate [function calls](#page-73-1) and function parameters:

```
d = c * (a + b);if (d == z) ++x;
func();
void func2(int n) { ... }
```
### <span id="page-16-3"></span>**Braces**

*Braces* indicate the start and end of a compound statement:

```
if (d == z) {
  ++x; func();
    }
```
and are also used to group the values of an array initializer:

```
int ai[] = { 1, 2, 3 };
```
## <span id="page-16-2"></span>**Comma**

The *comma* separates the elements of a function argument list or the parameters of a function call:

```
int func(int n, real r, string s) { ... }
int i = func(1, 3.14, "abc");
```
It also delimits the values of an array initializer:

```
int ai[] = { 1, 2, 3 };
```
and it separates the elements of a variable definition:

```
int i, i, k;
```
## <span id="page-16-1"></span>**Semicolon**

The *semicolon* terminates a [statement,](#page-74-3) as in

```
i = a + b;
```
and it also delimits the init, test and increment expressions of a [for](#page-76-2) statement:

```
for (int n = 0; n < 3; +n) {
    func(n);
     }
```
## <span id="page-16-0"></span>**Colon**

The *colon* indicates the end of a label in a [switch](#page-77-2) statement:

```
switch (c) {
 case 'a': printf("It was an 'a'\n"); break;
 case 'b': printf("It was a 'b'\n"); break;
  default: printf("none of them\n");
   }
```
## <span id="page-17-3"></span>**Equal Sign**

The *equal sign* separates variable definitions from initialization lists:

```
int i = 10;
char c[] = { 'a', 'b', 'c' };
```
<span id="page-17-4"></span>It is also used as an [assignment operator.](#page-71-2)

## <span id="page-17-2"></span>**Data Types**

A User Language Program can define variables of different types, representing the different kinds of information available in the EAGLE data structures.

The four basic data types are

- $\frac{\text{char}}{\text{char}}$  $\frac{\text{char}}{\text{char}}$  $\frac{\text{char}}{\text{char}}$  for single characters
- [int](#page-17-6) for integral values
- [real](#page-17-5) for floating point values
- [string](#page-18-3) for textual information

Besides these basic data types there are also high level [Object Types,](#page-19-3) which represent the data structures stored in the EAGLE data files.

<span id="page-17-7"></span>The special data type  $\text{void}$  is used only as a return type of a <u>function</u>, indicating that this function does **not** return any value.

### <span id="page-17-1"></span>**char**

The data type char is used to store single characters, like the letters of the alphabet, or small unsigned numbers.

A variable of type char has a size of 8 bit (one byte), and can store any value in the range  $0.1255.$ 

<span id="page-17-6"></span>**See also** [Operators,](#page-69-1) [Character Constants](#page-12-0)

### <span id="page-17-0"></span>**int**

The data type int is used to store signed integral values, like the coordinates of an object.

A variable of type int has a size of 32 bit (four byte), and can store any value in the range -2147483648..2147483647.

#### <span id="page-17-5"></span>**See also** [Integer Constants](#page-13-4)

### <span id="page-18-2"></span>**real**

The data type real is used to store signed floating point values, like the grid distance.

A variable of type real has a size of 64 bit (eight byte), and can store any value in the range  $\pm 2$ . 2e-308.. $\pm 1$ . 7e+308 with a precision of 15 digits.

<span id="page-18-3"></span>**See also** [Real Constants](#page-13-1)

### <span id="page-18-1"></span>**string**

The data type string is used to store textual information, like the name of a part or net.

A variable of type string is not limited in it's size (provided there is enough memory available).

Variables of type string are defined without an explicit *size*. They grow automatically as necessary during program execution.

The elements of a string variable are of type [int](#page-17-6) and can be accessed individually by using [index]. The first character of a string has the index 0:

```
string s = "Layout";printf("Third char is: \frac{1}{2});
```
This would print the character  $y \cdot$ . Note that  $s[2]$  returns the **third** character of s!

A lossless conversion to [char](#page-17-7) is possible for standard ASCII strings:

```
string s = "Layout";char c = s[2];
```
**See also** [Operators,](#page-69-1) [Builtin Functions,](#page-80-0) [String Constants](#page-14-1)

#### <span id="page-18-0"></span>**Implementation details**

The data type string is actually implemented like native C-type zero terminated strings. Looking at the following variable definition

```
string s = "abcde";
```
s[4] is the character 'e', and s[5] is the character '\0', or the integer value  $0 \times 00$ . This fact may be used to determine the end of a string without using the  $\frac{\text{str}}{\text{str}}$  () function, as in

```
for (int i = 0; s[i]; ++i) {
    // do something with s[i]
     }
```
It is also perfectly ok to "cut off" part of a string by "punching" a zero character into it:

string  $s = "abcde";$ 

 $s[3] = 0;$ 

<span id="page-19-4"></span>This will result in s having the value "abc". Note that everything following the zero character will actually be gone, and it won't come back by restoring the original character. The same applies to any other operation that sets a character to 0, for instance --s[3].

### <span id="page-19-2"></span>**Type Conversions**

The result type of an arithmetic [expression,](#page-72-5) such as  $a + b$ , where a and b are different arithmetic types, is equal to the "larger" of the two operand types.

Arithmetic types are  $char$ , [int](#page-17-6) and  $real$  (in that order). So if, e.g. a is of type int and b is of type  $real$  $real$  $real$ , the result of the expression  $a + b$  would be <u>real</u>.</u>

<span id="page-19-5"></span>**See also** [Typecast](#page-19-5)

## <span id="page-19-1"></span>**Typecast**

The result type of an arithmetic [expression](#page-72-5) can be explicitly converted to a different arithmetic type by applying a *typecast* to it.

The general syntax of a typecast is

type(expression)

where type is one of  $char, int$  $char, int$  $char, int$  or  $real,$  $real,$  and expression is any arithmetic [expression.](#page-72-5)

When typecasting a  $real$  $real$  $real$  expression to  $int$  $int$  $int$ , the fractional part of the value is truncated!</u></u>

<span id="page-19-3"></span>**See also** [Type Conversions](#page-19-4)

### <span id="page-19-0"></span>**Object Types**

The EAGLE data structures are stored in XML files:

- Library (\*.lbr)
- Schematic (\*.sch)
- Board (\*.brd)

These data files contain a hierarchy of objects. In a User Language Program you can access these hierarchies through their respective builtin access statements:

```
\botibrary(L) { ... }
schematic(S) { ... }
board(B) { ... }
```
These access statements set up a context within which you can access all of the objects contained in the library, schematic or board.

The properties of these objects can be accessed through *members*.

There are two kinds of members:

- Data members
- Loop members

**Data members** immediately return the requested data from an object. For example, in

```
board(B) {
   printf("%s\n", B.name);
   }
```
the data member *name* of the board object *B* returns the board's name. Data members can also return other objects, as in

```
board(B) {
   printf("%f\n", B.grid.size);
 }
```
where the board's *grid* data member returns a grid object, of which the *size* data member then returns the grid's size.

**Loop members** are used to access multiple objects of the same kind, which are contained in a higher level object:

```
board(B) {
   B.elements(E) {
     printf("%-8s %-8s\n", E.name, E.value);
     }
   }
```
This example uses the board's *elements()* loop member function to set up a loop through all of the board's elements. The block following the  $B$ . elements  $(E)$  statement is executed in turn for each element, and the current element can be referenced inside the block through the name E.

Loop members process objects in alpha-numerical order, provided they have a name.

A loop member function creates a variable of the type necessary to hold the requested objects. You are free to use any valid name for such a variable, so the above example might also be written as

```
board(MyBoard) {
  MyBoard.elements(TheCurrentElement) {
     printf("%-8s %-8s\n", TheCurrentElement.name, TheCurrentElement.value);
     }
   }
```
and would do the exact same thing. The scope of the variable created by a loop member function is limited to the statement (or block) immediately following the loop function call.

### <span id="page-20-0"></span>**Object hierarchy of a Library:**

```
LIBRARY
   GRID
```
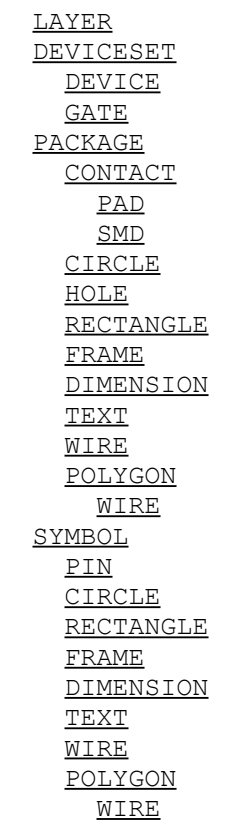

### <span id="page-21-0"></span>**Object hierarchy of a Schematic:**

[SCHEMATIC](#page-56-0) [GRID](#page-36-1) [LAYER](#page-40-1) [LIBRARY](#page-42-2) **[ATTRIBUTE](#page-24-2)**  [VARIANTDEF](#page-63-3) [PART](#page-49-3) **[ATTRIBUTE](#page-24-2)**  [VARIANT](#page-63-1) **[SHEET](#page-58-0)**  [CIRCLE](#page-27-3) [RECTANGLE](#page-56-2) [FRAME](#page-35-4) [DIMENSION](#page-32-0) [TEXT](#page-62-1) [WIRE](#page-65-2) [POLYGON](#page-52-0) [WIRE](#page-65-2) [INSTANCE](#page-37-0) [ATTRIBUTE](#page-24-2) [MODULEINST](#page-43-0) [BUS](#page-26-2) **[SEGMENT](#page-58-3)**  [LABEL](#page-39-0) [TEXT](#page-62-1) [WIRE](#page-65-2)

```
 WIRE
   NET
     SEGMENT
       JUNCTION
        PINREF
        PORTREF
        TEXT
        WIRE
 MODULE
   PORT
   PART
  SHEET
      (same as above)
```
#### <span id="page-22-1"></span>**Change note from version 5 to version 6, compatibility**

- Since version 6 the instance is in the hierarchy no longer below the part but below the sheet.
- The part is no longer below the sheet, but below the schematic.

For compatibility reasons the access by the according member functions is further supported, but the behaviour of the [Object Functions](#page-118-1) reflects the new hierarchy.

#### <span id="page-22-0"></span>**Object hierarchy of a Board:**

[BOARD](#page-25-0) [GRID](#page-36-1) [LAYER](#page-40-1) [LIBRARY](#page-42-2) [ATTRIBUTE](#page-24-2) [VARIANTDEF](#page-63-3) **[CIRCLE](#page-27-3)**  [HOLE](#page-37-3) **[RECTANGLE](#page-56-2)**  [FRAME](#page-35-4) [DIMENSION](#page-32-0) [TEXT](#page-62-1) [WIRE](#page-65-2) [POLYGON](#page-52-0) [WIRE](#page-65-2) [ELEMENT](#page-33-2) **[ATTRIBUTE](#page-24-2)**  [VARIANT](#page-63-1) [SIGNAL](#page-59-1) [CONTACTREF](#page-29-4) [POLYGON](#page-52-0) [WIRE](#page-65-2) [VIA](#page-64-2) [WIRE](#page-65-2)

## <span id="page-23-4"></span>**UL\_ARC**

#### **Data members**

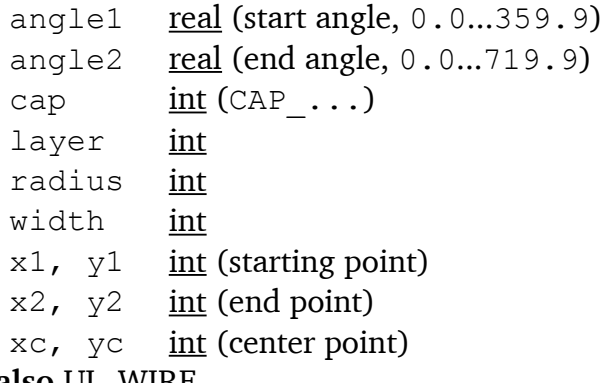

**See also** [UL\\_WIRE](#page-65-2)

#### <span id="page-23-3"></span>**Constants**

CAP FLAT flat arc ends CAP\_ROUND round arc ends

#### <span id="page-23-2"></span>**Note**

Start and end angles are defined mathematically positive (i.e. counterclockwise), with angle1 < angle2. In order to assure this condition, the start and end point of an UL\_ARC may be exchanged with respect to the UL\_WIRE the arc has been derived from.

### <span id="page-23-1"></span>**Example**

```
board(B) {
   B.wires(W) {
     if (W.arc)
       printf("Arc: (\$f \$f), (\$f \$f), (\$f \$f)\n",
              u2mm(W.arc.x1), u2mm(W.arc.y1), u2mm(W.arc.x2), u2mm(W.arc.y2),
u2mm(W.arc.xc), u2mm(W.arc.yc));
     }
   }
```
## <span id="page-23-0"></span>**UL\_AREA**

#### **Data members**

x1, y1 [int](#page-17-6) (lower left corner)

 $x^2$ ,  $y^2$  [int](#page-17-6) (upper right corner)

**See also** [UL\\_BOARD,](#page-25-0) [UL\\_DEVICE,](#page-29-0) [UL\\_PACKAGE,](#page-46-2) [UL\\_SHEET,](#page-58-0) [UL\\_SYMBOL](#page-61-1)

A UL\_AREA is an abstract object which gives information about the area covered by an object. For a UL\_PACKAGE or UL\_SYMBOL in a UL\_ELEMENT or UL\_INSTANCE context, <span id="page-24-4"></span>respectively, the area is given in absolute drawing coordinates, including the offset of the element or instance and including the area of moved texts after [SMASH.](#page-24-4)

### <span id="page-24-3"></span>**Example**

```
board(B) {
  printf("Area: (\frac{e}{f} \frac{e}{f}, (\frac{e}{f} \frac{e}{f})\n}{n",
            u2mm(B.area.x1), u2mm(B.area.y1), u2mm(B.area.x2), u2mm(B.area.y2));
   }
```
### <span id="page-24-2"></span>**UL\_ATTRIBUTE**

#### **Data members**

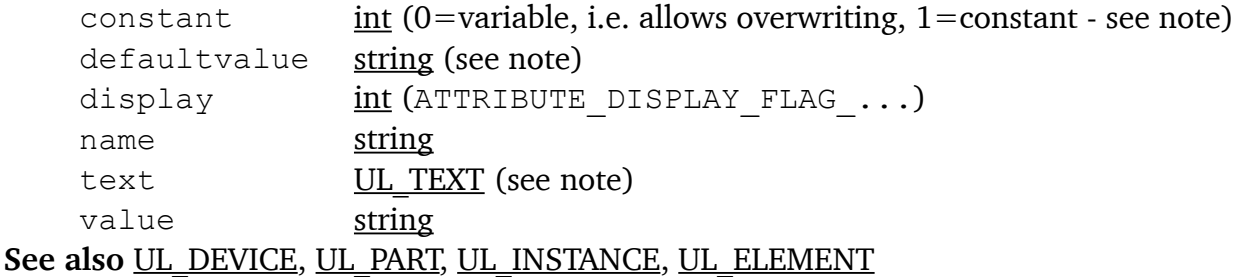

#### <span id="page-24-1"></span>**Constants**

ATTRIBUTE DISPLAY FLAG OFF nothing is displayed ATTRIBUTE\_DISPLAY\_FLAG\_VALUE value is displayed ATTRIBUTE\_DISPLAY\_FLAG\_NAME name is displayed A UL\_ATTRIBUTE can be used to access the *attributes* that have been defined in the library for a device, or assigned to a part in the schematic or board.

#### <span id="page-24-0"></span>**Note**

display contains a bitwise or'ed value consisting of ATTRIBUTE\_DISPLAY\_FLAG  $\dots$ and defines which parts of the attribute are actually drawn. This value is only valid if display is used in a UL\_INSTANCE or UL\_ELEMENT context.

In a UL\_ELEMENT context constant only returns an actual value if f/b annotation is active, otherwise it returns 0.

The defaultvalue member returns the value as defined in the library (if different from the actual value, otherwise the same as value). In a UL\_ELEMENT context defaultvalue only returns an actual value if f/b annotation is active, otherwise an empty string is returned.

The text member is only available in a UL\_INSTANCE or UL\_ELEMENT context and returns a UL\_TEXT object that contains all the text parameters. The value of this text object is the string as it will be displayed according to the UL\_ATTRIBUTE's 'display' parameter. If

called from a different context, the data of the returned UL\_TEXT object is undefined. For global attributes only name and value are defined.

### <span id="page-25-1"></span>**Example**

```
schematic(SCH) {
  SCH.parts(P) {
     P.attributes(A) {
      printf("%s = %s\n", A.name, A.value);
 }
     }
   }
schematic(SCH) {
  SCH.attributes(A) { // global attributes
   printf("%s = %s\n", A.name, A.value);
     }
   }
```
### <span id="page-25-0"></span>**UL\_BOARD**

#### **Data members**

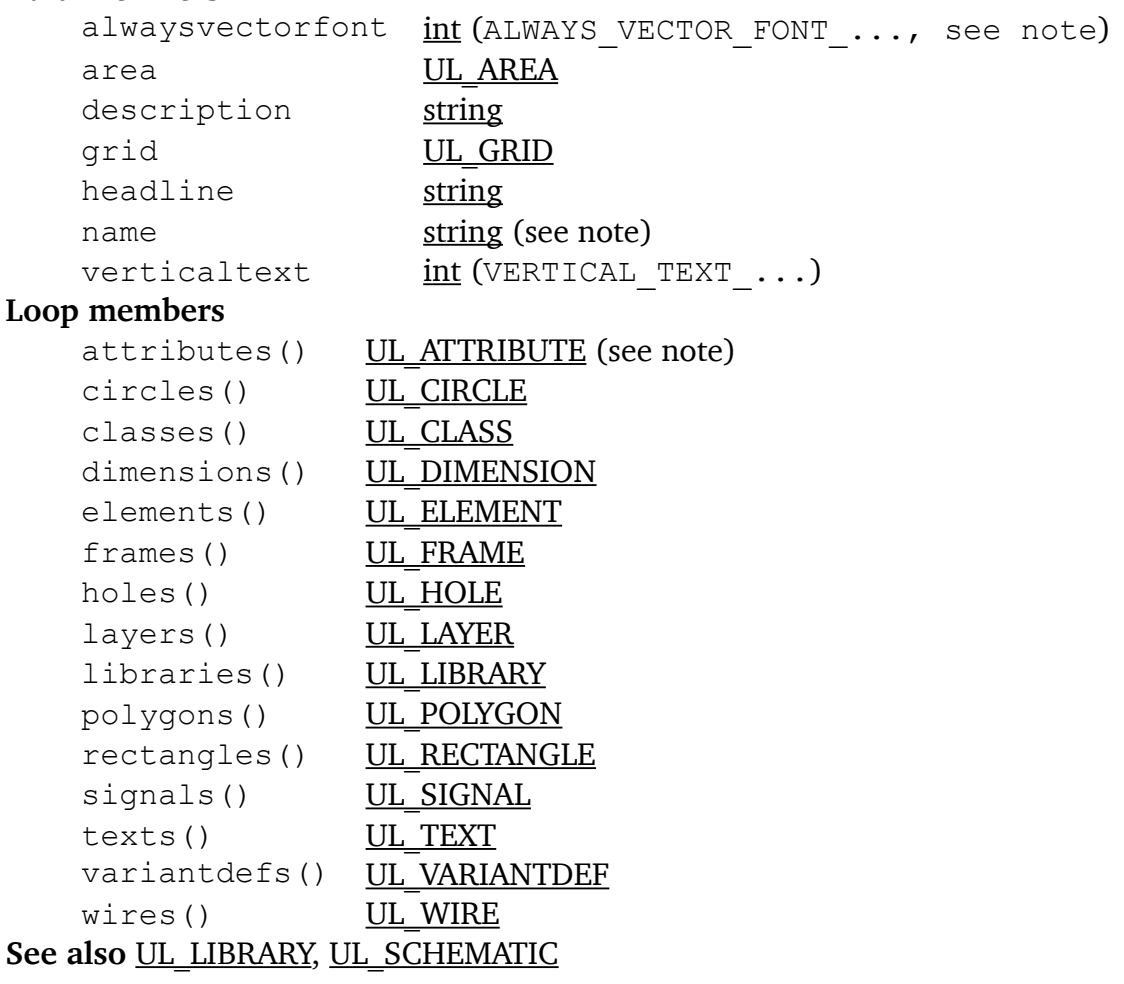

### <span id="page-26-6"></span><span id="page-26-5"></span>**Constants**

```
 user interface dialog
ALWAYS_VECTOR_FONT_PERSISTEN
T
                             alwaysvectorfont is set persistent in this board
VERTICAL TEXT UP reading direction for vertical texts: up
VERTICAL TEXT DOWN reading direction for vertical texts: down
```
### <span id="page-26-4"></span>**Note**

The value returned by alwaysvectorfont can be used in boolean context or can be masked with the ALWAYS\_VECTOR\_FONT ... constants to determine the source of this setting, as in

```
if (B.alwaysvectorfont) {
   // alwaysvectorfont is set in general
 }
if (B.alwaysvectorfont & ALWAYS VECTOR FONT GUI) {
   // alwaysvectorfont is set in the user interface
    }
```
The name member returns the full file name, including the directory.

The attributes() loop member loops through the *global* attributes.

### <span id="page-26-3"></span>**Example**

```
board(B) {
   B.elements(E) printf("Element: %s\n", E.name);
   B.signals(S) printf("Signal: %s\n", S.name);
 }
```
## <span id="page-26-2"></span>**UL\_BUS**

**Data members** name [string](#page-18-3) (BUS NAME LENGTH) **Loop members** segments() UL SEGMENT **See also** [UL\\_SHEET](#page-58-0)

#### <span id="page-26-1"></span>**Constants**

BUS\_NAME\_LENG TH max. length of a bus name (obsolete - as from version 4 bus names can have any length)

### <span id="page-26-0"></span>**Example**

```
schematic(SCH) {
```

```
 SCH.sheets(SH) {
  SH.busses(B) printf("Bus: %s\n", B.name);
   }
 }
```
### <span id="page-27-3"></span>**UL\_CIRCLE**

**Data members** layer [int](#page-17-6) radius [int](#page-17-6) width [int](#page-17-6)  $x, y$  [int](#page-17-6) (center point) See also [UL\\_BOARD,](#page-25-0) [UL\\_PACKAGE,](#page-46-2) [UL\\_SHEET,](#page-58-0) [UL\\_SYMBOL](#page-61-1)

### <span id="page-27-2"></span>**Example**

```
board(B) {
   B.circles(C) {
     printf("Circle: (%f %f), r=%d, w=%d\n",
           u2mm(C.x), u2mm(C.y), u2mm(C.radius), u2mm(C.width));
     }
   }
```
## <span id="page-27-1"></span>**UL\_CLASS**

#### **Data members**

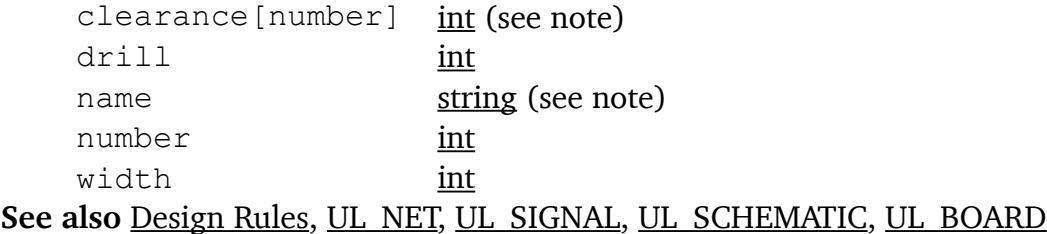

#### <span id="page-27-4"></span><span id="page-27-0"></span>**Note**

The clearance member returns the clearance value between this net class and the net class with the given number. If the number (and the square brackets) is ommitted, the net class's own clearance value is returned. If a number is given, it must be between 0 and the number of this net class.

If the name member returns an empty string, the net class is not defined and therefore not in use by any signal or net.

### <span id="page-28-4"></span>**Example**

```
board(B) {
   B.signals(S) {
     printf("%-10s %d %s\n", S.name, S.class.number, S.class.name);
     }
   }
```
## <span id="page-28-3"></span>**UL\_CONTACT**

#### **Data members**

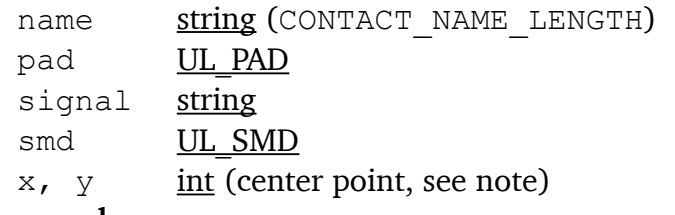

#### **Loop members**

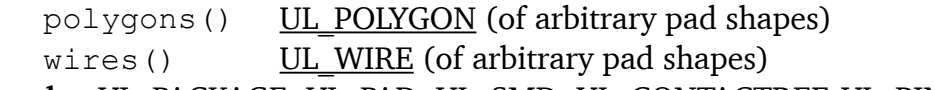

**See also** [UL\\_PACKAGE,](#page-46-2) [UL\\_PAD,](#page-47-1) [UL\\_SMD,](#page-60-3) [UL\\_CONTACTREF,](#page-29-4) [UL\\_PINREF](#page-52-2)

#### <span id="page-28-2"></span>**Constants**

```
CONTACT_NAME_LENG
TH
                      max. recommended length of a contact name (used in formatted 
                       output only)
```
#### <span id="page-28-1"></span>**Note**

The signal data member returns the signal this contact is connected to (only available in a board context).

The coordinates  $(x, y)$  of the contact depend on the context in which it is called:

- if the contact is derived from a UL\_LIBRARY context, the coordinates of the contact will be the same as defined in the package drawing
- in all other cases, they will have the actual values from the board

### <span id="page-28-0"></span>**Example**

```
library(L) {
  L.packages(PAC) {
   PAC.contacts(C) {
     printf("Contact: '%s', (%f %f)\n",
            C.name, u2mm(C.x), u2mm(C.y);
 }
    }
   }
```
## <span id="page-29-4"></span>**UL\_CONTACTREF**

#### **Data members**

contact [UL\\_CONTACT](#page-28-3) element UL ELEMENT route [int](#page-17-6) (CONTACT ROUTE ...) routetag [string](#page-18-3) (see note) **See also** [UL\\_SIGNAL,](#page-59-1) [UL\\_PINREF](#page-52-2)

#### <span id="page-29-3"></span>**Constants**

CONTACT\_ROUTE\_ALL must explicitly route to all contacts CONTACT ROUTE ANY may route to any contact

#### <span id="page-29-2"></span>**Note**

If route has the value CONTACT\_ROUTE\_ANY, the routetag data member returns an additional tag which describes a group of contactrefs belonging to the same pin.

### <span id="page-29-1"></span>**Example**

```
board(B) {
   B.signals(S) {
     printf("Signal '%s'\n", S.name);
     S.contactrefs(C) {
      printf("\t%s, %s\n", C.element.name, C.contact.name);
       }
     }
   }
```
## <span id="page-29-0"></span>**UL\_DEVICE**

#### **Data members**

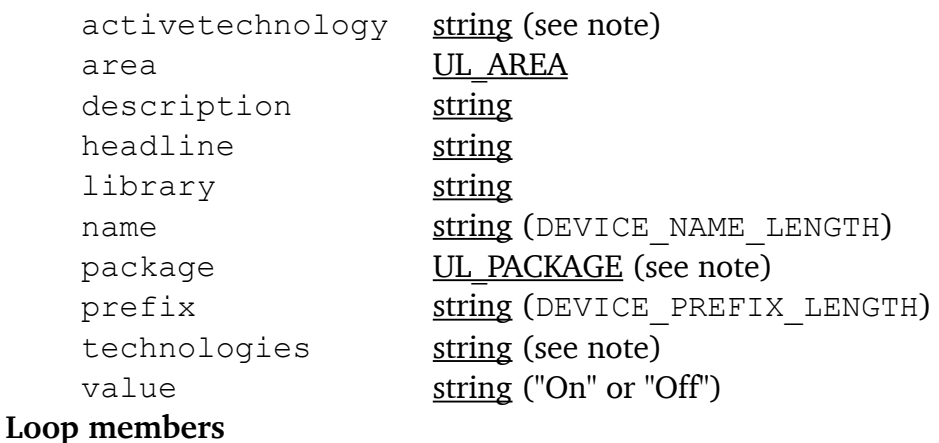

#### attributes() UL ATTRIBUTE (see note)

Seite 30

gates() [UL\\_GATE](#page-35-0) **See also** [UL\\_DEVICESET,](#page-31-2) [UL\\_LIBRARY,](#page-42-2) [UL\\_PART](#page-49-3)

### <span id="page-30-2"></span>**Constants**

DEVICE\_NAME\_LENGTH max. recommended length of a device name (used in formatted output only)

DEVICE\_PREFIX\_LENG TH max. recommended length of a device prefix (used in formatted output only)

<span id="page-30-5"></span>All members of UL DEVICE, except for name and technologies, return the same values as the respective members of the UL\_DEVICESET in which the UL\_DEVICE has been defined. The name member returns the name of the package variant this device has been created for using the [PACKAGE](#page-30-5) command. When using the description text keep in mind that it may contain newline characters  $(\cdot \n\cdot)$ .

### <span id="page-30-1"></span>**Note**

The value returned by the activetechnology member depends on the context in which it is called:

- <span id="page-30-4"></span>• if the device is derived from the deviceset that is currently edited in the library editor window, the active technology, set by the **TECHNOLOGY** command, will be returned
- if the device is derived from a UL PART, the actual technology used by the part will be returned
- <span id="page-30-3"></span>• otherwise an empty string will be returned.

The package data member returns the [package](#page-46-2) that has been assigned to the device through a [PACKAGE](#page-30-3) command. It can be used as a boolean function to check whether a package has been assigned to a device (see example below).

The value returned by the technologies member depends on the context in which it is called:

- if the device is derived from a UL\_DEVICESET, technologies will return a string containing all of the device's technologies, separated by blanks
- if the device is derived from a UL PART, only the actual technology used by the part will be returned.

The attributes() loop member takes an additional parameter that specifies for which technology the attributes shall be delivered (see the second example below).

### <span id="page-30-0"></span>**Examples**

```
library(L) {
  L.devicesets(S) {
     S.devices(D) {
       if (D.package)
          printf("Device: %s, Package: %s\n", D.name, D.package.name);
```

```
 D.gates(G) {
        printf("\t%s\n", G.name);
 }
      }
    }
   }
library(L) {
  L.devicesets(DS) {
    DS.devices(D) {
      string t[];
      int n = strsplit(t, D.technologies, ' ');
     for (int i = 0; i < n; i++) {
           D.attributes(A, t[i]) {
           printf("%s = %s\n", A.name, A.value);
 }
 }
      }
    }
   }
```
### <span id="page-31-2"></span>**UL\_DEVICESET**

#### **Data members**

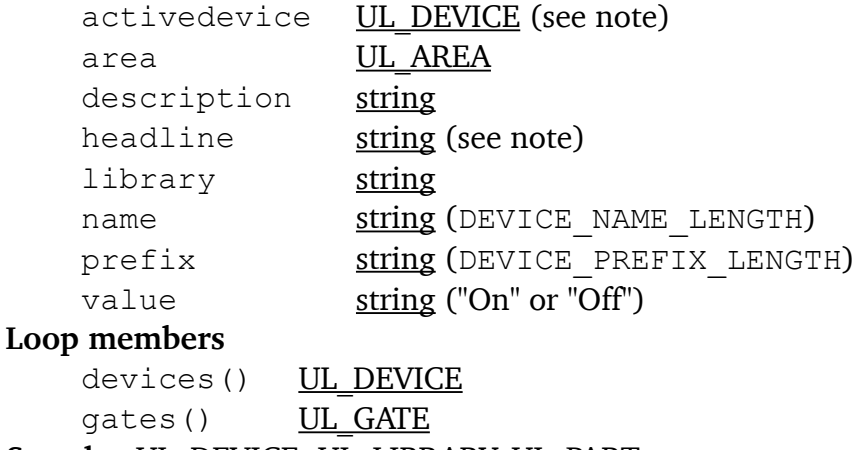

**See also** [UL\\_DEVICE,](#page-29-0) [UL\\_LIBRARY,](#page-42-2) [UL\\_PART](#page-49-3)

#### <span id="page-31-1"></span>**Constants**

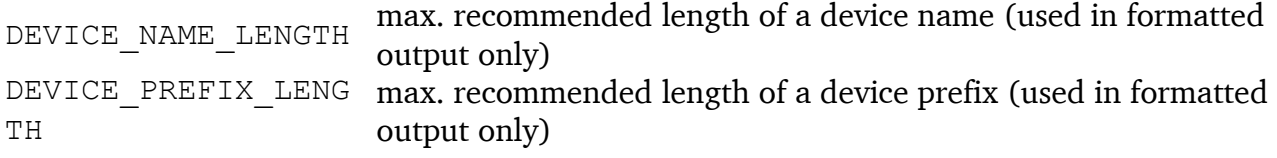

#### <span id="page-31-0"></span>**Note**

<span id="page-31-3"></span>If a deviceset is currently edited in a library editor window, the activedevice member returns the active device, selected by a [PACKAGE](#page-31-3) command. It can be used as a boolean

function to check the availability of such an activedevice (see example below).

<span id="page-32-2"></span>The description member returns the complete descriptive text as defined with the [DESCRIPTION](#page-32-2) command, while the headline member returns only the first line of the description, without any [HTML](#page-157-0) tags. When using the description text keep in mind that it may contain newline characters  $('\n\cdot)$ .

### <span id="page-32-1"></span>**Example**

```
library(L) {
   L.devicesets(D) {
     printf("Device set: %s, Description: %s\n", D.name, D.description);
     D.gates(G) {
    printf("\t%s\n", G.name);
       }
     }
   }
if (deviceset)
   deviceset(DS) {
     if (DS.activedevice)
         printf("Active Device: %s\n", DS.activedevice.name);
      }
```
### <span id="page-32-0"></span>**UL\_DIMENSION**

#### **Data members**

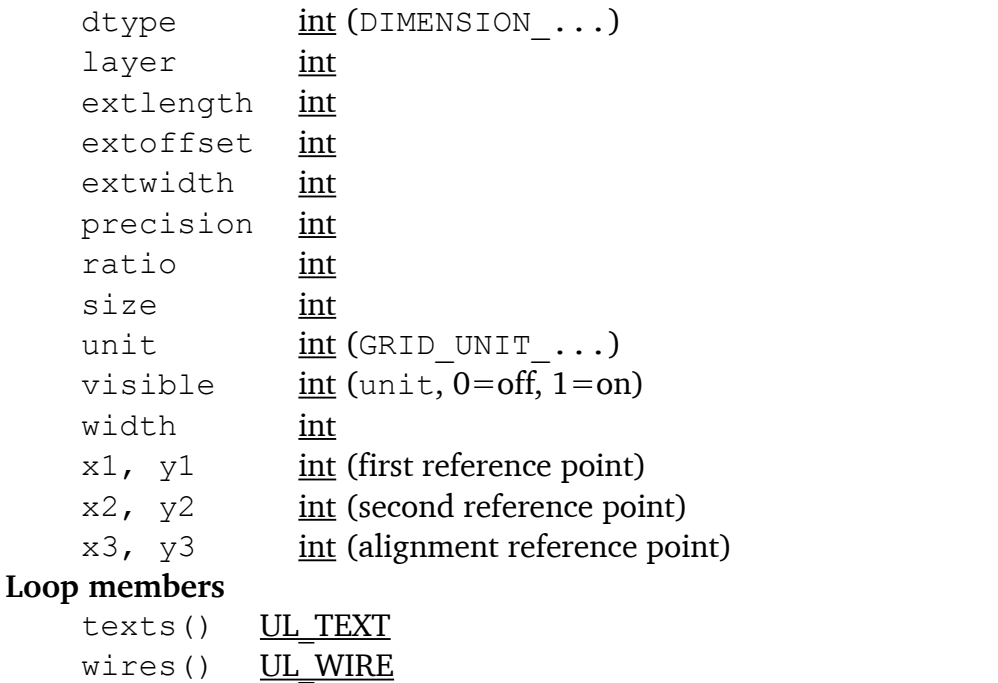

#### **See also** [UL\\_BOARD,](#page-25-0) [UL\\_GRID,](#page-36-1) [UL\\_PACKAGE,](#page-46-2) [UL\\_SHEET,](#page-58-0) [UL\\_SYMBOL](#page-61-1)

### <span id="page-33-1"></span>**Constants**

```
DIMENSION RADIUS radial dimension
DIMENSION_DIAMETER diameter dimension
DIMENSION ANGLE angle dimension
DIMENSION LEADER an arbitrary pointer
```
DIMENSION\_PARALLEL linear dimension with parallel measurement line DIMENSION\_HORIZONTAL linear dimension with horizontal measurement line DIMENSION\_VERTICAL linear dimension with vertical measurement line

### <span id="page-33-0"></span>**Note**

The texts() and wires() loop members loop through all the texts and wires the dimension consists of.

### <span id="page-33-3"></span>**Example**

```
board(B) {
   B.dimensions(D) {
   printf("Dimension: (%f %f), (%f %f), (%f %f)\n",
           u2mm(D.x1), u2mm(D.y1), u2mm(D.x2), u2mm(D.y2), u2mm(D.x3),
u2mm(D.y3));
    }
   }
```
### <span id="page-33-2"></span>**UL\_ELEMENT**

#### **Data members**

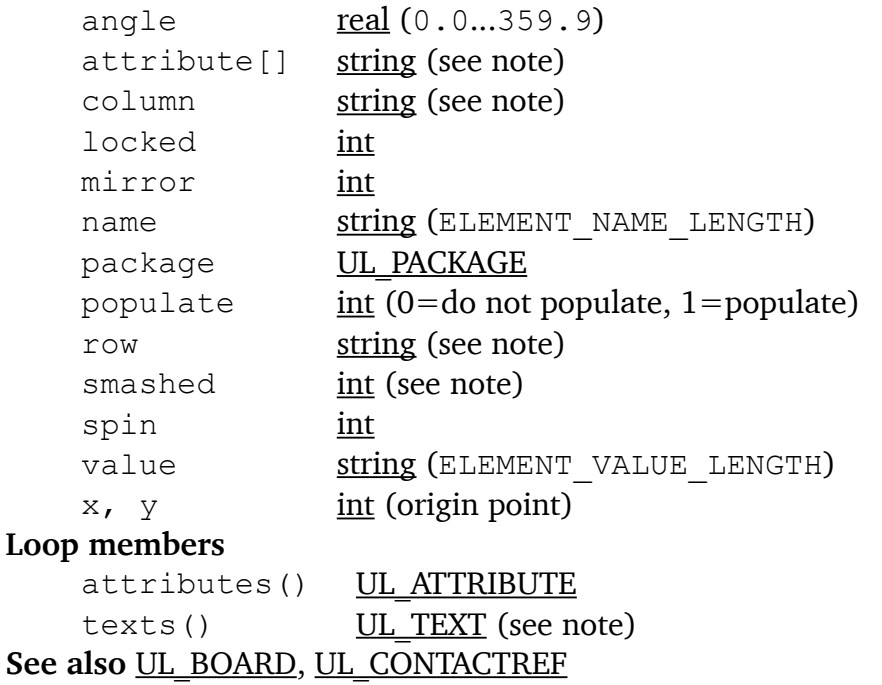

### <span id="page-34-2"></span>**Constants**

```
ELEMENT_NAME_LENG
TH
                       max. recommended length of an element name (used in 
                       formatted output only)
ELEMENT_VALUE_LEN
GTH
                       max. recommended length of an element value (used in 
                       formatted output only)
```
#### <span id="page-34-1"></span>**Note**

The attribute [] member can be used to query a UL ELEMENT for the value of a given attribute (see the second example below). The returned string is empty if there is no attribute by the given name, or if this attribute is explicitly empty.

<span id="page-34-4"></span>The texts() member only loops through those texts of the element that have been detached using **[SMASH](#page-34-4)**, and through the visible texts of any attributes assigned to this element. To process all texts of an element (e.g. when drawing it), you have to loop through the element's own texts() member as well as the texts() member of the element's [package.](#page-46-2)

angle defines how many degrees the element is rotated counterclockwise around its origin.

The column and row members return the column and row location within the [frame](#page-35-4) in the board drawing. If there is no frame in the drawing, or the element is placed outside the frame, a '?' (question mark) is returned.

<span id="page-34-3"></span>The smashed member tells whether the element is smashed. This function can also be used to find out whether there is a detached text parameter by giving the name of that parameter in square brackets, as in smashed["VALUE"]. This is useful in case you want to select such a text with the [MOVE](#page-34-3) command by doing MOVE R5>VALUE. Valid parameter names are "NAME" and "VALUE", as well as the names of any user defined [attributes.](#page-24-2) They are treated case insensitive, and they may be preceded by a '>' character.

### <span id="page-34-0"></span>**Examples**

```
board(B) {
   B.elements(E) {
    printf("Element: %s, (%f %f), Package=%s\n",
           E.name, u2mm(E.x), u2mm(E.y), E.package.name);
     }
   }
board(B) {
   B.elements(E) {
     if (E.attribute["REMARK"])
        printf("%s: %s\n", E.name, E.attribute["REMARK"]);
     }
   }
```
### <span id="page-35-4"></span>**UL\_FRAME**

#### **Data members**

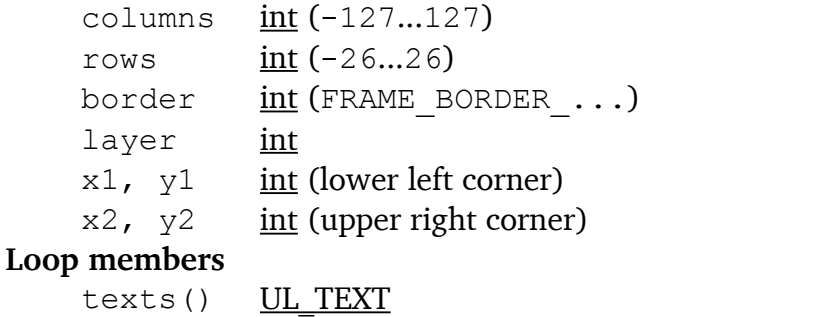

wires() [UL\\_WIRE](#page-65-2) See also [UL\\_BOARD,](#page-25-0) [UL\\_PACKAGE,](#page-46-2) [UL\\_SHEET,](#page-58-0) [UL\\_SYMBOL](#page-61-1)

#### <span id="page-35-3"></span>**Constants**

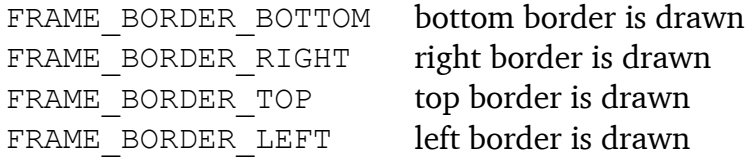

#### <span id="page-35-2"></span>**Note**

border contains a bitwise or'ed value consisting of FRAME\_BORDER\_... and defines which of the four borders are actually drawn.

The texts() and wires() loop members loop through all the texts and wires the frame consists of.

#### <span id="page-35-1"></span>**Example**

```
board(B) {
   B.frames(F) {
    printf("Frame: (%f %f), (%f %f)\n",
           u2mm(F.x1), u2mm(F.y1), u2mm(F.x2), u2mm(F.y2));
     }
   }
```
## <span id="page-35-0"></span>**UL\_GATE**

#### **Data members**

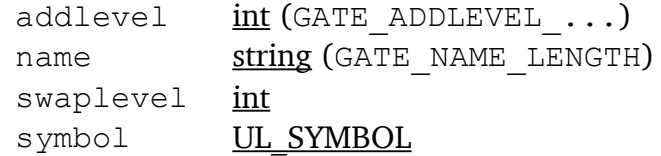
$x, y$  [int](#page-17-0) (origin point, see note) **See also** [UL\\_DEVICE](#page-29-0)

### **Constants**

```
GATE ADDLEVEL MUST must
GATE ADDLEVEL CAN can
GATE ADDLEVEL NEXT next
GATE_ADDLEVEL_REQUEST request
GATE ADDLEVEL ALWAYS always
GATE_NAME_LENGT
H
                 max. recommended length of a gate name (used in formatted 
                 output only)
```
### **Note**

The coordinates of the origin point  $(x, y)$  are always those of the gate's position within the device, even if the UL GATE has been derived from a UL INSTANCE.

## **Example**

```
library(L) {
  L.devices(D) {
    printf("Device: %s, Package: %s\n", D.name, D.package.name);
     D.gates(G) {
      printf("\t%s, swaplevel=%d, symbol=%s\n",
              G.name, G.swaplevel, G.symbol.name);
      }
     }
   }
```
# <span id="page-36-0"></span>**UL\_GRID**

### **Data members**

```
real
    int (0=lines, 1=dots)multiple int
    on int (0=off, 1=on)unit int (GRID UNIT \ldots)
    unitdist int_{\text{int}} (\text{GRID UNIT}...))See also UL_BOARD, UL_LIBRARY, UL_SCHEMATIC, Unit Conversions
```
### **Constants**

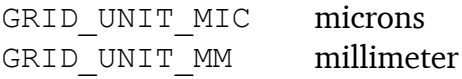

GRID\_UNIT\_MIL mil GRID UNIT INCH inch

### **Note**

unitdist returns the grid unit that was set to define the actual grid size (returned by distance), while unit returns the grid unit that is used to display values or interpret user input.

## **Example**

```
board(B) {
   printf("Gridsize=%f\n", B.grid.distance);
 }
```
## <span id="page-37-1"></span>**UL\_HOLE**

### **Data members**

```
int (see note)
  int
  drillsymbol int
  x, yint (center point)
UL_BOARD, UL_PACKAGE
```
### **Note**

diameter[] is only defined vor layers LAYER\_TSTOP and LAYER\_BSTOP and returns the diameter of the solder stop mask in the given layer.

drillsymbol returns the number of the drill symbol that has been assigned to this drill diameter (see the manual for a list of defined drill symbols). A value of 0 means that no symbol has been assigned to this drill diameter.

## **Example**

```
board(B) {
   B.holes(H) {
    printf("Hole: (%f %f), drill=%f\n",
           u2mm(H.x), u2mm(H.y), u2mm(H.drill));
     }
   }
```
# <span id="page-37-0"></span>**UL\_INSTANCE**

**Data members**

```
angle real(0, 90, 180 \text{ and } 270)column string (see note)
gate UL GATE
mirror int
string (INSTANCE NAME LENGTH)
part UL_PART
row string (see note)
sheet \frac{\text{int} (0=unused, >0=sheet number)
smashed int (see note)
string (PART VALUE LENGTH)
x, yint (origin point)
UL_ATTRIBUTE (see note)
```
#### **Loop members**

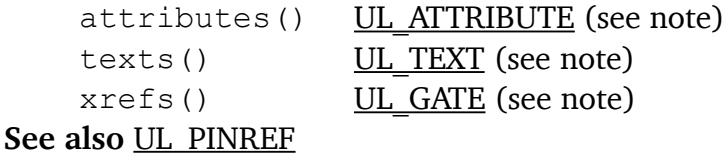

### **Constants**

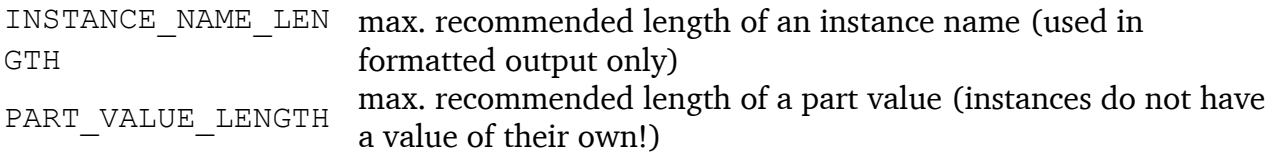

### **Note**

The attributes () member only loops through those attributes that have been explicitly assigned to this instance (including *smashed* attributes).

<span id="page-38-1"></span>The texts() member only loops through those texts of the instance that have been detached using **[SMASH](#page-38-1)**, and through the visible texts of any attributes assigned to this instance. To process all texts of an instance, you have to loop through the instance's own texts() member as well as the texts() member of the instance's gate's [symbol.](#page-61-0) If attributes have been assigned to an instance, texts() delivers their texts in the form as they are currently visible.

The column and row members return the column and row location within the [frame](#page-35-0) on the sheet on which this instance is invoked. If there is no frame on that sheet, or the instance is placed outside the frame, a '?' (question mark) is returned. These members can only be used in a sheet context.

<span id="page-38-0"></span>The smashed member tells whether the instance is smashed. This function can also be used to find out whether there is a detached text parameter by giving the name of that parameter in square brackets, as in smashed["VALUE"]. This is useful in case you want to select such a text with the [MOVE](#page-38-0) command by doing MOVE R5>VALUE. Valid parameter names are "NAME", "VALUE", "PART" and "GATE", as well as the names of any user defined

[attributes.](#page-24-0) They are treated case insensitive, and they may be preceded by a '>' character.

<span id="page-39-0"></span>The xrefs() member loops through the [contact cross-reference](#page-39-0) gates of this instance. These are only of importance if the ULP is going to create a drawing of some sort (for instance a DXF file).

### **Example**

```
schematic(S) {
   S.parts(P) {
   printf("Part: %s\n", P.name);
     P.instances(I) {
      if (I.sheet != 0) printf("\t%s used on sheet %d\n", I.name, I.sheet);
       }
     }
   }
```
# <span id="page-39-2"></span>**UL\_JUNCTION**

### **Data members**

diameter [int](#page-17-0)  $x, y$  [int](#page-17-0) (center point) **See also** [UL\\_SEGMENT](#page-58-0)

### **Example**

```
schematic(SCH) {
  SCH.sheets(SH) {
    SH.nets(N) {
       N.segments(SEG) {
        SEG.junctions(J) {
           printf("Junction: (%f %f)\n", u2mm(J.x), u2mm(J.y));
 }
         }
      }
     }
   }
```
# <span id="page-39-1"></span>**UL\_LABEL**

#### **Data members**

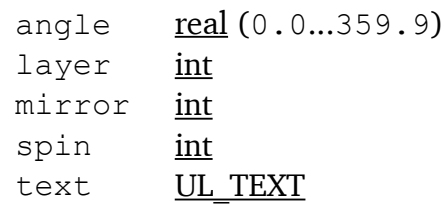

```
x, yint (origin point)
    xrefint (0=plain, 1=cross-reference)
Loop members
    wires() UL WIRE (see note)
See also UL_SEGMENT
```
### **Note**

If xref returns a non-zero value, the wires() loop member loops through the wires that form the flag of a cross-reference label. Otherwise it is an empty loop.

The angle, layer, mirror and spin members always return the same values as those of the UL TEXT object returned by the text member. The x and y members of the text return slightly offset values for cross-reference labels (non-zero xref), otherwise they also return the same values as the UL\_LABEL.

xref is only meaningful for net labels. For bus labels it always returns 0.

## **Example**

```
sheet(SH) {
  SH.nets(N) {
    N.segments(S) {
      S.labels(L) {
       printf("Label: (%f %f) '%s'", u2mm(L.x), u2mm(L.y), L.text.value);
 }
       }
    }
   }
```
# <span id="page-40-0"></span>**UL\_LAYER**

### **Data members**

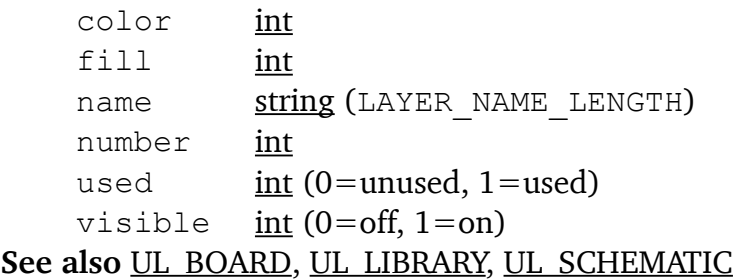

### **Constants**

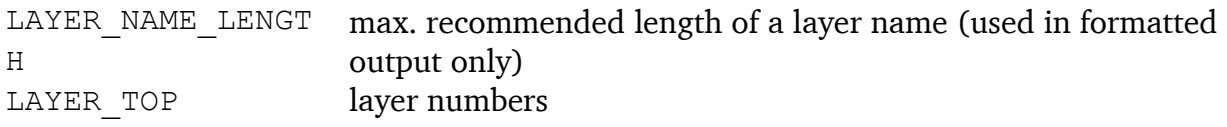

LAYER\_BOTTOM LAYER\_PADS LAYER\_VIAS LAYER\_UNROUTED LAYER\_DIMENSION LAYER\_TPLACE LAYER\_BPLACE LAYER\_TORIGINS LAYER\_BORIGINS LAYER\_TNAMES LAYER\_BNAMES LAYER\_TVALUES LAYER\_BVALUES LAYER\_TSTOP LAYER\_BSTOP LAYER\_TCREAM LAYER\_BCREAM LAYER\_TFINISH LAYER\_BFINISH LAYER\_TGLUE LAYER\_BGLUE LAYER\_TTEST LAYER\_BTEST LAYER\_TKEEPOUT LAYER\_BKEEPOUT LAYER\_TRESTRICT LAYER\_BRESTRICT LAYER\_VRESTRICT LAYER\_DRILLS LAYER\_HOLES LAYER\_MILLING LAYER\_MEASURES LAYER\_DOCUMENT LAYER\_REFERENCE LAYER\_TDOCU LAYER\_BDOCU LAYER\_NETS LAYER\_BUSSES LAYER\_PINS LAYER\_SYMBOLS LAYER\_NAMES LAYER\_VALUES LAYER\_INFO

LAYER\_GUIDE

LAYER USER lowest number for user defined layers (100)

### **Example**

```
board(B) {
   B.layers(L) printf("Layer %3d %s\n", L.number, L.name);
 }
```
## <span id="page-42-0"></span>**UL\_LIBRARY**

### **Data members**

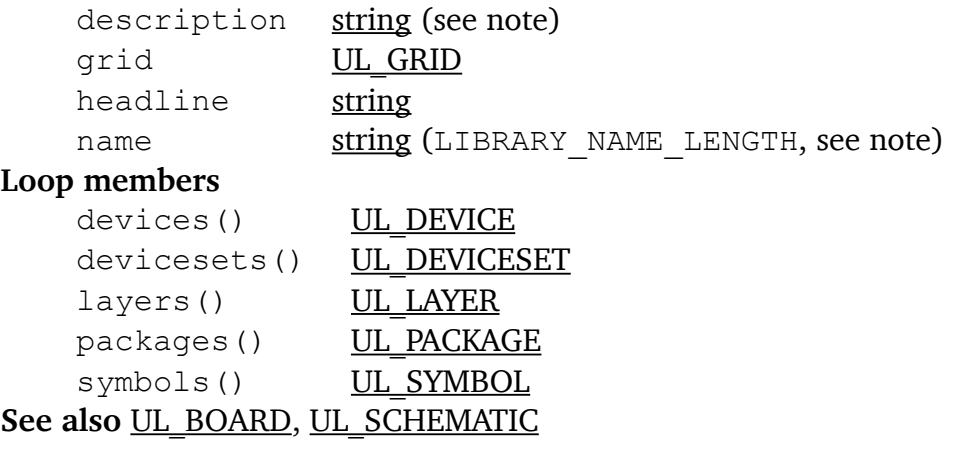

### **Constants**

LIBRARY\_NAME\_LENG TH max. recommended length of a library name (used in formatted output only)

The devices() member loops through all the package variants and technologies of all UL DEVICESETs in the library, thus resulting in all the actual device variations available. The devicesets() member only loops through the UL DEVICESETs, which in turn can be queried for their UL\_DEVICE members.

### **Note**

<span id="page-42-1"></span>The description member returns the complete descriptive text as defined with the [DESCRIPTION](#page-42-1) command, while the headline member returns only the first line of the description, without any [HTML](#page-157-0) tags. When using the description text keep in mind that it may contain newline characters  $(\nabla \cdot n)$ . The description and headline information is only available within a library drawing, not if the library is derived form a UL\_BOARD or UL SCHEMATIC context.

If the library is derived form a UL\_BOARD or UL\_SCHEMATIC context, name returns the pure library name (without path or extension). Otherwise it returns the full library file

name.

### **Example**

```
library(L) {
L.devices(D) printf("Dev: %s\n", D.name);
L.devicesets(D) printf("Dev: %s\n", D.name);
L.packages(P)    printf("Pac: %s\n", P.name);
L.symbols(S) printf("Sym: %s\n", S.name);
  }
schematic(S) {
  S.libraries(L) printf("Library: %s\n", L.name);
   }
```
## <span id="page-43-0"></span>**UL\_MODULE**

#### **Data members**

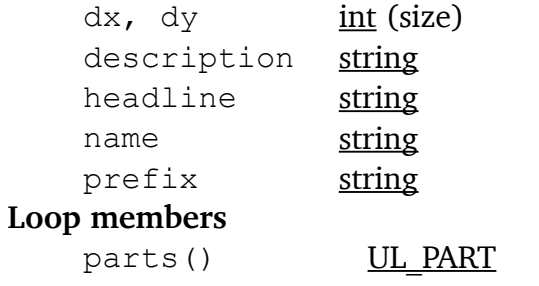

```
ports() UL PORT
   UL_SHEET
  variantdefs() UL VARIANTDEF
UL_PORT, UL_SCHEMATIC
```
### **Example**

```
schematic(SCH) {
   SCH.modules(M) {
    M.parts(P) printf("Part: %s\n", P.name);
     }
   }
```
## <span id="page-43-1"></span>**UL\_MODULEINST**

#### **Data members**

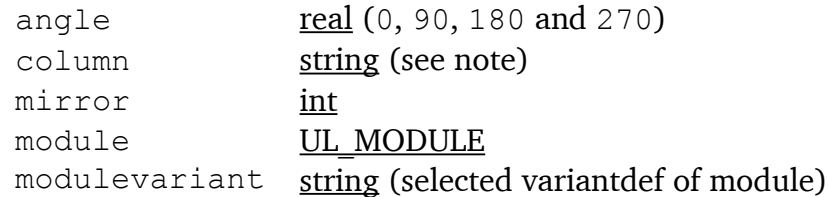

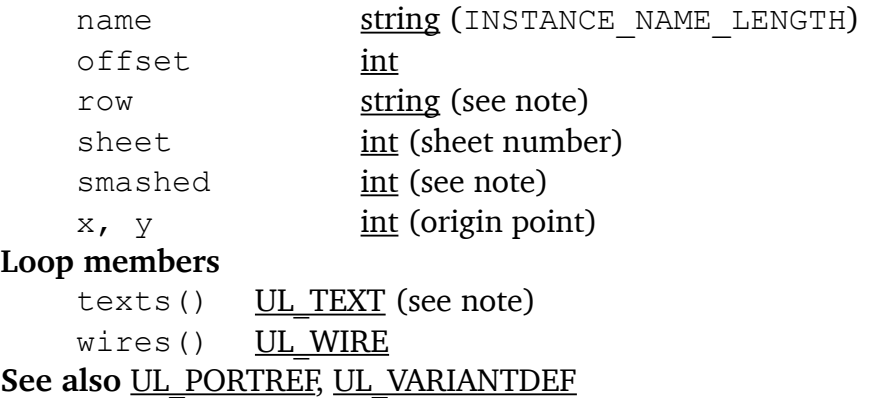

### **Constants**

```
INSTANCE_NAME_LENG
max. recommended length of an instance name (used in 
TH
                       formatted output only)
```
### **Note**

The texts () member loops through all texts of the module instance, no matter if smashed or not.

The column and row members return the column and row location within the [frame](#page-35-0) on the sheet on which this instance is invoked. If there is no frame on that sheet, or the instance is placed outside the frame, a '?' (question mark) is returned. These members can only be used in a sheet context.

The smashed member tells whether the instance is smashed. This function can also be used to find out whether there is a detached text parameter by giving the name of that parameter in square brackets, as in smashed["NAME"]. This is useful in case you want to select such a text with the [MOVE](#page-44-0) command by doing MOVE MOD1>NAME.

## <span id="page-44-0"></span>**Example**

```
schematic(SCH) {
  SCH.sheets(SH) {
    SH.moduleinsts(MI) {
      printf("Module instance %s is located on sheet %d\n", MI.name, MI.sheet);
 }
    }
   }
```
# <span id="page-44-1"></span>**UL\_NET**

### **Data members**

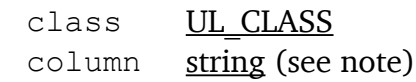

```
string (NET NAME LENGTH)
    row string (see note)
Loop members
   portrefs() UL_PORTREF
   pinrefs() UL PINREF (see note)
    UL_SEGMENT (see note)
See also UL_SHEET, UL_SCHEMATIC
```
### **Constants**

```
NET NAME LENGT
H
                    max. recommended length of a net name (used in formatted output 
                    only)
```
### **Note**

The pinrefs() loop member can only be used if the net is in a schematic context. The segments() loop member can only be used if the net is in a sheet context.

The column and row members return the column and row locations within the [frame](#page-35-0) on the sheet on which this net is drawn. Since a net can extend over a certain area, each of these functions returns two values, separated by a blank. In case of column these are the left- and rightmost columns touched by the net, and in case of row it's the top- and bottommost row.

When determining the column and row of a net on a sheet, first the column and then the row within that column is taken into account. Here XREF labels take precedence over normal labels, which again take precedence over net wires.

If there is no frame on that sheet, "? ?" (two question marks) is returned. If any part of the net is placed outside the frame, either of the values may be '?' (question mark). These members can only be used in a sheet context.

### **Example**

```
schematic(S) {
   S.nets(N) {
     printf("Net: %s\n", N.name);
     // N.segments(SEG) will NOT work here!
     }
   }
schematic(S) {
   S.sheets(SH) {
     SH.nets(N) {
       printf("Net: %s\n", N.name);
       N.segments(SEG) {
          SEG.wires(W) {
           printf("\tWire: (\frac{1}{2} \cdot \frac{1}{2} \cdot \frac{1}{2} \cdot \frac{1}{2})u2mm(W.x1), u2mm(W.y1), u2mm(W.x2), u2mm(W.y2);
 }
 }
```
# <span id="page-46-0"></span>**UL\_PACKAGE**

 } } }

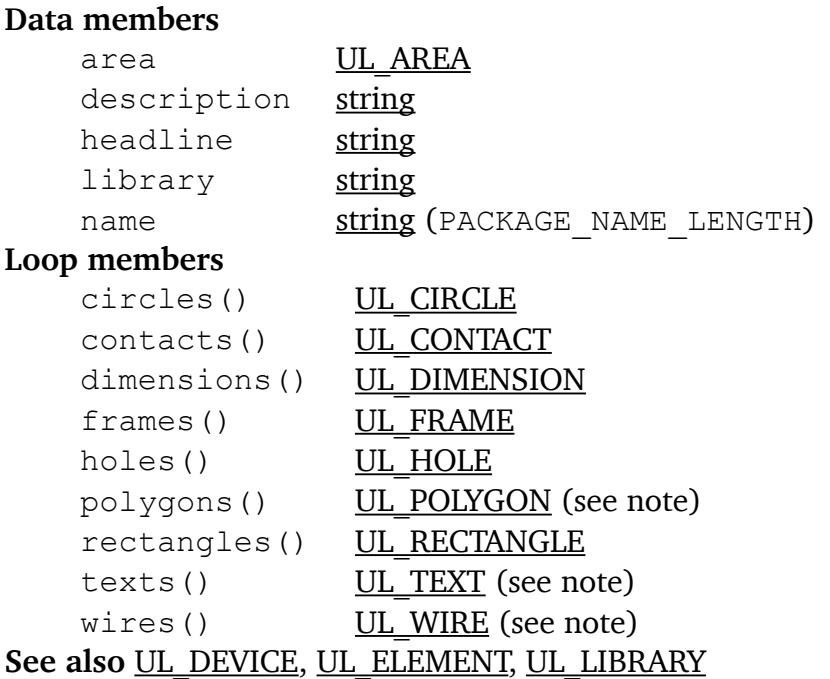

### **Constants**

PACKAGE\_NAME\_LENG max. recommended length of a package name (used in formatted TH output only)

### **Note**

<span id="page-46-1"></span>The description member returns the complete descriptive text as defined with the [DESCRIPTION](#page-46-1) command, while the headline member returns only the first line of the description, without any [HTML](#page-157-0) tags. When using the description text keep in mind that it may contain newline characters  $('\n\cdot)$ .

If the UL\_PACKAGE is derived from a UL\_ELEMENT, the texts() member only loops through the non-detached texts of that element.

If the UL\_PACKAGE is derived from a UL\_ELEMENT, polygons and wires belonging to contacts with arbitrary pad shapes are available through the loop members polygons() and wires() of this contact.

```
library(L) {
   L.packages(PAC) {
     printf("Package: %s\n", PAC.name);
     PAC.contacts(C) {
       if (C.pad)
         printf("\tPad: %s, (%f %f)\n",
                   C.name, u2mm(C.pad.x), u2mm(C.pad.y));
       else if (C.smd)
         printf("\tSmd: %s, (\frac{1}{2} (%f %f)\n",
                  C.name, u2mm(C.smd.x), u2mm(C.smd.y);
       }
     }
   }
board(B) {
   B.elements(E) {
   printf("Element: %s, Package: %s\n", E.name, E.package.name);
     }
   }
```
## <span id="page-47-0"></span>**UL\_PAD**

#### **Data members**

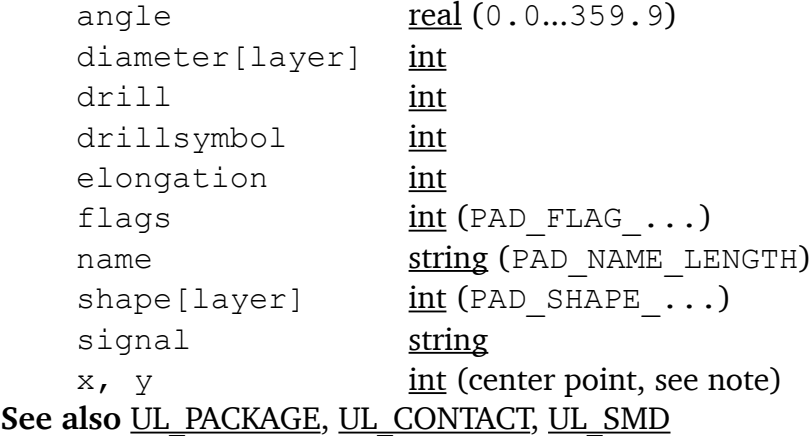

### **Constants**

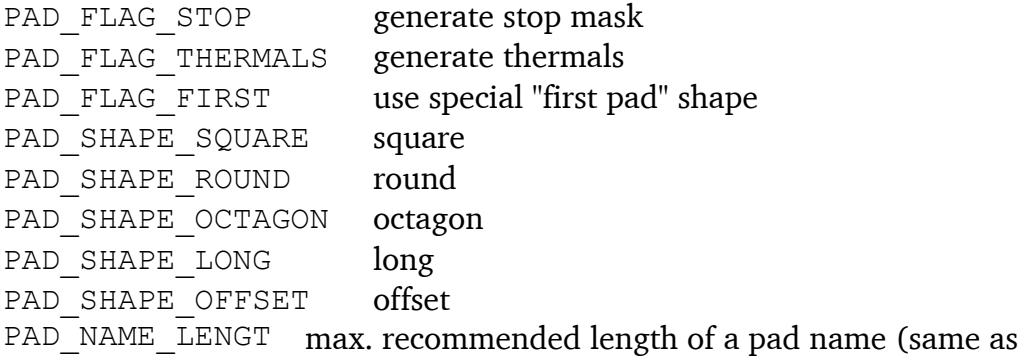

H CONTACT NAME LENGTH)

### **Note**

The parameters of the pad depend on the context in which it is accessed:

- if the pad is derived from a UL\_LIBRARY context, the coordinates  $(x, y)$  and angle will be the same as defined in the package drawing
- <span id="page-48-0"></span>in all other cases, they will have the actual values from the board

The diameter and shape of the pad depend on the layer for which they shall be retrieved, because they may be different in each layer depending on the [Design Rules.](#page-48-0) If one of the [layers](#page-40-0) LAYER\_TOP...LAYER\_BOTTOM, LAYER\_TSTOP or LAYER\_BSTOP is given as the index to the diameter or shape data member, the resulting value will be calculated according to the Design Rules. If LAYER\_PADS is given, the raw value as defined in the library will be returned.

drillsymbol returns the number of the drill symbol that has been assigned to this drill diameter (see the manual for a list of defined drill symbols). A value of 0 means that no symbol has been assigned to this drill diameter.

angle defines how many degrees the pad is rotated counterclockwise around its center.

elongation is only valid for shapes PAD\_SHAPE\_LONG and PAD\_SHAPE\_OFFSET and defines how many percent the long side of such a pad is longer than its small side. This member returns 0 for any other pad shapes.

The value returned by  $f$ lags must be masked with the PAD FLAG  $\ldots$  constants to determine the individual flag settings, as in

```
if (pad.flags & PAD_FLAG_STOP) {
    ...
    }
```
Note that if your ULP just wants to draw the objects, you don't need to check these flags explicitly. The diameter [] and shape [] members will return the proper data; for instance, if PAD\_FLAG\_STOP is set, diameter[LAYER\_TSTOP] will return 0, which should result in nothing being drawn in that layer. The flags member is mainly for ULPs that want to create script files that create library objects.

## **Example**

```
library(L) {
   L.packages(PAC) {
     PAC.contacts(C) {
       if (C.pad)
          printf("Pad: '%s', (%f %f), d=%f\n",
                 C.name, u2mm(C.pad.x), u2mm(C.pad.y),
u2mm(C.pad.diameter[LAYER_BOTTOM]));
      }
     }
   }
```
# <span id="page-49-0"></span>**UL\_PART**

#### **Data members**

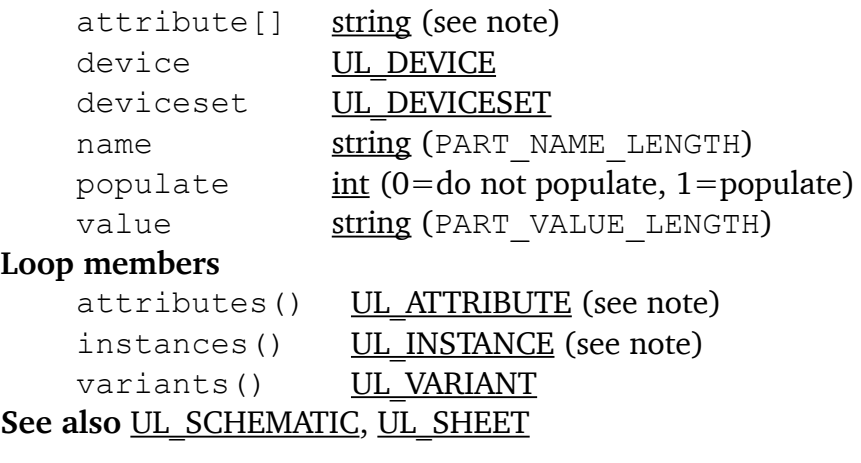

### **Constants**

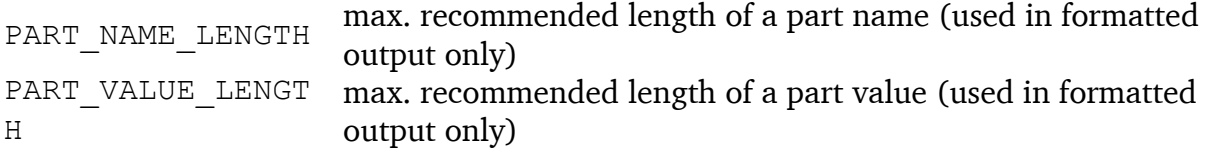

### **Note**

The attribute [] member can be used to query a UL PART for the value of a given attribute (see the second example below). The returned string is empty if there is no attribute by the given name, or if this attribute is explicitly empty.

When looping through the attributes () of a UL PART, only the name, value, defaultvalue and constant members of the resulting UL ATTRIBUTE objects are valid.

If the part is in a sheet context, the instances() loop member loops only through those instances that are actually used on that sheet. If the part is in a schematic context, all instances are looped through.

### **Example**

```
schematic(S) {
 S.parts(P) printf("Part: %s\n", P.name);
   }
schematic(SCH) {
  SCH.parts(P) {
     if (P.attribute["REMARK"])
        printf("%s: %s\n", P.name, P.attribute["REMARK"]);
     }
```
# <span id="page-50-0"></span>**UL\_PIN**

}

#### **Data members**

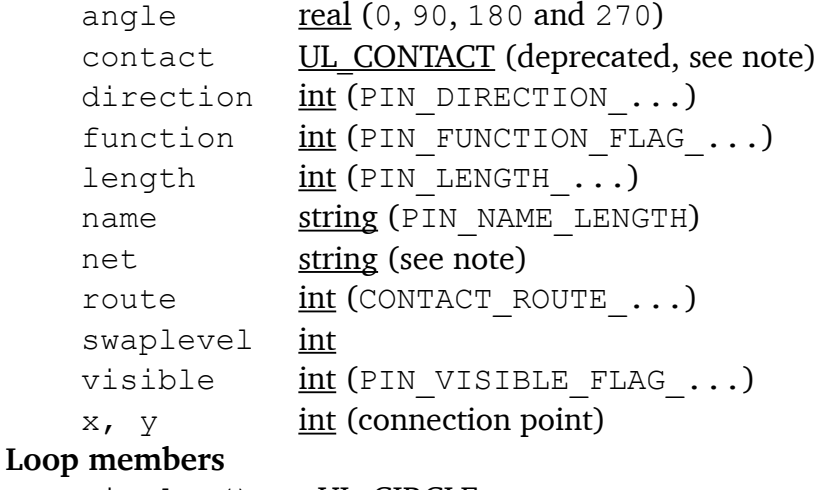

```
circles() UL CIRCLE
   contacts() UL CONTACT (see note)
   texts() UL TEXT
   wires() UL WIRE
See also UL_SYMBOL, UL_PINREF, UL_CONTACTREF
```
### **Constants**

```
PIN DIRECTION NC not connected
PIN DIRECTION IN input
PIN DIRECTION OUT output (totem-pole)
PIN DIRECTION IO in/output (bidirectional)
PIN DIRECTION OC open collector
PIN DIRECTION PWR power input pin
PIN DIRECTION PAS passive
PIN DIRECTION HIZ high impedance output
PIN DIRECTION SUP supply pin
PIN_FUNCTION_FLAG_NONE no symbol
PIN_FUNCTION_FLAG_DOT inverter symbol
PIN_FUNCTION_FLAG_CLK clock symbol
PIN LENGTH POINT no wire
PIN LENGTH SHORT 0.1 inch wire
PIN LENGTH MIDDLE 0.2 inch wire
PIN LENGTH LONG 0.3 inch wire
PIN_NAME_LENGT
H
                 max. recommended length of a pin name (used in formatted output 
                 only)
```

```
PIN VISIBLE FLAG OFF no name drawn
PIN VISIBLE FLAG PAD pad name drawn
PIN VISIBLE FLAG PIN pin name drawn
CONTACT ROUTE ALL must explicitly route to all contacts
CONTACT ROUTE ANY may route to any contact
```
### **Note**

<span id="page-51-2"></span>The contacts() loop member loops through the [contacts](#page-28-0) that have been assigned to the pin through a [CONNECT](#page-51-2) command. This is the case in a UL\_DEVICE context or coming via UL PINREF, but not via UL LIBRARY.symbols(). If this is not the case the list is empty.

<span id="page-51-1"></span>The contact data member returns the [contact](#page-28-0) that has been assigned to the pin through a [CONNECT](#page-51-1) command. *This member is deprecated! It will work for backwards compatibility and as long as only one pad has been connected to the pin, but will cause a runtime error when used with a pin that is connected to more than one pad.*

The route member also only makes sense if there's a relation to contacts the pin is connected to. Otherwise the value is set to 0.

The coordinates (and layer, in case of an SMD) of the contact returned by the contact data member depend on the context in which it is called:

- if the pin is derived from a UL PART that is used on a sheet, and if there is a corresponding element on the board, the resulting contact will have the coordinates as used on the board
- <span id="page-51-0"></span>• in all other cases, the coordinates of the contact will be the same as defined in the package drawing

The name data member always returns the name of the pin as it was defined in the library, with any ' $\theta$ ' character for pins with the same name left intact (see the [PIN](#page-51-0) command for details).

The texts loop member, on the other hand, returns the pin name (if it is visible) in the same way as it is displayed in the current drawing type.

The net data member returns the name of the net to which this pin is connected (only available in a UL\_SCHEMATIC context).

### **Example**

```
library(L) {
  L.symbols(S) {
    printf("Symbol: %s\n", S.name);
     S.pins(P) {
      printf("\tPin: %s, (%f %f)", P.name, u2mm(P.x), u2mm(P.y));
       if (P.direction == PIN_DIRECTION_IN)
         printf(" input");
      if ((P.function & PIN FUNCTION FLAG DOT) != 0)
         printf(" inverted");
       printf("\n");
```
# <span id="page-52-0"></span>**UL\_PINREF**

#### **Data members** instance [UL\\_INSTANCE](#page-37-0) part UL PART pin UL PIN **See also** [UL\\_SEGMENT,](#page-58-0) [UL\\_CONTACTREF](#page-29-1)

### **Example**

 } } }

```
schematic(SCH) {
  SCH.sheets(SH) {
    printf("Sheet: %d\n", SH.number);
     SH.nets(N) {
     printf("\tNet: %s\n", N.name);
      N.segments(SEG) {
         SEG.pinrefs(P) {
          printf("connected to: %s, %s, %s\n",
                  P.part.name, P.instance.name, P.pin.name);
 }
         }
      }
    }
   }
```
# <span id="page-52-1"></span>**UL\_POLYGON**

### **Data members**

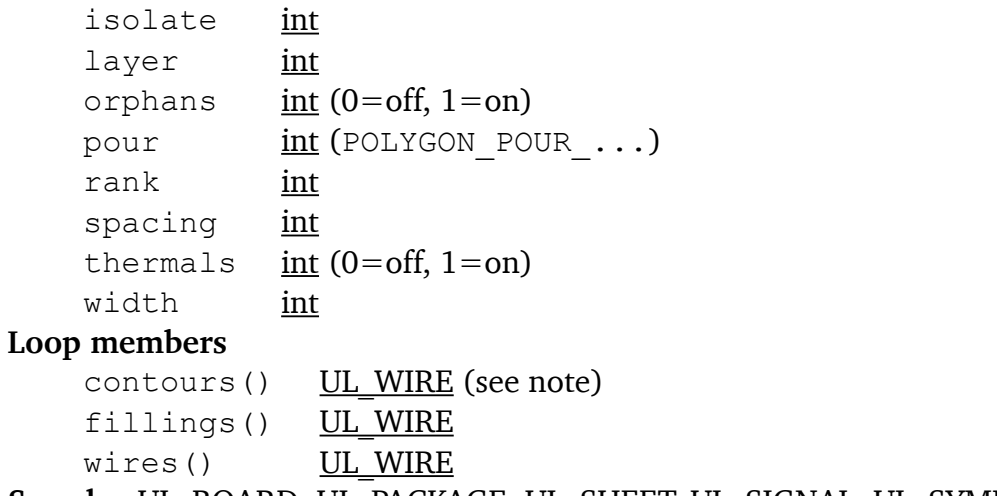

**See also** [UL\\_BOARD,](#page-25-0) [UL\\_PACKAGE,](#page-46-0) [UL\\_SHEET,](#page-58-1) [UL\\_SIGNAL,](#page-59-0) [UL\\_SYMBOL](#page-61-0)

### **Constants**

POLYGON POUR SOLID solid POLYGON POUR HATCH hatch POLYGON POUR CUTOUT cutout

### **Note**

<span id="page-53-0"></span>The contours() and fillings() loop members loop through the wires that are used to draw the calculated polygon if it is part of a signal and the polygon has been calculated by the [RATSNEST](#page-53-0) command. The wires() loop member always loops through the polygon wires as they were drawn by the user. For an uncalculated signal polygon contours() does the same as wires(), and fillings() does nothing.

If the contours() loop member is called without a second parameter, it loops through all of the contour wires, regardless whether they belong to a positive or a negative polygon. If you are interested in getting the positive and negative contour wires separately, you can call contours() with an additional integer parameter (see the second example below). The sign of that parameter determines whether a positive or a negative polygon will be handled, and the value indicates the index of that polygon. If there is no polygon with the given index, the statement will not be executed. Another advantage of this method is that you don't need to determine the beginning and end of a particular polygon yourself (by comparing coordinates). For any given index, the statement will be executed for all the wires of that polygon. With the second parameter 0 the behavior is the same as without a second parameter.

### **Polygon width**

When using the fillings() loop member to get the fill wires of a solid polygon, make sure the *width* of the polygon is not zero (actually it should be quite a bit larger than zero, for example at least the hardware resolution of the output device you are going to draw on). **Filling a polygon with zero width may result in enormous amounts of data, since it will be calculated with the smallest editor resolution of 1/320000mm!**

## **Partial polygons**

A calculated signal polygon may consist of several distinct parts (called *positive* polygons), each of which can contain extrusions (*negative* polygons) resulting from other objects being subtracted from the polygon. Negative polygons can again contain other positive polygons and so on.

The wires looped through by contours() always start with a positive polygon. To find out where one partial polygon ends and the next one begins, simply store the  $(x1,y1)$ coordinates of the first wire and check them against (x2,y2) of every following wire. As soon as these are equal, the last wire of a partial polygon has been found. It is also guaranteed that the second point  $(x2,y2)$  of one wire is identical to the first point  $(x1,y1)$  of the next wire in that partial polygon.

To find out where the "inside" and the "outside" of the polygon lays, take any contour wire and imagine looking from its point  $(x1,y1)$  to  $(x2,y2)$ . The "inside" of the polygon is always on the right side of the wire. Note that if you simply want to draw the polygon you won't need all these details.

### **Example**

```
board(B) {
  B.signals(S) {
     S.polygons(P) {
      int x0, y0, first = 1;
       P.contours(W) {
         if (first) {
            // a new partial polygon is starting
           x0 = W \cdot x1;v0 = W.v1; }
        \frac{1}{2}...
         // do something with the wire
         // ...
         if (first)
           first = 0;
        else if (W.x2 == x0 & & W.y2 == y0) {
            // this was the last wire of the partial polygon,
            // so the next wire (if any) will be the first wire
            // of the next partial polygon
           first = 1; }
         }
       }
     }
   }
board(B) {
   B.signals(S) {
     S.polygons(P) {
       // handle only the "positive" polygons:
      int i = 1;
       int active;
       do {
         active = 0;
          P.contours(W, i) {
           active = 1; // do something with the wire
 }
         i++;
          } while (active);
       }
     }
   }
```
# <span id="page-55-0"></span>**UL\_PORT**

#### **Data members**

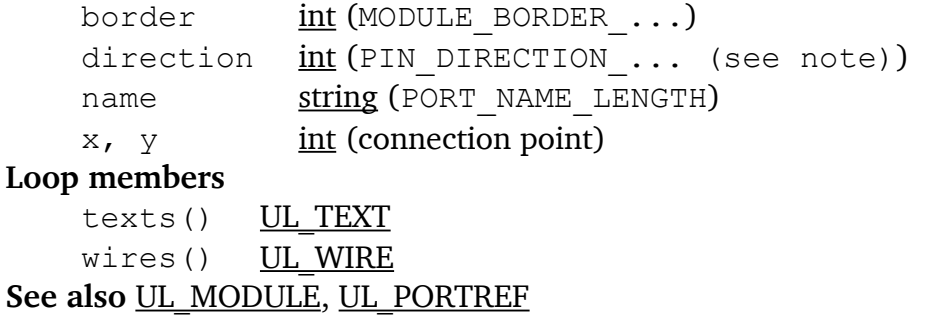

### **Constants**

MODULE\_BORDER\_BOTT MODULE\_BORDER\_BOTT at bottom border of module MODULE\_BORDER\_RIGH T at right border of module MODULE BORDER TOP at top border of module MODULE\_BORDER\_LEFT at left border of module PORT\_NAME\_LENGTH max. recommended length of a port name (used in formatted output only)

### **Note**

The direction values are identical to the PIN\_DIRECTION\_... values (without PIN\_DIRECTION\_SUP).

### **Example**

```
schematic(SCH) {
   SCH.modules(M) {
    M.ports(P) printf("Port: %s\n", P.name);
     }
   }
```
# <span id="page-55-1"></span>**UL\_PORTREF**

### **Data members**

moduleinst [UL\\_MODULEINST](#page-43-1) port [UL\\_PORT](#page-55-0) **See also** [UL\\_SEGMENT](#page-58-0)

```
schematic(SCH) {
  SCH.sheets(SH) {
    printf("Sheet: %d\n", SH.number);
     SH.nets(N) {
     printf("\tNet: %s\n", N.name);
       N.segments(SEG) {
         SEG.portrefs(P) {
           printf("\tconnected to: %s, %s\n",
                  P.moduleinst.name, P.port.name);
 }
        }
      }
    }
   }
```
## <span id="page-56-1"></span>**UL\_RECTANGLE**

#### **Data members**

angle [real](#page-17-1) (0.0...359.9) layer [int](#page-17-0)  $x1$ ,  $y1$  [int](#page-17-0) (lower left corner)  $x2$ ,  $y2$  [int](#page-17-0) (upper right corner) See also [UL\\_BOARD,](#page-25-0) [UL\\_PACKAGE,](#page-46-0) [UL\\_SHEET,](#page-58-1) [UL\\_SYMBOL](#page-61-0)

The coordinates (x1 y1) and (x2 y2) are always referring to the initial orientation of the rectangle regardless of the angle.

angle defines how many degrees the rectangle is rotated counterclockwise around its center. The center coordinates are given by  $(x1+x2)/2$  and  $(y1+y2)/2$ .

### **Example**

```
board(B) {
   B.rectangles(R) {
    printf("Rectangle: (%f %f), (%f %f)\n",
           u2mm(R.x1), u2mm(R.y1), u2mm(R.x2), u2mm(R.y2));
 }
   }
```
## <span id="page-56-0"></span>**UL\_SCHEMATIC**

#### **Data members**

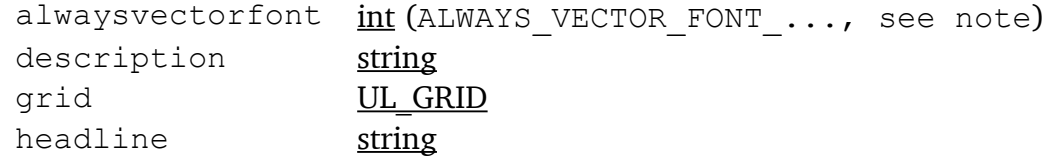

```
string (see note)
   int (VERTICAL TEXT ...)
   xreflabel string
   string
Loop members
   allparts() UL PART (see note)
   attributes() UL ATTRIBUTE (see note)
   classes() UL CLASS
   layers() UL_LAYER
   libraries() UL LIBRARY
  UL_MODULE
   UL_NET
  parts() UL PART
   UL_SHEET
   variantdefs() UL_VARIANTDEF
See also UL_BOARD, UL_LIBRARY
```
### <span id="page-57-2"></span>**Constants**

```
 user interface dialog
ALWAYS_VECTOR_FONT_PERSISTEN
<sub>T</sub></sub>
                                alwaysvectorfont is set persistent in this 
                                schematic
VERTICAL TEXT UP reading direction for vertical texts: up
VERTICAL TEXT DOWN reading direction for vertical texts: down
```
### **Note**

The value returned by alwaysvectorfont can be used in boolean context or can be masked with the ALWAYS\_VECTOR\_FONT ... constants to determine the source of this setting, as in

```
if (sch.alwaysvectorfont) {
    // alwaysvectorfont is set in general
 }
if (sch.alwaysvectorfont & ALWAYS VECTOR FONT GUI) {
    // alwaysvectorfont is set in the user interface
    }
```
The name member returns the full file name, including the directory.

<span id="page-57-1"></span><span id="page-57-0"></span>The xreflabel and xrefpart members return the format strings used to display [cross](#page-57-1)[reference labels](#page-57-1) and [part cross-references.](#page-57-0)

The allparts() loop member loops through the parts() of the schematic itself and through the hierarchical parts generated by module instances.

The attributes() loop member loops through the *global* attributes.

```
schematic(S) {
 S.parts(P) printf("Part: %s\n", P.name);
   }
```
# <span id="page-58-0"></span>**UL\_SEGMENT**

### **Loop members**

```
junctions() UL JUNCTION (see note)
labels() UL LABEL
pinrefs() UL_PINREF (see note)
portrefs() UL PORTREF
texts() UL TEXT (deprecated, see note)
wires() UL WIRE
```
See also [UL\\_BUS,](#page-26-0) [UL\\_NET](#page-44-1)

### **Note**

The junctions() and pinrefs() loop members are only available for net segments.

The texts () loop member was used in older EAGLE versions to loop through the labels of a segment, and is only present for compatibility. It will not deliver the text of crossreference labels at the correct position. Use the labels() loop member to access a segment's labels.

## **Example**

```
schematic(SCH) {
  SCH.sheets(SH) {
   printf("Sheet: %d\n", SH.number);
     SH.nets(N) {
     printf("\tNet: %s\n", N.name);
      N.segments(SEG) {
         SEG.pinrefs(P) {
          printf("connected to: %s, %s, %s\n",
                  P.part.name, P.instance.name, P.pin.name);
 }
        }
      }
     }
   }
```
## <span id="page-58-1"></span>**UL\_SHEET**

### **Data members**

area [UL\\_AREA](#page-23-0)

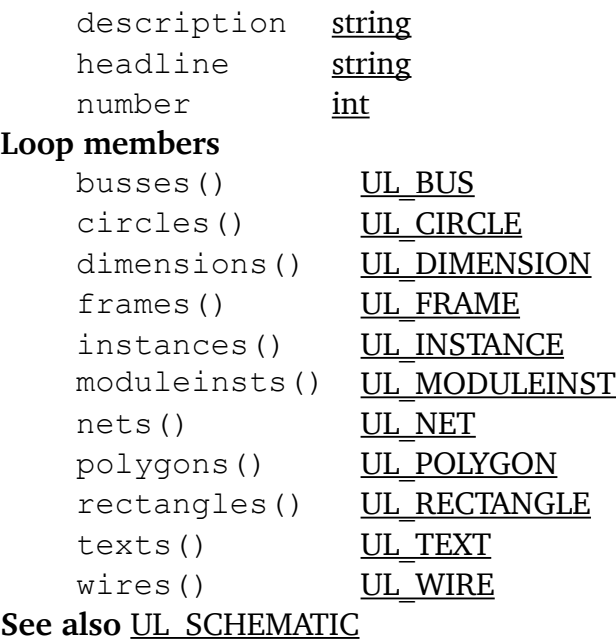

```
schematic(SCH) {
  SCH.sheets(S) {
   printf("Sheet: %d\n", S.number);
     }
   }
```
# <span id="page-59-0"></span>**UL\_SIGNAL**

#### **Data members** airwireshidden [int](#page-17-0) class UL CLASS name [string](#page-18-0) (SIGNAL NAME LENGTH) **Loop members** contactrefs() UL CONTACTREF polygons() UL POLYGON

```
UL_VIA
  wires() UL WIRE
See also UL_BOARD
```
### **Constants**

```
SIGNAL_NAME_LENG
TH
```
max. recommended length of a signal name (used in formatted output only)

```
board(B) {
   B.signals(S) printf("Signal: %s\n", S.name);
   }
```
## <span id="page-60-0"></span>**UL\_SMD**

### **Data members**

```
real (0.0...359.9)
int (size)
flags int (SMD - FLAG ...)}}{\text{int (SMD - FLAG ...)}}int (see note)
string (SMD_NAME_LENGTH)
roundness int (see note)
string
int (center point, see note)
```
**See also** [UL\\_PACKAGE,](#page-46-0) [UL\\_CONTACT,](#page-28-0) [UL\\_PAD](#page-47-0)

### **Constants**

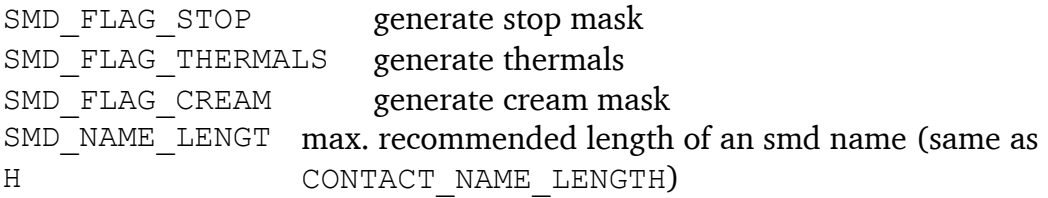

### **Note**

The parameters of the smd depend on the context in which it is accessed:

- if the smd is derived from a UL LIBRARY context, the coordinates  $(x, y)$ , angle, layer and roundness of the smd will be the same as defined in the package drawing
- <span id="page-60-1"></span>• in all other cases, they will have the actual values from the board

If the  $dx$  and  $dy$  data members are called with an optional layer index, the data for that layer is returned according to the [Design Rules.](#page-60-1) Valid [layers](#page-40-0) are LAYER TOP, LAYER TSTOP and LAYER\_TCREAM for an smd in the Top layer, and LAYER\_BOTTOM, LAYER\_BSTOP and LAYER\_BCREAM for an smd in the Bottom layer, respectively.

angle defines how many degrees the smd is rotated counterclockwise around its center.

The value returned by  $f$ lags must be masked with the SMD FLAG  $\ldots$  constants to determine the individual flag settings, as in

```
if (smd.flags & SMD_FLAG_STOP) {
```
 ... }

Note that if your ULP just wants to draw the objects, you don't need to check these flags explicitly. The  $dx$ [] and  $dy$ [] members will return the proper data; for instance, if SMD FLAG STOP is set, dx [LAYER TSTOP] will return 0, which should result in nothing being drawn in that layer. The flags member is mainly for ULPs that want to create script files that create library objects.

### **Example**

```
library(L) {
   L.packages(PAC) {
     PAC.contacts(C) {
       if (C.smd)
         printf("Smd: '%s', (%f %f), dx=%f, dy=%f\n",
                 C.name, u2mm(C.smd.x), u2mm(C.smd.y), u2mm(C.smd.dx),
u2mm(C.smd.dy));
      }
     }
   }
```
# <span id="page-61-0"></span>**UL\_SYMBOL**

```
Data members
```
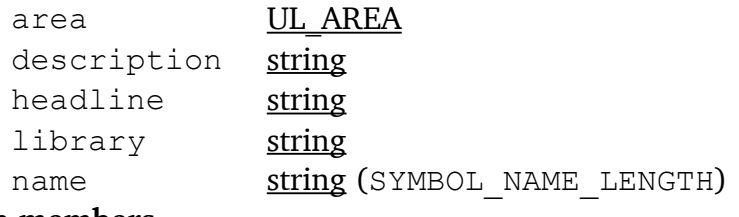

### **Loop members**

```
circles() UL_CIRCLE
dimensions() UL DIMENSION
UL_FRAME
rectangles() UL_RECTANGLE
pins() UL_PIN
polygons() UL POLYGON
texts() UL TEXT (see note)
wires() UL WIRE
```
**See also** [UL\\_GATE,](#page-35-1) [UL\\_LIBRARY](#page-42-0)

### **Constants**

SYMBOL\_NAME\_LENG TH max. recommended length of a symbol name (used in formatted output only)

### **Note**

If the UL SYMBOL is derived from a UL INSTANCE, the texts() member only loops through the non-detached texts of that instance.

### **Example**

```
library(L) {
   L.symbols(S) printf("Sym: %s\n", S.name);
   }
```
# <span id="page-62-0"></span>**UL\_TEXT**

### **Data members**

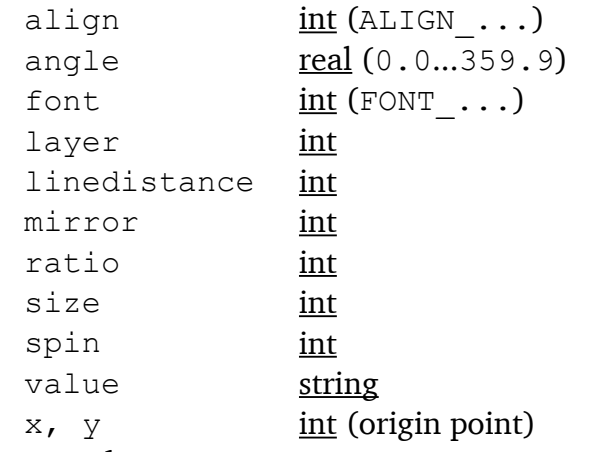

**Loop members**

wires() UL WIRE (see note) See also [UL\\_BOARD,](#page-25-0) [UL\\_PACKAGE,](#page-46-0) [UL\\_SHEET,](#page-58-1) [UL\\_SYMBOL](#page-61-0)

### **Constants**

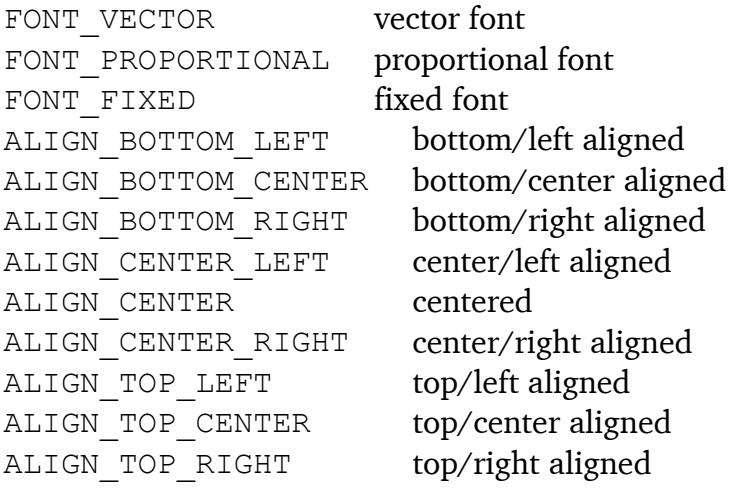

### **Note**

The wires () loop member always accesses the individual wires the text is composed of when using the vector font, even if the actual font is not FONT\_VECTOR.

If the UL\_TEXT is derived from a UL\_ELEMENT or UL\_INSTANCE context, the member values will be those of the actual text as located in the board or sheet drawing.

## **Example**

```
board(B) {
   B.texts(T) {
     printf("Text: %s\n", T.value);
     }
   }
```
# <span id="page-63-0"></span>**UL\_VARIANTDEF**

### **Data members**

name [string](#page-18-0) **See also** [UL\\_VARIANT,](#page-63-1) [UL\\_SCHEMATIC,](#page-56-0) [UL\\_BOARD](#page-25-0)

### **Example**

```
schematic(SCH) {
   SCH.variantdefs(VD) {
   printf("Variant: '%s'\n", VD.name);
     }
   }
```
# <span id="page-63-1"></span>**UL\_VARIANT**

### **Data members**

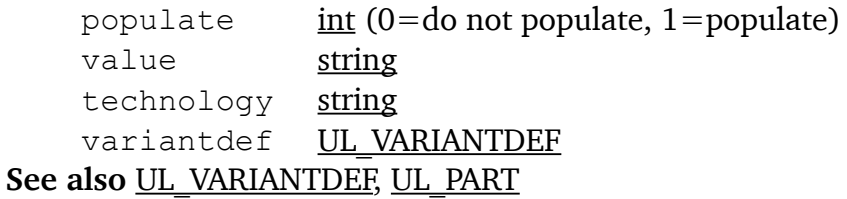

### **Example**

```
schematic(SCH) {
  SCH.parts(P) {
    P.variants(V) {
      printf("%s: %spopulate\n", V.variantdef.name, V.populate ? "" : "do not 
");
```
# <span id="page-64-0"></span>**UL\_VIA**

 } } }

### **Data members** diameter[layer] [int](#page-17-0) drill [int](#page-17-0) drillsymbol <u>[int](#page-17-0)</u> end [int](#page-17-0) flags  $\frac{\text{int}(\text{VIA FLAG}...)}{\text{int}(\text{VIA FLAG}...)}$ shape[layer]  $int$  (VIA SHAPE ...) start [int](#page-17-0)  $x, y$  [int](#page-17-0) (center point) **See also** [UL\\_SIGNAL](#page-59-0)

### **Constants**

```
VIA_FLAG_STOP always generate stop mask
VIA SHAPE SQUARE square
VIA SHAPE ROUND round
VIA SHAPE OCTAGON octagon
```
### **Note**

<span id="page-64-1"></span>The diameter and shape of the via depend on the layer for which they shall be retrieved, because they may be different in each layer depending on the [Design Rules.](#page-64-1) If one of the [layers](#page-40-0) LAYER\_TOP...LAYER\_BOTTOM, LAYER\_TSTOP or LAYER\_BSTOP is given as the index to the diameter or shape data member, the resulting value will be calculated according to the Design Rules. If LAYER\_VIAS is given, the raw value as defined in the via will be returned.

Note that diameter and shape will always return the diameter or shape that a via would have in the given layer, even if that particular via doesn't cover that layer (or if that layer isn't used in the layer setup at all).

start and end return the layer numbers in which that via starts and ends. The value of start will always be less than that of end.

drillsymbol returns the number of the drill symbol that has been assigned to this drill diameter (see the manual for a list of defined drill symbols). A value of 0 means that no symbol has been assigned to this drill diameter.

```
board(B) {
   B.signals(S) {
      S.vias(V) {
       printf("Via: (\frac{f}{f} \frac{f}{f}) \n\mid n, u2mm(V, x), u2mm(V, y);
 }
      }
   }
```
## <span id="page-65-0"></span>**UL\_WIRE**

### **Data members**

```
arc UL ARC
cap int (CAP...)curve real
layer int
style int (WIRE\_STYLE_,...)width int
x1, y1int (starting point)
x^2, y^2int (end point)
```
### **Loop members**

pieces() [UL\\_WIRE](#page-65-0) (see note)

See also [UL\\_BOARD,](#page-25-0) [UL\\_PACKAGE,](#page-46-0) [UL\\_SEGMENT,](#page-58-0) [UL\\_SHEET,](#page-58-1) [UL\\_SIGNAL,](#page-59-0) [UL\\_SYMBOL,](#page-61-0) [UL\\_ARC](#page-23-1)

### **Constants**

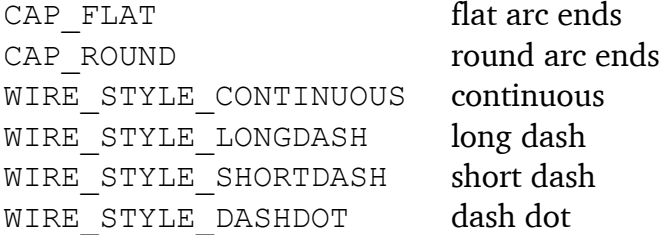

### **Wire Style**

A UL WIRE that has a *style* other than WIRE\_STYLE\_CONTINUOUS can use the pieces() loop member to access the individual segments that constitute for example a dashed wire. If pieces () is called for a UL WIRE with WIRE STYLE CONTINUOUS, a single segment will be accessible which is just the same as the original UL WIRE. The pieces () loop member can't be called from a UL\_WIRE that itself has been returned by a call to pieces() (this would cause an infinite recursion).

### **Arcs at Wire level**

Arcs are basically wires, with a few additional properties. At the first level arcs are treated exactly the same as wires, meaning they have a start and an end point, a width, layer and wire style. In addition to these an arc, at the wire level, has a *cap* and a *curve* parameter. *cap* defines whether the arc endings are round or flat, and *curve* defines the "curvature" of the arc. The valid range for *curve* is -360..+360, and its value means what part of a full circle the arc consists of. A value of 90, for instance, would result in a 90° arc, while 180 would give you a semicircle. The maximum value of 360 can only be reached theoretically, since this would mean that the arc consists of a full circle, which, because the start and end points have to lie on the circle, would have to have an infinitely large diameter. Positive values for *curve* mean that the arc is drawn in a mathematically positive sense (i.e. counterclockwise). If *curve* is 0, the arc is a straight line ("no curvature"), which is actually a wire.

The *cap* parameter only has a meaning for actual arcs, and will always return CAP\_ROUND for a straight wire.

Whether or not an UL WIRE is an arc can be determined by checking the boolean return value of the arc data member. If it returns 0, we have a straight wire, otherwise an arc. If arc returns a non-zero value it may be further dereferenced to access the [UL\\_ARC](#page-23-1) specific parameters start and end angle, radius and center point. Note that you may only need these additional parameters if you are going to draw the arc or process it in other ways where the actual shape is important.

## **Example**

```
board(B) {
   B.wires(W) {
     printf("Wire: (%f %f) (%f %f)\n",
           u2mm(W.x1), u2mm(W.y1), u2mm(W.x2), u2mm(W.y2));
     }
   }
```
## **Definitions**

The data items to be used in a User Language Program must be defined before they can be used.

There are three kinds of definitions:

- [Constant Definitions](#page-67-1)
- [Variable Definitions](#page-67-0)
- [Function Definitions](#page-68-0)

The scope of a *constant* or *variable* definition goes from the line in which it has been defined to the end of the current **block**, or to the end of the User Language Program, if the definition appeared outside any block.

<span id="page-67-1"></span>The scope of a *function* definition goes from the closing brace (}) of the function body to the end of the User Language Program.

## **Constant Definitions**

*Constants* are defined using the keyword enum, as in

```
enum { a, b, c };
```
which would define the three constants a, b and c, giving them the values  $0, 1$  and  $2$ , respectively.

Constants may also be initialized to specific values, like

```
enum { a, b = 5, c };
```
<span id="page-67-0"></span>where a would be  $0$ , b would be  $5$  and  $c$  would be  $6$ .

## **Variable Definitions**

The general syntax of a *variable definition* is

```
[numeric] type identifier [= initializer][, ...];
```
where type is one of the  $data$  or  $object$  types, identifier is the name of the variable, and initializer is a optional initial value.

Multiple variable definitions of the same type are separated by commas (,).

If identifier is followed by a pair of [brackets](#page-15-0)  $(1)$ , this defines an array of variables of the given type. The size of an array is automatically adjusted at runtime.

The optional keyword numeric can be used with [string](#page-18-0) arrays to have them sorted alphanumerically by the [sort\(\)](#page-98-0) function.

By default (if no initializer is present), [data variables](#page-17-2) are set to 0 (or "", in case of a string), and [object variables](#page-19-0) are "invalid".

### **Examples**

```
int i; defines an int variable named i
string s = "Hello"; defines a string variable named s and initializes it to "Hello"
real a, b = 1.0, c; defines three <u>real</u> variables named a, b and c, initializing b to
                           the value 1.0
int n[] = \{ 1, 2, 3 \}};
                           defines an array of int, initializing the first three elements to 
                           1, 2 and 3
numeric string 
names [];<br>names [];<br>defines a <u>string</u> array that can be sorted alphanumerically
```
UL WIRE  $w$ ; defines a UL WIRE object named w The members of array elements of [object types](#page-19-0) can't be accessed directly:

```
UL SIGNAL signals[];
...
UL SIGNAL s = signals[0];
printf("%s", s.name);
```
## <span id="page-68-0"></span>**Function Definitions**

You can write your own User Language functions and call them just like the [Builtin](#page-80-1)  [Functions.](#page-80-1)

The general syntax of a *function definition* is

```
type identifier(parameters)
{
   statements
}
```
where type is one of the  $data$  or [object types,](#page-19-0) identifier is the name of the function, parameters is a list of comma separated parameter definitions, and statements is a sequence of [statements.](#page-74-1)

Functions that do not return a value have the type void.

A function must be defined **before** it can be called, and function calls can not be recursive (a function cannot call itself).

The statements in the function body may modify the values of the parameters, but this will not have any effect on the arguments of the [function call.](#page-73-0)

Execution of a function can be terminated by the [return](#page-77-0) statement. Without any return statement the function body is executed until it's closing brace ( ).

A call to the  $ext{exit}()$  function will terminate the entire User Language Program.

### **The special function main()**

If your User Language Program contains a function called main(), that function will be explicitly called as the main function, and it's [return value](#page-8-0) will be the return value of the program.

Command line arguments are available to the program through the global [Builtin Variables](#page-80-0) argc and argy.

### **Example**

```
int CountDots(string s)
{
  int dots = 0;
```

```
for (int i = 0; s[i]; ++i)
     if (s[i] == '.') ++dots;
  return dots;
}
string dotted = "This.has.dots...";
output("test") {
  printf("Number of dots: %d\n",
                 CountDots(dotted));
  }
```
## **Operators**

The following table lists all of the User Language operators, in order of their precedence (*Unary* having the highest precedence, *Comma* the lowest):

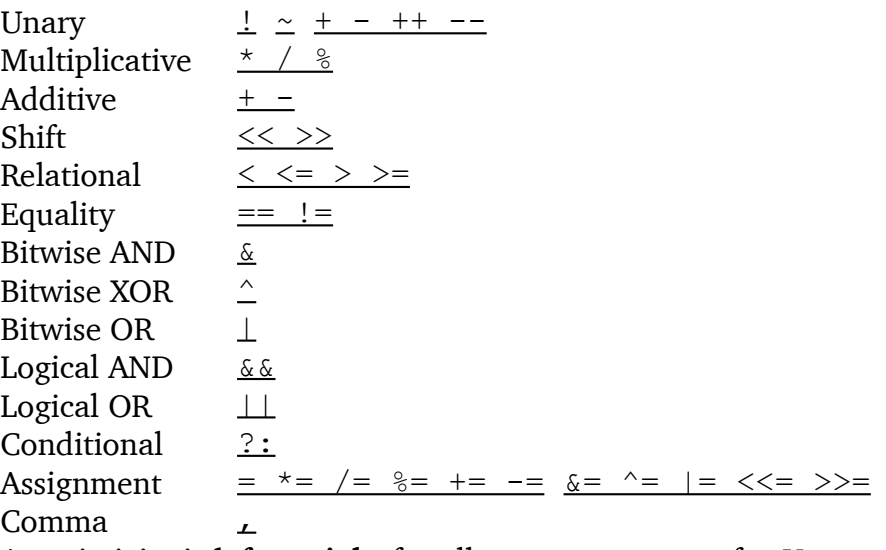

Associativity is **left to right** for all operators, except for *Unary*, *Conditional* and *Assignment*, which are **right to left** associative.

<span id="page-69-0"></span>The normal operator precedence can be altered by the use of [parentheses.](#page-15-1)

## **Bitwise Operators**

Bitwise operators work only with data types  $\frac{\text{char}}{\text{char}}$  $\frac{\text{char}}{\text{char}}$  $\frac{\text{char}}{\text{char}}$  and  $\frac{\text{int}}{\text{int}}$  $\frac{\text{int}}{\text{int}}$  $\frac{\text{int}}{\text{int}}$ .

**Unary**

```
~ Bitwise (1's) complement
Binary
<< Shift left
>> Shift right
& Bitwise AND
\wedge Bitwise XOR
| Bitwise OR
```
### **Assignment**

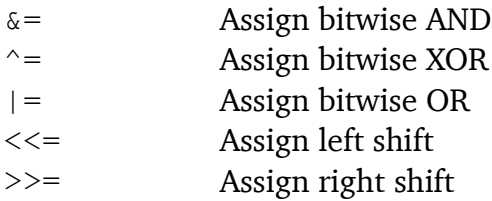

## <span id="page-70-1"></span>**Logical Operators**

Logical operators work with [expressions](#page-72-0) of any data type.

**Unary**

! Logical NOT **Binary**

&& Logical AND

<span id="page-70-2"></span>|| Logical OR

Using a [string](#page-18-0) expression with a logical operator checks whether the string is empty.

Using an [Object Type](#page-19-0) with a logical operator checks whether that object contains valid data.

## **Comparison Operators**

Comparison operators work with [expressions](#page-72-0) of any data type, except [Object Types.](#page-19-0)

- < Less than
- $\leq$  Less than or equal to
- > Greater than
- >= Greater than or equal to
- == Equal to
- != Not equal to

## <span id="page-70-0"></span>**Evaluation Operators**

Evaluation operators are used to evaluate [expressions](#page-72-0) based on a condition, or to group a sequence of expressions and have them evaluated as one expression.

```
?: Conditional
```
, Comma

The *Conditional* operator is used to make a decision within an expression, as in

```
int a;
// ...code that calculates 'a'
string s = a ? "True" : "False";
```
which is basically the same as

```
int a;
string s;
```

```
// ...code that calculates 'a'
if (a)
  s = "True";else
  s = "False";
```
but the advantage of the conditional operator is that it can be used in an expression.

The *Comma* operator is used to evaluate a sequence of expressions from left to right, using the type and value of the right operand as the result.

<span id="page-71-0"></span>Note that arguments in a function call as well as multiple variable declarations also use commas as delimiters, but in that case this is **not** a comma operator!

## **Arithmetic Operators**

Arithmetic operators work with data types [char](#page-17-3), [int](#page-17-0) and [real](#page-17-1) (except for  $++$ ,  $--$ ,  $*$  and  $\hat{z}$ =).

#### **Unary**

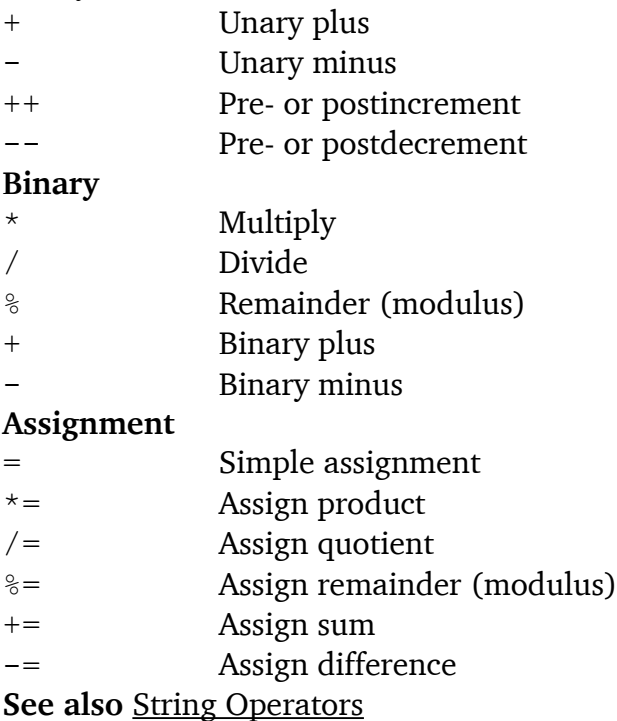

## <span id="page-71-1"></span>**String Operators**

String operators work with data types [char](#page-17-3), [int](#page-17-0) and [string](#page-18-0). The left operand must always be of type [string](#page-18-0).

#### **Binary**

+ Concatenation
### **Assignment**

= Simple assignment

+= Append to string

The + operator concatenates two strings, or adds a character to the end of a string and returns the resulting string.

The  $+=$  operator appends a string or a character to the end of a given string.

<span id="page-72-2"></span>**See also** [Arithmetic Operators](#page-71-0)

# **Expressions**

An *expression* can be one of the following:

- [Arithmetic Expression](#page-72-1)
- [Assignment Expression](#page-72-0)
- [String Expression](#page-73-3)
- [Comma Expression](#page-73-2)
- [Conditional Expression](#page-73-1)
- <span id="page-72-1"></span>• [Function Call](#page-73-0)

Expressions can be grouped using [parentheses,](#page-15-0) and may be recursive, meaning that an expression can consist of subexpressions.

# **Arithmetic Expression**

An *arithmetic expression* is any combination of numeric operands and an [arithmetic](#page-71-0)  [operator](#page-71-0) or a [bitwise operator.](#page-69-0)

### **Examples**

```
a + bc++m << 1
```
## <span id="page-72-0"></span>**Assignment Expression**

An *assignment expression* consists of a variable on the left side of an [assignment operator,](#page-71-0) and an expression on the right side.

### **Examples**

```
a = x + 42b \leftarrow cs = "Hello"
```
## <span id="page-73-3"></span>**String Expression**

A *string expression* is any combination of [string](#page-18-0) and [char](#page-17-0) operands and a [string operator.](#page-71-1)

## **Examples**

```
s + ".brd"
t + 'x'
```
## <span id="page-73-2"></span>**Comma Expression**

A *comma expression* is a sequence of expressions, delimited by the [comma operator](#page-70-0)

Comma expressions are evaluated left to right, and the result of a comma expression is the type and value of the rightmost expression.

### **Example**

 $i++$ ,  $j++$ ,  $k++$ 

## <span id="page-73-1"></span>**Conditional Expression**

A *conditional expression* uses the [conditional operator](#page-70-0) to make a decision within an expression.

### **Example**

```
int a;
// ...code that calculates 'a'
string s = a ? "True" : "False";
```
## <span id="page-73-0"></span>**Function Call**

A *function call* transfers the program flow to a [user defined function](#page-68-0) or a [builtin function.](#page-80-0) The formal parameters defined in the [function definition](#page-68-0) are replaced with the values of the expressions used as the actual arguments of the function call.

### **Example**

```
int p = strchr(s, 'b');
```
## <span id="page-74-0"></span>**Statements**

A *statement* can be one of the following:

- [Compound Statement](#page-74-3)
- [Control Statement](#page-74-2)
- [Expression Statement](#page-74-1)
- [Builtin Statement](#page-125-0)
- [Constant Definition](#page-67-1)
- <span id="page-74-3"></span>• [Variable Definition](#page-67-0)

Statements specify the flow of control as a User Language Program executes. In absence of specific control statements, statements are executed sequentially in the order of appearance in the ULP file.

# **Compound Statement**

A *compound statement* (also known as *block*) is a list (possibly empty) of statements enclosed in matching braces ({}). Syntactically, a block can be considered to be a single statement, but it also controls the scoping of identifiers. An [identifier](#page-12-0) declared within a block has a scope starting at the point of declaration and ending at the closing brace.

<span id="page-74-1"></span>Compound statements can be nested to any depth.

## **Expression Statement**

An *expression statement* is any [expression](#page-72-2) followed by a [semicolon.](#page-16-0)

An expression statement is executed by evaluating the expression. All side effects of this evaluation are completed before the next [statement](#page-74-0) is executed. Most expression statements are [assignments](#page-72-0) or [function calls.](#page-73-0)

<span id="page-74-2"></span>A special case is the *empty statement*, consisting of only a [semicolon.](#page-16-0) An empty statement does nothing, but it may be useful in situations where the ULP syntax expects a statement but your program does not need one.

## **Control Statements**

*Control statements* are used to control the program flow.

Iteration statements are

```
do...while
for
while
```
Selection statements are

```
if...else
switch
```
Jump statements are

```
break
continue
return
```
## <span id="page-75-1"></span>**break**

The *break* statement has the general syntax

break;

and immediately terminates the **nearest** enclosing [do...while,](#page-75-0) [for,](#page-76-0) [switch](#page-77-1) or [while](#page-78-0) statement. This also applies to *loop members* of [object types.](#page-19-0)

<span id="page-75-2"></span>Since all of these statements can be intermixed and nested to any depth, take care to ensure that your break exits from the correct statement.

## **continue**

The *continue* statement has the general syntax

```
continue;
```
and immediately transfers control to the test condition of the **nearest** enclosing [do...while,](#page-75-0) [while,](#page-78-0) or [for](#page-76-0) statement, or to the increment expression of the **nearest** enclosing [for](#page-78-0) statement.

<span id="page-75-0"></span>Since all of these statements can be intermixed and nested to any depth, take care to ensure that your continue affects the correct statement.

## **do...while**

The *do...while* statement has the general syntax

```
do statement while (condition);
```
and executes the statement until the condition expression becomes zero.

The condition is tested **after** the first execution of statement, which means that the statement is always executed at least one time.

If there is no [break](#page-75-1) or [return](#page-77-0) inside the statement, the statement must affect the value of the condition, or condition itself must change during evaluation in order to avoid an endless loop.

## **Example**

```
string s = "Trust no one!";
int i = -1;
do {
  ++i; } while (s[i]);
```
# <span id="page-76-0"></span>**for**

The *for* statement has the general syntax

```
for ([init]; [test]; [inc]) statement
```
and performs the following steps:

- 1. If an initializing expression init is present, it is executed.
- 2. If a test expression is present, it is executed. If the result is nonzero (or if there is no test expression at all), the statement is executed.
- 3. If an inc expression is present, it is executed.
- 4. Finally control returns to step 2.

If there is no [break](#page-75-1) or [return](#page-77-0) inside the statement, the inc expression (or the statement) must affect the value of the test expression, or test itself must change during evaluation in order to avoid an endless loop.

The initializing expression init normally initializes one or more loop counters. It may also define a new variable as a loop counter. The scope of such a variable is valid until the end of the active block.

## **Example**

```
string s = "Trust no one!";
int sum = 0:
for (int i = 0; s[i]; ++i)
    sum += s[i]; // sums up the characters in s
```
# <span id="page-76-1"></span>**if...else**

The *if...else* statement has the general syntax

```
if (expression)
   t_statement
[else
   f statement]
```
The conditional expression is evaluated, and if its value is nonzero the  $t$  statement is executed. Otherwise the f statement is executed in case there is an else clause.

An else clause is always matched to the last encountered if without an else. If this is not what you want, you need to use **braces** to group the statements, as in

```
if (a == 1) {
   if (b == 1)printf("a == 1 and b == 1 \n\times");
 }
else
   printf("a != 1\n\times");
```
## <span id="page-77-0"></span>**return**

A [function](#page-68-0) with a return type other than void must contain at least one *return* statement with the syntax

```
return expression;
```
where expression must evaluate to a type that is compatible with the function's return type. The value of expression is the value returned by the function.

<span id="page-77-1"></span>If the function is of type void, a return statement without an expression can be used to return from the function call.

## **switch**

The *switch* statement has the general syntax

```
switch (sw_exp) {
 case case exp: case statement
   ...
  [default: def statement]
   }
```
and allows for the transfer of control to one of several case-labeled statements, depending on the value of  $sw$   $exp$  (which must be of integral type).

Any case statement can be labeled by one or more case labels. The case exp of each case label must evaluate to a constant integer which is unique within it's enclosing switch statement.

There can also be at most one default label.

After evaluating sw exp, the case exp are checked for a match. If a match is found, control passes to the case statement with the matching case label.

If no match is found and there is a default label, control passes to def statement. Otherwise none of the statements in the switch is executed.

Program execution is not affected when case and default labels are encountered. Control simply passes through the labels to the following statement.

To stop execution at the end of a group of statements for a particular case, use the [break](#page-75-1) statement.

## **Example**

```
string s = "Hello World";
int vowels = 0, others = 0;
for (int i = 0; s[i]; ++i)
    switch (toupper(s[i])) {
      case 'A':
      case 'E':
      case 'I':
      case 'O':
      case 'U': ++vowels;
                break;
       default: ++others;
 }
printf("There are %d vowels in '%s'\n", vowels, s);
```
## <span id="page-78-0"></span>**while**

The *while* statement has the general syntax

```
while (condition) statement
```
and executes the statement as long as the condition expression is not zero.

The condition is tested **before** the first possible execution of statement, which means that the statement may never be executed if condition is initially zero.

If there is no [break](#page-75-1) or [return](#page-77-0) inside the statement, the statement must affect the value of the condition, or condition itself must change during evaluation in order to avoid an endless loop.

## **Example**

```
string s = "Trust no one!";
int i = 0;
while (s[i])
     ++i;
```
## **Builtins**

Builtins are *Constants*, *Variables*, *Functions* and *Statements* that provide additional information and allow for data manipulations.

- [Builtin Constants](#page-79-0)
- [Builtin Variables](#page-80-1)
- [Builtin Functions](#page-80-0)
- [Builtin Statements](#page-125-0)

## <span id="page-79-0"></span>**Builtin Constants**

*Builtin constants* are used to provide information about object parameters, such as maximum recommended name length, flags etc.

Many of the [object types](#page-19-0) have their own **Constants** section which lists the builtin constants for that particular object (see e.g. [UL\\_PIN\)](#page-50-0).

The following builtin constants are defined in addition to the ones listed for the various object types:

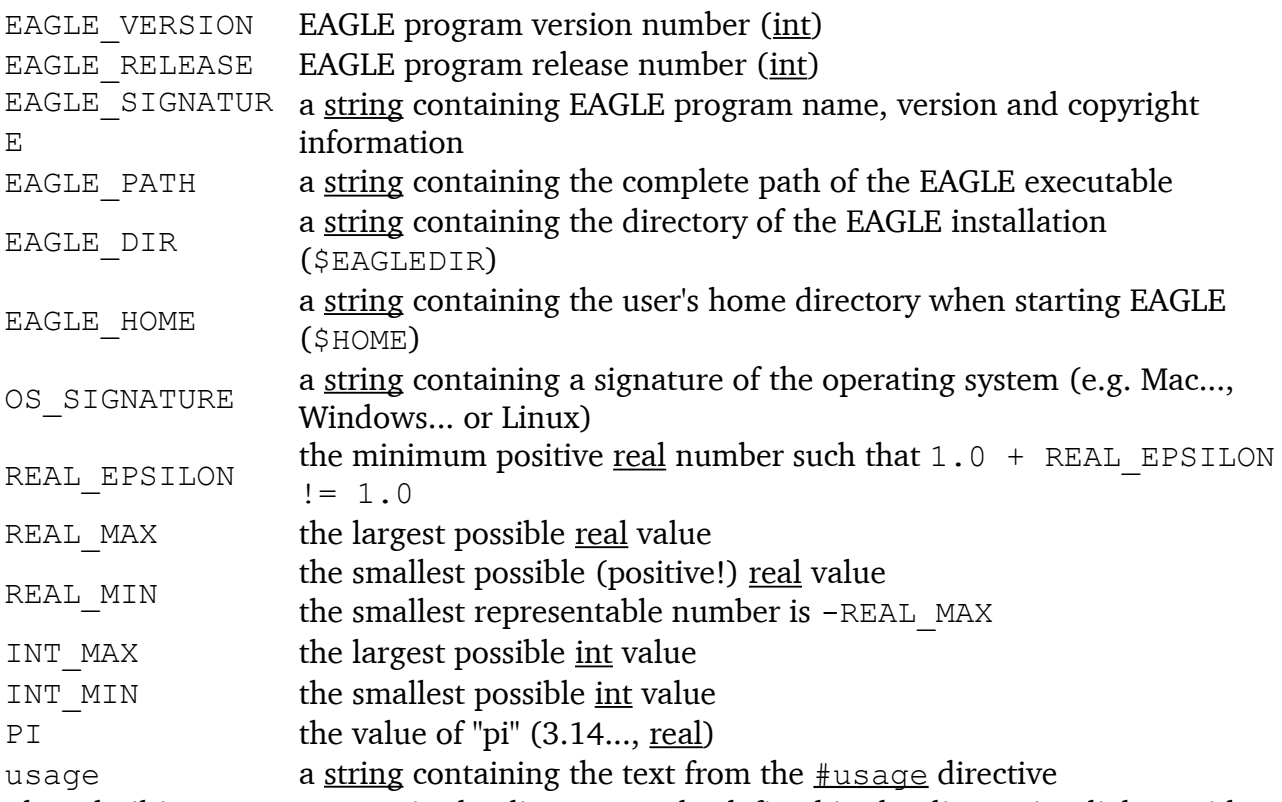

<span id="page-79-1"></span>These builtin constants contain the directory paths defined in the [directories dialog,](#page-79-1) with any of the special variables (\$HOME and \$EAGLEDIR) replaced by their actual values. Since each path can consist of several directories, these constants are [string](#page-18-0) arrays with an individual directory in each member. The first empty member marks the end of the path:

- path\_lbr[] Libraries
- path\_dru[] Design Rules
- path\_ulp[] User Language Programs
- path scr[] Scripts
- path cam[] CAM Jobs
- path epf[] Projects

When using these constants to build a full file name, you need to use a directory separator,

as in string  $s = path_lbr[0] + '/' + "mylib.lbr";$ 

<span id="page-80-3"></span>The libraries that are currently in use through the [USE](#page-80-3) command:

used libraries[]

## <span id="page-80-1"></span>**Builtin Variables**

*Builtin variables* are used to provide information at runtime.

<span id="page-80-2"></span>int argc **number of arguments given to the <u>RUN</u>** command string argv[] arguments given to the RUN command (argv[0] is the full ULP file name)

## <span id="page-80-0"></span>**Builtin Functions**

*Builtin functions* are used to perform specific tasks, like printing formatted strings, sorting data arrays or the like.

You may also write your own [functions](#page-68-0) and use them to structure your User Language Program.

The builtin functions are grouped into the following categories:

- [Character Functions](#page-83-0)
- [File Handling Functions](#page-85-0)
- [Mathematical Functions](#page-88-0)
- [Miscellaneous Functions](#page-91-0)
- [Network Functions](#page-101-0)
- [Printing Functions](#page-105-0)
- [String Functions](#page-108-0)
- [Time Functions](#page-115-0)
- [Object Functions](#page-118-1)
- [XML Functions](#page-122-0)

Alphabetical reference of all builtin functions:

- $abs()$
- $\frac{a\cos(\theta)}{a\cos(\theta)}$
- $asin()$
- [atan\(\)](#page-90-1)
- [ceil\(\)](#page-90-0)
- [cfgget\(\)](#page-92-0)
- [cfgset\(\)](#page-92-0)
- [clrgroup\(\)](#page-118-0)
- [country\(\)](#page-93-1)
- $cos()$
- $\cdot$  [exit\(\)](#page-93-0)
- $exp()$
- [fdlsignature\(\)](#page-94-1)
- [filedir\(\)](#page-86-0)
- [fileerror\(\)](#page-85-1)
- [fileext\(\)](#page-86-0)
- [fileglob\(\)](#page-86-1)
- [filename\(\)](#page-86-0)
- [fileread\(\)](#page-88-1)
- [filesetext\(\)](#page-86-0)
- [filesize\(\)](#page-87-0)
- [filetime\(\)](#page-87-0)
- [floor\(\)](#page-90-0)
- $\cdot$  [frac\(\)](#page-90-0)
- $inch2u()$
- [ingroup\(\)](#page-119-0)
- [isalnum\(\)](#page-83-1)
- [isalpha\(\)](#page-83-1)
- <u>[iscntrl\(\)](#page-83-1)</u>
- [isdigit\(\)](#page-83-1)
- [isgraph\(\)](#page-83-1)
- [islower\(\)](#page-83-1)
- <u>[isprint\(\)](#page-83-1)</u>
- [ispunct\(\)](#page-83-1)
- [isspace\(\)](#page-83-1)
- [isupper\(\)](#page-83-1)
- [isxdigit\(\)](#page-83-1)
- [language\(\)](#page-94-0)
- $\cdot$  [log\(\)](#page-91-1)
- $\cdot$  [log10\(\)](#page-91-1)
- [lookup\(\)](#page-95-0)
- $max()$
- $mic2u()$
- $mil2u()$
- $min()$
- $mm2u()$
- [neterror\(\)](#page-102-1)
- [netget\(\)](#page-102-0)
- [netpost\(\)](#page-103-0)
- [palette\(\)](#page-97-1)
- [pow\(\)](#page-91-1)
- [printf\(\)](#page-105-1)
- <u>[round\(\)](#page-90-0)</u>
- [setgroup\(\)](#page-120-0)
- [setvariant\(\)](#page-121-0)
- $\cdot$   $\sin()$  $\sin()$
- [sleep\(\)](#page-97-0)
- $\cdot$  [sort\(\)](#page-98-0)
- [sprintf\(\)](#page-108-1)
- $sqrt()$
- [status\(\)](#page-99-1)
- [strchr\(\)](#page-109-1)
- [strjoin\(\)](#page-109-0)
- [strlen\(\)](#page-110-1)
- [strlwr\(\)](#page-110-0)
- [strrchr\(\)](#page-111-1)
- [strrstr\(\)](#page-111-0)
- [strsplit\(\)](#page-112-1)
- [strstr\(\)](#page-112-0)
- [strsub\(\)](#page-113-1)
- [strtod\(\)](#page-113-0)
- [strtol\(\)](#page-114-1)
- [strupr\(\)](#page-114-0)
- [strxstr\(\)](#page-115-1)
- [system\(\)](#page-99-0)
- $t2day()$
- [t2dayofweek\(\)](#page-117-0)
- [t2hour\(\)](#page-117-0)
- [t2minute\(\)](#page-117-0)
- [t2month\(\)](#page-117-0)
- [t2second\(\)](#page-117-0)
- $t2string()$
- $t2year()$
- $tan()$
- [time\(\)](#page-116-0)
- [tolower\(\)](#page-84-0)
- [toupper\(\)](#page-84-0)
- $trunc()$
- [u2inch\(\)](#page-101-1)
- $\cdot$   $\underline{\text{u2mic}}()$
- [u2mil\(\)](#page-101-1)
- $\cdot$  [u2mm\(\)](#page-101-1)
- [variant\(\)](#page-121-1)
- [xmlattribute\(\)](#page-122-1)
- [xmlattributes\(\)](#page-122-1)
- [xmlelement\(\)](#page-123-0)
- [xmlelements\(\)](#page-123-0)
- [xmltags\(\)](#page-124-0)
- [xmltext\(\)](#page-125-1)

## <span id="page-83-0"></span>**Character Functions**

*Character functions* are used to manipulate single characters.

The following character functions are available:

- [isalnum\(\)](#page-83-1)
- [isalpha\(\)](#page-83-1)
- <u>[iscntrl\(\)](#page-83-1)</u>
- [isdigit\(\)](#page-83-1)
- [isgraph\(\)](#page-83-1)
- [islower\(\)](#page-83-1)
- <u>[isprint\(\)](#page-83-1)</u>
- [ispunct\(\)](#page-83-1)
- [isspace\(\)](#page-83-1)
- [isupper\(\)](#page-83-1)
- [isxdigit\(\)](#page-83-1)
- [tolower\(\)](#page-84-0)
- [toupper\(\)](#page-84-0)

# <span id="page-83-1"></span>**is...()**

#### **Function**

Check whether a character falls into a given category.

#### **Syntax**

```
int isalnum(char c);
int isalpha(char c);
int iscntrl(char c);
int isdigit(char c);
int isgraph(char c);
int islower(char c);
```

```
int isprint(char c);
int ispunct(char c);
int isspace(char c);
int isupper(char c);
int isxdigit(char c);
```
#### **Returns**

The is... functions return nonzero if the given character falls into the category, zero otherwise.

### **Character categories**

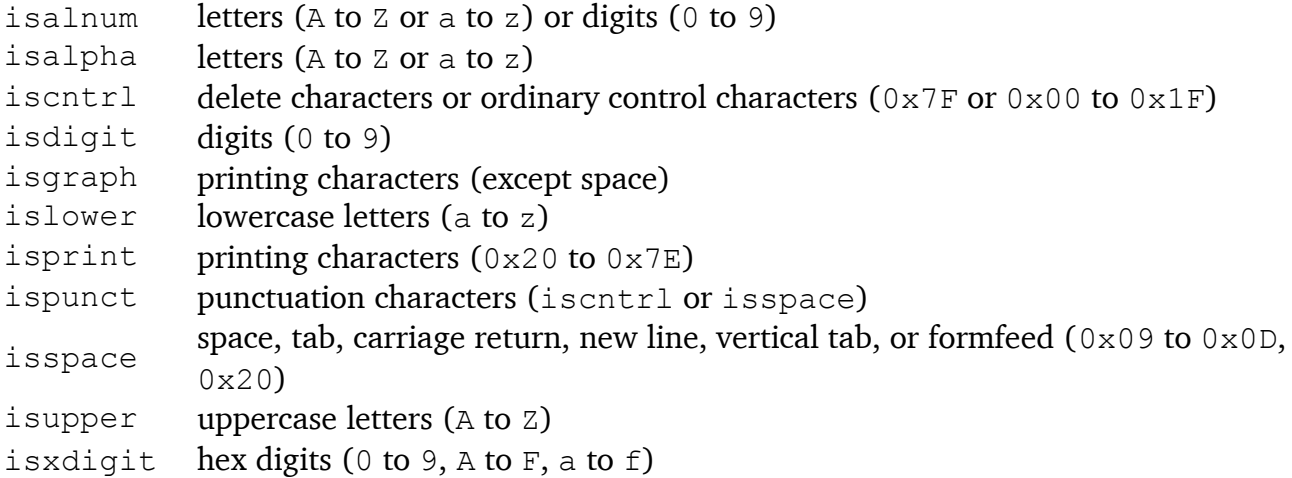

### **Example**

```
char c = 'A';if (isxdigit(c))
   printf("%c is hex\n", c);
else
   printf("%c is not hex\n", c);
```
## <span id="page-84-0"></span>**to...()**

#### **Function**

Convert a character to upper- or lowercase.

#### **Syntax**

```
char tolower(char c);
char toupper(char c);
```
#### **Returns**

The tolower function returns the converted character if  $\sigma$  is uppercase. All other characters are returned unchanged.

The toupper function returns the converted character if  $\sigma$  is lowercase. All other characters are returned unchanged.

<span id="page-85-0"></span>**See also** [strupr,](#page-114-0) [strlwr](#page-110-0)

## **File Handling Functions**

*Filename handling functions* are used to work with file names, sizes and timestamps. The following file handling functions are available:

- [fileerror\(\)](#page-85-1)
- [fileglob\(\)](#page-86-1)
- [filedir\(\)](#page-86-0)
- [fileext\(\)](#page-86-0)
- [filename\(\)](#page-86-0)
- [fileread\(\)](#page-88-1)
- [filesetext\(\)](#page-86-0)
- [filesize\(\)](#page-87-0)
- <span id="page-85-1"></span>• [filetime\(\)](#page-87-0)

See <u>output()</u> for information about how to write into a file.

## **fileerror()**

#### **Function**

Returns the status of I/O operations.

#### **Syntax**

```
int fileerror();
```
**Returns**

The fileerror function returns 0 if everything is ok.

#### See also [output,](#page-129-0) [printf,](#page-105-1) [fileread](#page-88-1)

fileerror checks the status of any I/O operations that have been performed since the last call to this function and returns 0 if everything was ok. If any of the I/O operations has caused an error, a value other than 0 will be returned.

You should call fileerror before any I/O operations to reset any previous error state, and call it again after the I/O operations to see if they were successful.

When fileerror returns a value other than 0 (thus indicating an error) a proper error message has already been given to the user.

### **Example**

```
fileerror();
output("file.txt", "wt") {
   printf("Test\n");
   }
```

```
if (fileerror())
  exit(1);
```
# <span id="page-86-1"></span>**fileglob()**

#### **Function**

Perform a directory search.

#### **Syntax**

int fileglob(string &array[], string pattern);

#### **Returns**

The fileglob function returns the number of entries copied into array.

#### **See also** [dlgFileOpen\(\), dlgFileSave\(\)](#page-134-0)

fileglob performs a directory search using pattern.

pattern may contain '\*' and '?' as wildcard characters. If pattern ends with a '/', the contents of the given directory will be returned.

Names in the resulting array that end with a '/' are directory names.

The array is sorted alphabetically, with the directories coming first.

```
The special entries '.' and '..' (for the current and parent directories) are never 
returned in the array.
```
If pattern doesn't match, or if you don't have permission to search the given directory, the resulting array will be empty.

### **Note for Windows users**

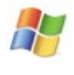

**The directory delimiter in the array is always a forward slash.** This makes sure User Language Programs will work platform independently. In the pattern the **backslash**  $(')$  is also treated as a directory delimiter.

Sorting filenames under Windows is done case insensitively.

### **Example**

```
string a[];
int n = \text{fileqlob}(a, "*.brd");
```
## <span id="page-86-0"></span>**Filename Functions**

#### **Function**

Split a filename into its separate parts. **Syntax**

```
string filedir(string file);
string fileext(string file);
string filename(string file);
string filesetext (string file, string newext);
```
#### **Returns**

filedir returns the directory of file (including the drive letter under Windows). fileext returns the extension of file. filename returns the file name of file (including the extension). filesetext returns file with the extension set to newext.

#### **See also** [Filedata Functions](#page-87-0)

### **Example**

```
if (board) board(B) {
   output(filesetext(B.name, ".out")) {
     ...
     }
   }
```
## <span id="page-87-0"></span>**Filedata Functions**

#### **Function**

Gets the timestamp and size of a file.

```
Syntax
```

```
int filesize(string filename);
int filetime(string filename);
```
#### **Returns**

filesize returns the size (in byte) of the given file.

filetime returns the timestamp of the given file in a format to be used with the [time functions.](#page-115-0)

**See also [time,](#page-116-0) [Filename Functions](#page-86-0)** 

### **Example**

```
board(B)
   printf("Board: %s\nSize: %d\nTime: %s\n",
          B.name, filesize(B.name),
          t2string(filetime(B.name)));
```
## **File Input Functions**

*File input functions* are used to read data from files.

The following file input is available:

<span id="page-88-1"></span>• [fileread\(\)](#page-88-1)

See [output\(\)](#page-129-0) for information about how to write into a file.

# **fileread()**

**Function** Reads data from a file.

### **Syntax**

```
int fileread(dest, string file);
```
#### **Returns**

fileread returns the number of objects read from the file. The actual meaning of the return value depends on the type of dest.

**See also** [lookup,](#page-95-0) [strsplit,](#page-112-1) [fileerror](#page-85-1)

If dest is a character array, the file will be read as raw binary data and the return value reflects the number of bytes read into the character array (which is equal to the file size).

If dest is a string array, the file will be read as a text file (one line per array member) and the return value will be the number of lines read into the string array. Newline characters will be stripped.

If dest is a string, the entire file will be read into that string and the return value will be the length of that string (which is not necessarily equal to the file size, if the operating system stores text files with "cr/lf" instead of a "newline" character).

## **Example**

```
char b[];
int nBytes = filteread(b, "data,bin");string lines[];
int nLines = fileread(lines, "data.txt");
string text;
int nChars = fileread(text, "data.txt");
```
## <span id="page-88-0"></span>**Mathematical Functions**

*Mathematical functions* are used to perform mathematical operations.

The following mathematical functions are available:

- $abs()$
- $\frac{a cos(1)}{b}$
- $asin()$
- [atan\(\)](#page-90-1)
- [ceil\(\)](#page-90-0)
- $cos()$
- $exp()$
- [floor\(\)](#page-90-0)
- $\cdot$  [frac\(\)](#page-90-0)
- $\cdot$  [log\(\)](#page-91-1)
- $\cdot$  [log10\(\)](#page-91-1)
- $max()$
- $min()$
- [pow\(\)](#page-91-1)
- [round\(\)](#page-90-0)
- $\cdot$   $\sin()$  $\sin()$
- $sqrt()$
- [trunc\(\)](#page-90-0)
- $tan()$

### **Error Messages**

If the arguments of a mathematical function call lead to an error, the error message will show the actual values of the arguments. Thus the statements

real  $x = -1.0$ ; real  $r = sqrt(2 * x)$ ;

#### will lead to the error message

Invalid argument in call to 'sqrt(-2)'

## <span id="page-89-0"></span>**Absolute, Maximum and Minimum Functions**

#### **Function**

Absolute, maximum and minimum functions.

#### **Syntax**

```
type abs(type x);
type max(type x, type y);
type min(type x, type y);
```
#### **Returns**

abs returns the absolute value of x. max returns the maximum of  $x$  and  $y$ . min returns the minimum of  $x$  and  $y$ .

The return type of these functions is the same as the (larger) type of the arguments. type must be one of [char](#page-17-0), [int](#page-17-2) or [real](#page-17-1).

### **Example**

real  $x = 2.567$ ,  $y = 3.14$ ; printf("The maximum is  $f(n", max(x, y));$ 

## <span id="page-90-0"></span>**Rounding Functions**

#### **Function**

Rounding functions.

#### **Syntax**

```
real ceil(real x);
real floor(real x);
real frac(real x);
real round(real x);
real trunc(real x);
```
#### **Returns**

ceil returns the smallest integer not less than x. floor returns the largest integer not greater than x. frac returns the fractional part of x. round returns x rounded to the nearest integer. trunc returns the integer part of x.

### **Example**

real  $x = 2.567$ : printf("The rounded value of  $f$  is  $f\in$ ,", x, round(x));

## <span id="page-90-1"></span>**Trigonometric Functions**

#### **Function**

Trigonometric functions.

#### **Syntax**

```
real acos(real x);
real asin(real x);
real atan(real x);
real cos(real x);
real sin(real x);
real tan(real x);
```
#### **Returns**

acos returns the arc cosine of x. asin returns the arc sine of x. atan returns the arc tangent of  $x$ . cos returns the cosine of x.

sin returns the sine of x.

tan returns the tangent of x.

### **Constants**

PI the value of "pi" (3.14...)

### **Note**

Angles are given in radian.

### **Example**

```
real x = PI / 2;
printf("The sine of f is f\n", x, sin(x));
```
## <span id="page-91-1"></span>**Exponential Functions**

### **Function**

Exponential Functions.

#### **Syntax**

```
real exp(real x);
real log(real x);
real log10(real x);
real pow(real x, real y);
real sqrt(real x);
```
#### **Returns**

exp returns the exponential *e* to the power of x.  $log$  returns the natural logarithm of x. log10 returns the base 10 logarithm of  $x$ . pow returns the value of  $x$  to the power of  $y$ . sqrt returns the square root of  $x$ .

### **Example**

```
real x = 2.1;
printf("The square root of f is f\n", x, sqrt(x));
printf("The 3rd root of f is f\n", x, pow(x, 1.0/3));
```
## <span id="page-91-0"></span>**Miscellaneous Functions**

*Miscellaneous functions* are used to perform various tasks.

The following miscellaneous functions are available:

- [country\(\)](#page-93-1)
- [exit\(\)](#page-93-0)
- [fdlsignature\(\)](#page-94-1)
- [language\(\)](#page-94-0)
- [lookup\(\)](#page-95-0)
- [palette\(\)](#page-97-1)
- sort $()$
- [status\(\)](#page-99-1)
- [system\(\)](#page-99-0)
- [Configuration Parameters](#page-92-0)
- [Unit Conversions](#page-101-1)

## <span id="page-92-0"></span>**Configuration Parameters**

#### **Function**

Store and retrieve configuration parameters.

#### **Syntax**

```
string cfgget(string name[, string default]);
void cfgset(string name, string value);
```
#### **Returns**

cfgget returns the value of the parameter stored under the given name. If no such parameter has been stored, yet, the value of the optional default is returned (or an empty string, if no default is given).

The cfgget function retrieves values that have previously been stored with a call to cfgset().

The cfgset function sets the parameter with the given name to the given value.

The valid characters for name are 'A'-'Z', 'a'-'z', '0'-'9', '.' and '\_'. Parameter names are case sensitive.

The parameters are stored in the user's eaglerc file. To ensure that different User Language Programs don't overwrite each other's parameters in case they use the same parameter names, it is recommended to put the name of the ULP at the beginning of the parameter name. For example, a ULP named mytool.ulp that uses a parameter named MyParam could store that parameter under the name

mytool.MyParam

Because the configuration parameters are stored in the eaglerc file, which also contains all of EAGLE's other user specific parameters, it is also possible to access the EAGLE parameters with cfgget() and cfgset(). In order to make sure no ULP parameters collide with any EAGLE parameters, the EAGLE parameters must be prefixed with

```
"EAGLE:", as in 
EAGLE:Option.XrefLabelFormat
```
Note that there is no documentation of all of EAGLE's internal parameters and how they are stored in the eaglerc file. Also, be very careful when changing any of these parameters! As with the eaglerc file itself, you should only manipulate these parameters if you know what you are doing! Some EAGLE parameters may require a restart of EAGLE for changes to take effect.

In the eaglerc file the User Language parameters are stored with the prefix "ULP:". Therefore this prefix may be optionally put in front of User Language parameter names, as in

ULP:mytool.MyParam

### **Example**

```
string MyParam = cfgget("mytool.MyParam", "SomeDefault");
MyParam = "OtherValue";
cfgset("mytool.MyParam", MyParam);
```
## <span id="page-93-1"></span>**country()**

#### **Function**

Returns the country code of the system in use.

**Syntax**

string country();

#### **Returns**

country returns a string consisting of two uppercase characters that identifies the country used on the current system. If no such country setting can be determined, the default "US" will be returned.

**See also** [language](#page-94-0)

### **Example**

dlgMessageBox("Your country code is: " + country());

# <span id="page-93-0"></span>**exit()**

#### **Function**

Exits from a User Language Program.

#### **Syntax**

```
void exit(int result);
```

```
void exit(string command);
```
### **See also** [RUN](#page-94-2)

The exit function terminates execution of a User Language Program. If an integer result is given it will be used as the [return value](#page-8-0) of the program. If a string command is given, that command will be executed as if it were entered into the command line immediately after the RUN command. In that case the return value of the ULP is set to EXIT\_SUCCESS.

### **Constants**

EXIT SUCCESS return value for successful program execution (value 0) EXIT\_FAILURE return value for failed program execution (value  $-1$ )

# <span id="page-94-1"></span>**fdlsignature()**

**Function**

Calculates a digital signature for Premier Farnell's *Design Link*.

**Syntax**

<span id="page-94-0"></span>string fdlsignature(string s, string key);

The follsignature function is used to calculate a digital signature when accessing Premier Farnell's *Design Link* interface.

# **language()**

#### **Function**

Returns the language code of the system in use.

#### **Syntax**

string language();

#### **Returns**

language returns a string consisting of two lowercase characters that identifies the language used on the current system. If no such language setting can be determined, the default "en" will be returned.

#### **See also** [country](#page-93-1)

The language function can be used to make a ULP use different message string, depending on which language the current system is using.

In the example below all the strings used in the ULP are listed in the string array  $118N[$ ], preceeded by a string containing the various language codes supported by this ULP. Note the vtab characters used to separate the individual parts of each string (they are important for the lookup function) and the use of the commas to separate the strings. The actual

work is done in the function  $tr($ ), which returns the translated version of the given string. If the original string can't be found in the I18N array, or there is no translation for the current language, the original string will be used untranslated.

The first language defined in the I18N array must be the one in which the strings used throughout the ULP are written, and should generally be English in order to make the program accessible to the largest number of users.

## **Example**

```
string I18N[] = {
   "en\v"
   "de\v"
   "it\v"
\overline{ } "I18N Demo\v"
   "Beispiel für Internationalisierung\v"
   "Esempio per internazionalizzazione\v"
\overline{a} "Hello world!\v"
   "Hallo Welt!\v"
   "Ciao mondo!\v"
\overline{a}"+Ok\forall"
  "+Ok\overline{v}"
   "+Approvazione\v"
\overline{a} "-Cancel\v"
   "-Abbrechen\v"
   "-Annullamento\v"
 };
int Language = strstr(I18N[0], language()) / 3;
string tr(string s)
{
  string t = lookup(I18N, s, Language, '\v');
  return t ? t : s;
}
dlgDialog(tr("I18N Demo")) {
   dlgHBoxLayout dlgSpacing(350);
   dlgLabel(tr("Hello world!"));
   dlgHBoxLayout {
     dlgPushButton(tr("+Ok")) dlgAccept();
     dlgPushButton(tr("-Cancel")) dlgReject();
     }
   };
```
# <span id="page-95-0"></span>**lookup()**

### **Function**

Looks up data in a string array.

**Syntax**

```
string lookup(string array[], string key, int field index[,
```

```
char separator]);
string lookup(string array[], string key, string field name[,
char separator]);
```
#### **Returns**

lookup returns the value of the field identified by field index or field name. If the field doesn't exist, or no string matching key is found, an empty string is returned.

#### **See also** [fileread,](#page-88-1) [strsplit](#page-112-1)

An array that can be used with lookup() consists of strings of text, each string representing one data record.

Each data record contains an arbitrary number of fields, which are separated by the character separator (default is '\t', the tabulator). The first field in a record is used as the key and is numbered 0.

All records must have unique key fields and none of the key fields may be empty otherwise it is undefined which record will be found.

If the first string in the array contains a "Header" record (i.e. a record where each field describes its contents), using lookup with a field name string automatically determines the index of that field. This allows using the lookup function without exactly knowing which field index contains the desired data.

It is up to the user to make sure that the first record actually contains header information.

If the key parameter in the call to  $l$  ookup() is an empty string, the first string of the array will be used. This allows a program to determine whether there is a header record with the required field names.

If a field contains the separator character, that field must be enclosed in double quotes (as in "abc;  $\text{def}$ ", assuming the semicolon (';') is used as separator). The same applies if the field contains double quotes ("), in which case the double quotes inside the field have to be doubled (as in "abc; ""def""; ghi", which would be abc; "def"; ghi). **It is best to use the default "tab" separator, which doesn't have these problems (no field can contain a tabulator).**

Here's an example data file ('; ' has been used as separator for better readability):

```
Name;Manufacturer;Code;Price
7400;Intel;I-01-234-97;$0.10
68HC12;Motorola;M68HC1201234;$3.50
```
### **Example**

```
string OrderCodes[];
if (fileread(OrderCodes, "ordercodes") > 0) {
    if (lookup(OrderCodes, "", "Code", ';')) {
      schematic(SCH) {
         SCH.parts(P) {
```

```
 string OrderCode;
          // both following statements do exactly the same:
          OrderCode = lookup(OrderCodes, P.device.name, "Code", ';');
          OrderCode = lookup(OrderCodes, P.device.name, 2, ';');
 }
 }
      }
   else
      dlgMessageBox("Missing 'Code' field in file 'ordercodes');
   }
```
# <span id="page-97-1"></span>**palette()**

### **Function**

Returns color palette information.

```
Syntax
    int palette(int index[, int type]);
```
### **Returns**

The palette function returns an integer ARGB value in the form 0xaarrggbb, or the type of the currently used palette (depending on the value of index).

The palette function returns the ARGB value of the color with the given index (which may be in the range 0..PALETTE\_ENTRIES-1). If type is not given (or is  $-1$ ) the palette assigned to the current editor window will be used. Otherwise type specifies which color palette to use (PALETTE\_BLACK, PALETTE\_WHITE or PALETTE\_COLORED).

The special value  $-1$  for index makes the function return the type of the palette that is currently in use by the editor window.

If either index or type is out of range, an error message will be given and the ULP will be terminated.

## **Constants**

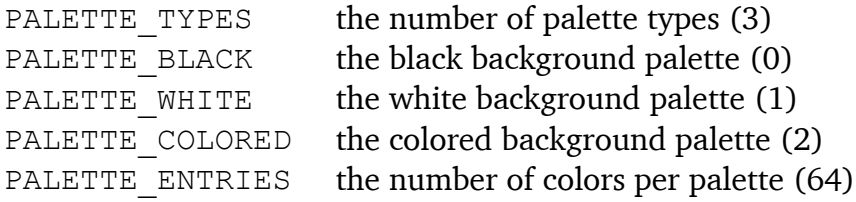

# <span id="page-97-0"></span>**sleep()**

### **Function**

Sleeps number of seconds.

### **Syntax**

```
void sleep(int seconds);
```
**See also** [time\(\)](#page-116-0)

The sleep function delays the execution of an ULP program for number of seconds.

## <span id="page-98-0"></span>**sort()**

#### **Function**

Sorts an array or a set of arrays.

#### **Syntax**

void sort(int number, array1[, array2,...]);

The sort function either directly sorts a given array1, or it sorts a set of arrays (starting with array2), in which case array1 is supposed to be an array of **int**, which will be used as a pointer array.

In any case, the number argument defines the number of items in the array(s).

### **Sorting a single array**

If the sort function is called with one single array, that array will be sorted directly, as in the following example:

```
string A[];
int n = 0;
A[n++] = "World";A[n++] = "Hello";
A[n+1] = "The truth is out there..."sort(n, A);
for (int i = 0; i < n; ++i)
     printf(A[i]);
```
### **Sorting a set of arrays**

If the sort function is called with more than one array, the first array must be an array of **int**, while all of the other arrays may be of any array type and hold the data to be sorted. The following example illustrates how the first array will be used as a pointer:

```
numeric string Nets[], Parts[], Instances[], Pins[];
int n = 0;
int index[];
schematic(S) {
   S.nets(N) N.pinrefs(P) {
   Nets[n] = N.name; Parts[n] = P.part.name;
    Instead <math>[n] = P.instance.name;</math>Pins[n] = P.\text{pin.name};++n; }
  sort(n, index, Nets, Parts, Instances, Pins);
  for (int i = 0; i < n; ++i)
       printf("%-8s %-8s %-8s %-8s\n",
```

```
 Nets[index[i]], Parts[index[i]],
 Instances[index[i]], Pins[index[i]]);
```
The idea behind this is that one net can have several pins connected to it, and in a netlist you might want to have the net names sorted, and within one net you also want the part names sorted and so on.

Note the use of the keyword numeric in the string arrays. This causes the strings to be sorted in a way that takes into account a numeric part at the end of the strings, which leads to IC1, IC2,... IC9, IC10 instead of the alphabetical order IC1, IC10, IC2,...IC9.

When sorting a set of arrays, the first (index) array must be of type [int](#page-17-2) and need not be initialized. Any contents the index array might have before calling the sort function will be overwritten by the resulting index values.

## **status()**

### **Function**

}

<span id="page-99-1"></span>Displays a status message in the status bar.

```
Syntax
```

```
void status (string message);
```
### **See also** [dlgMessageBox\(\)](#page-135-0)

The status function displays the given message in the status bar of the editor window in which the ULP is running.

## <span id="page-99-0"></span>**system()**

### **Function**

Executes an external program.

#### **Syntax**

```
int system(string command);
```
#### **Returns**

The system function returns the exit status of the command. This is typically  $0$  if everything was ok, and non-zero in case of an error.

The system function executes the external program given by the command string, and waits until the program ends.

### **Input/Output redirection**

If the external program shall read its standard input from (or write its standard output to) a particular file, input/output needs to be redirected.

On **Linux** and **Mac OS X** this is done by simply adding a '<' or '>' to the command line, followed by the desired file name, as in

```
system("program < infile > outfile");
```
which runs program and makes it read from infile and write to outfile. **PU** On **Windows** you have to explicitly run a command processor to do this, as in

```
system("cmd.exe /c program < infile > outfile");
```
(on DOS based Windows systems use command.com instead of  $cmd$ .exe).

## **Background execution**

The system function waits until the given program has ended. This is useful for programs that only run for a few seconds, or completely take over the user's attention.

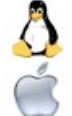

If an external program runs for a longer time, and you want the system call to return immediately, without waiting for the program to end, you can simply add an  $' \& '$  to the command string under **Linux** and **Mac OS X**, as in

```
system("program &");
```
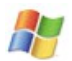

**AU** Under Windows you need to explicitly run a command processor to do this, as in

system("cmd.exe /c start program");

(on DOS based Windows systems use command.com instead of cmd.exe).

### **Example**

int result = system("simulate -f filename");

This would call a simulation program, giving it a file which the ULP has just created. Note that simulate here is just an example, it is not part of the EAGLE package!

If you want to have control over what system commands are actually executed, you can write a wrapper function that prompts the user for confirmation before executing the command, like

```
int MySystem(string command)
{
   if (dlgMessageBox("!Ok to execute the following command?<p><tt>" + command + 
"</tt>", "Y \circ Y = Y, "Y \circ Y = Y return system(command);
   return -1;
}
int result = MySystem("simulate -f filename");
```
# <span id="page-101-1"></span>**Unit Conversions**

### **Function**

Converts internal units.

#### **Syntax**

```
real u2inch(int n);
real u2mic(int n);
real u2mil(int n);
real u2mm(int n);
int inch2u(real n);
int mic2u(real n);
int mil2u(real n);
int mm2u(real n);
```
#### **Returns**

u2inch returns the value of n in *inch*. u2mic returns the value of n in *microns* (1/1000mm). u2mil returns the value of n in *mil* (1/1000inch). u2mm returns the value of n in *millimeters*. inch2u returns the value of n (which is in *inch*) as internal units. mic2u returns the value of n (which is in *microns*) as internal units. mil2u returns the value of n (which is in *mil*) as internal units. mm2u returns the value of n (which is in *millimeters*) as internal units.

### **See also** [UL\\_GRID](#page-36-0)

EAGLE stores all coordinate and size values as [int](#page-17-2) values with a resolution of  $1/320000$ mm (0.003125 $\mu$ ). The above unit conversion functions can be used to convert these internal units to the desired measurement units, and vice versa.

## **Example**

```
board(B) {
   B.elements(E) {
     printf("%s at (%f, %f)\n", E.name,
           u2mm(E.x), u2mm(E.y);
     }
   }
```
## <span id="page-101-0"></span>**Network Functions**

*Network functions* are used to access remote sites on the Internet.

The following network functions are available:

- [neterror\(\)](#page-102-1)
- [netget\(\)](#page-102-0)

• [netpost\(\)](#page-103-0)

## <span id="page-102-1"></span>**neterror()**

#### **Function**

Returns the error message of the most recent network function call.

#### **Syntax**

string neterror(void);

#### **Returns**

neterror returns a textual message describing the error that occurred in the most recent call to a network function.

If no error has occurred, the return value is an empty string.

#### **See also** [netget,](#page-102-0) [netpost](#page-103-0)

The neterror function should be called after any of the other network functions has returned a negative value, indicating that an error has occurred. The return value of neterror is a textual string that can be presented to the user.

For errors related to SSL connections (HTTPS) also consider the note in [netget.](#page-102-0)

### **Example**

```
string Result;
if (netget(Result, "http://www.cadsoft.de/cgi-bin/http-test?see=me&hear=them") 
>= 0) {
   // process Result
    }
else
   dlgMessageBox(neterror());
```
## <span id="page-102-0"></span>**netget()**

#### **Function**

Performs a GET request on the network.

#### **Syntax**

```
int netget(dest, string url[, int timeout]);
```
#### **Returns**

netget returns the number of objects read from the network. The actual meaning of the return value depends on the type of dest. In case of an error, a negative value is returned and [neterror\(\)](#page-102-1) may be called to display an error message to the user.

#### **See also** [netpost,](#page-103-0) [neterror,](#page-102-1) [fileread](#page-88-1)

The netget function sends the given  $ur1$  to the network and stores the result in the dest

variable.

If no network activity has occurred for timeout seconds, the connection will be terminated. The default timeout is 20 seconds.

The url must contain the protocol to use (HTTP, HTTPS or FTP) and can contain name=value pairs of parameters, as in

```
http://www.cadsoft.de/cgi-bin/http-test?see=me&hear=them
ftp://ftp.cadsoft.de/eagle/userfiles/README
```
If a user id and password is required to access a remote site, these can be given as

https://userid:password@www.secret-site.com/...

If dest is a character array, the result will be treated as raw binary data and the return value reflects the number of bytes stored in the character array.

If dest is a string array, the result will be treated as text data (one line per array member) and the return value will be the number of lines stored in the string array. Newline characters will be stripped.

If dest is a string, the result will be stored in that string and the return value will be the length of the string. Note that in case of binary data the result is truncated at the first occurrence of a byte with the value 0x00.

If you need to use a proxy to access the Internet with HTTP or HTTPS, you can set that up in the "Configure" dialog under "Help/Check for Update" in the Control Panel.

### **SSL Connections**

For SSL connections (request per HTTPS) certificates are necessary, which may miss or be expired on some systems. The connection fails then with according error message that you can query with neterror().

With this error message it should be possible to install missing or update expired certificates and make the connection work this way. It depends on your system how to do this (in Windows e.g. via Control Panel/Internet Options etc.).

## **Example**

```
string Result;
if (netget(Result, "http://www.cadsoft.de/cgi-bin/http-test?see=me&hear=them") 
>= 0) {
   // process Result
    }
else
   dlgMessageBox(neterror());
```
<span id="page-103-0"></span>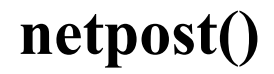

**Function**

Performs a POST request on the network.

#### **Syntax**

```
int netpost(dest, string url, string data[, int timeout[, 
string content type] ]);
```
#### **Returns**

netpost returns the number of objects read from the network.

The actual meaning of the return value depends on the type of dest.

In case of an error, a negative value is returned and [neterror\(\)](#page-102-1) may be called to display an error message to the user.

#### **See also** [netget,](#page-102-0) [neterror,](#page-102-1) [fileread](#page-88-1)

The netpost function sends the given data to the given url on the network and stores the result in the dest variable.

If no network activity has occurred for timeout seconds, the connection will be terminated. The default timeout is 20 seconds.

If content type is given, it overwrites the default content type of "text/html; charset=utf-8".

The url must contain the protocol to use (HTTP or HTTPS).

If a user id and password is required to access a remote site, these can be given as

https://userid:password@www.secret-site.com/...

If dest is a character array, the result will be treated as raw binary data and the return value reflects the number of bytes stored in the character array.

If dest is a string array, the result will be treated as text data (one line per array member) and the return value will be the number of lines stored in the string array. Newline characters will be stripped.

If dest is a string, the result will be stored in that string and the return value will be the length of the string. Note that in case of binary data the result is truncated at the first occurrence of a byte with the value 0x00.

If you need to use a proxy to access the Internet with HTTP or HTTPS, you can set that up in the "Configure" dialog under "Help/Check for Update" in the Control Panel.

If you should face problems related to SSL connections (HTTPS) consider the note in [netget.](#page-102-0)

### **Example**

```
string Data = "see=me\nhear=them";
string Result;
if (netpost(Result, "http://www.cadsoft.de/cgi-bin/http-test", Data) >= 0) {
   // process Result
   }
else
   dlgMessageBox(neterror());
```
# <span id="page-105-0"></span>**Printing Functions**

*Printing functions* are used to print formatted strings.

The following printing functions are available:

- [printf\(\)](#page-105-1)
- [sprintf\(\)](#page-108-1)

# <span id="page-105-1"></span>**printf()**

### **Function**

Writes formatted output to a file.

#### **Syntax**

```
int printf(string format[, argument, ...]);
```
#### **Returns**

The printf function returns the number of characters written to the file that has been opened by the most recent [output](#page-129-0) statement.

In case of an error, printf returns -1.

**See also** [sprintf,](#page-108-1) [output,](#page-129-0) [fileerror](#page-85-1)

### **Format string**

The format string controls how the arguments will be converted, formatted and printed. There must be exactly as many arguments as necessary for the format. The number and type of arguments will be checked against the format, and any mismatch will lead to an error message.

The format string contains two types of objects - *plain characters* and *format specifiers*:

- Plain characters are simply copied verbatim to the output
- Format specifiers fetch arguments from the argument list and apply formatting to them

### **Format specifiers**

A format specifier has the following form:

```
% [flags] [width] [.prec] type
```
Each format specification begins with the percent character  $(*)$ . After the  $*$  comes the following, in this order:

- an optional sequence of flag characters, [flags]
- an optional width specifier, [width]
- an optional precision specifier, [.prec]
- the conversion type character, type

### **Conversion type characters**

- d **signed** decimal **int**
- o **unsigned** octal **int**
- u **unsigned** decimal **int**
- x **unsigned** hexadecimal **int** (with **a**, **b**,...)
- X **unsigned** hexadecimal **int** (with **A**, **B**,...)
- f **signed real** value of the form [-]dddd.dddd
- e **signed real** value of the form  $[-]d$ .ddde $[\pm]ddd$
- E same as e, but with **E** for exponent
- g **signed real** value in either e or f form, based on given value and precision
- G same as g, but with **E** for exponent if e format used
- c single character
- s character string
- % the % character is printed

### **Flag characters**

The following flag characters can appear in any order and combination.

- "- **"** the formatted item is left-justified within the field; normally, items are right-justified
- $" +$ a signed, positive item will always start with a plus character  $(+)$ ; normally, only
- " negative items begin with a sign
- " a signed, positive item will always start with a space character; if both "+" and " "
- " are specified, "+" overrides " "

### **Width specifiers**

The width specifier sets the minimum field width for an output value.

Width is specified either directly, through a decimal digit string, or indirectly, through an asterisk (\*). If you use an asterisk for the width specifier, the preceding argument (which must be an int) to the one being formatted (with this format specifier) determines the minimum output field width.

In no case does a nonexistent or small field width cause truncation of a field. If the result of a conversion is wider than the field width, the field is simply expanded to contain the conversion result.

- *n* At least *n* characters are printed. If the output value has less than *n* characters, the output is padded with blanks (right-padded if "-" flag given, left-padded otherwise).
- At least *n* characters are printed. If the output value has less than *n* characters, it is
- 0*n* filled on the left with zeros.

\* The argument list supplies the width specifier, which must precede the actual argument being formatted.

### **Precision specifiers**

A precision specifier always begins with a period (.) to separate it from any preceding width specifier. Then, like width, precision is specified either directly through a decimal digit string, or indirectly, through an asterisk  $(*)$ . If you use an asterisk for the precision specifier, the preceding argument (which must be an int) to the one being formatted (with this format specifier) determines the precision.

none Precision set to default.

- .0 For int types, precision is set to default; for real types, no decimal point is printed. *n* characters or *n* decimal places are printed. If the output value has more than *n*
- .*n* characters the output might be truncated or rounded (depending on the type character).
- \* The argument list supplies the precision specifier, which must precede the actual argument being formatted.

### **Default precision values**

douxX 1 eEf 6 gG all significant digits c no effect s print entire string

### **How precision specification (.n) affects conversion**

douxX than *n* digits, the output value is left-padded with zeros. If the input argument has *.n* specifies that at least *n* characters are printed. If the input argument has less more than *n* digits, the output value is **not** truncated.

- *n* specifies that *n* characters are printed after the decimal point, and the last digit printed is rounded.
- gG *.n* specifies that at most *n* significant digits are printed.
- c *.n* has no effect on the output.
- s *.n* specifies that no more than *n* characters are printed.

### **Binary zero characters**

Unlike [sprintf,](#page-108-1) the printf function can print binary zero characters  $(0x00)$ .

```
char c = 0 \times 00:
printf("%c", c);
```
## **Example**

```
int i = 42;real r = 3.14;
char c = 'A';string s = "Hello";
printf("Integer: %8d\n", i);
printf("Hex: %8X\n", i);
printf("Real: %8f\n", r);
printf("Char: %-8c\n", c);printf("String: %-8s\n", s);
```
## **sprintf()**

### **Function**

Writes formatted output into a string.

**Syntax**

```
int sprintf(string result, string format[, argument, \ldots]);
```
### **Returns**

The sprintf function returns the number of characters written into the result string.

In case of an error, sprintf returns -1.

**See also** [printf](#page-105-0)

### **Format string**

See [printf.](#page-105-0)

### **Binary zero characters**

Note that sprintf can not return strings with embedded binary zero characters (0x00). If the resulting string contains a binary zero character, any characters following that zero character will be dropped. Use [printf](#page-105-0) if you need to output binary data.

## **Example**

```
string result;
int number = 42;sprintf(result, "The number is %d", number);
```
# **String Functions**

*String functions* are used to manipulate character strings.

The following string functions are available:

- [strchr\(\)](#page-109-1)
- [strjoin\(\)](#page-109-0)
- [strlen\(\)](#page-110-1)
- [strlwr\(\)](#page-110-0)
- [strrchr\(\)](#page-111-0)
- [strrstr\(\)](#page-111-1)
- [strsplit\(\)](#page-112-1)
- $strstr()$
- [strsub\(\)](#page-113-1)
- [strtod\(\)](#page-113-0)
- $strtol()$
- [strupr\(\)](#page-114-0)
- [strxstr\(\)](#page-115-0)

## <span id="page-109-1"></span>**strchr()**

#### **Function**

Scans a string for the first occurrence of a given character.

### **Syntax**

```
int strchr(string s, char c[, int index]);
```
### **Returns**

The strchr function returns the integer offset of the character in the string, or  $-1$  if the character does not occur in the string.

### **See also** [strrchr,](#page-111-0) [strstr](#page-112-0)

If index is given, the search starts at that position. Negative values are counted from the end of the string.

### **Example**

```
string s = "This is a string";
char c = 'a';int pos = strchr(s, c);if (pos >= 0)
  printf("The character %c is at position %d\n", c, pos);
else
  printf("The character was not found\n");
```
# <span id="page-109-0"></span>**strjoin()**

**Function**

Joins a string array to form a single string.

### **Syntax**

```
string strjoin(string array[], char separator);
```
### **Returns**

The strjoin function returns the combined entries of array.

### **See also** [strsplit,](#page-112-1) [lookup,](#page-95-0) [fileread](#page-88-0)

strioin joins all entries in array, delimited by the given separator and returns the resulting string.

If separator is the newline character  $(\cdot \n\rangle n)$  the resulting string will be terminated with a newline character. This is done to have a text file that consists of N lines (each of which is terminated with a newline) and is read in with the [fileread\(\)](#page-88-0) function and [split](#page-112-1) into an array of N strings to be joined to the original string as read from the file.

## **Example**

```
string a[] = { "Field 1", "Field 2", "Field 3" };
string s = strjoin(a, ' :');
```
# <span id="page-110-1"></span>**strlen()**

### **Function**

Calculates the length of a string.

**Syntax**

```
int strlen(string s);
```
### **Returns**

The strlen function returns the number of characters in the string.

## **Example**

```
string s = "This is a string";
int l = \text{strlen}(s);
printf("The string is %d characters long\n", l);
```
# <span id="page-110-0"></span>**strlwr()**

### **Function**

Converts uppercase letters in a string to lowercase.

### **Syntax**

```
string strlwr(string s);
```
### **Returns**

The strlwr function returns the modified string. The original string (given as

parameter) is not changed.

**See also** [strupr,](#page-114-0) [tolower](#page-84-0)

## **Example**

```
string s = "This Is A String";
string r = strlwr(s);
printf("Prior to strlwr: %s - after strlwr: %s\n", s, r);
```
## <span id="page-111-0"></span>**strrchr()**

#### **Function**

Scans a string for the last occurrence of a given character.

**Syntax**

```
int strrchr(string s, char c[, int index]);
```
**Returns**

The strrchr function returns the integer offset of the character in the string, or  $-1$  if the character does not occur in the string.

#### **See also** [strchr,](#page-109-1) [strrstr](#page-111-1)

If index is given, the search starts at that position. Negative values are counted from the end of the string.

### **Example**

```
string s = "This is a string";
char c = 'a';int pos = strrchr(s, c);
if (pos >= 0)
  printf("The character %c is at position %d\n", c, pos);
else
  printf("The character was not found\n");
```
## <span id="page-111-1"></span>**strrstr()**

### **Function**

Scans a string for the last occurrence of a given substring.

### **Syntax**

```
int strrstr(string s1, string s2[, int index]);
```
### **Returns**

The strrstr function returns the integer offset of the first character of s2 in s1, or -1 if the substring does not occur in the string.

### **See also** [strstr,](#page-112-0) [strrchr](#page-111-0)

If index is given, the search starts at that position. Negative values are counted from the end of the string.

### **Example**

```
string s1 = "This is a string", s2 = "is a";
int pos = strrstr(s1, s2);
if (pos >= 0)
  printf("The substring starts at d\n\cdot", pos);
else
  printf("The substring was not found\n");
```
## <span id="page-112-1"></span>**strsplit()**

### **Function**

Splits a string into separate fields.

**Syntax**

```
int strsplit(string &array[], string s, char separator);
```
#### **Returns**

The strsplit function returns the number of entries copied into array.

### **See also** [strjoin,](#page-109-0) [lookup,](#page-95-0) [fileread](#page-88-0)

strsplit splits the string s at the given separator and stores the resulting fields in the array.

If separator is the newline character  $(')\n\infty'$  the last field will be silently dropped if it is empty. This is done to have a text file that consists of N lines (each of which is terminated with a newline) and is read in with the  $fileread()$  function to be split into an array of N strings. With any other separator an empty field at the end of the string will count, so "a:b:c:" will result in 4 fields, the last of which is empty.

## **Example**

```
string a[];
int n = strsplit(a, "Field 1:Field 2:Field 3", ':');
```
## <span id="page-112-0"></span>**strstr()**

```
Function
     Scans a string for the first occurrence of a given substring. 
Syntax
     int strstr(string s1, string s2[, int index]);
```
**Returns**

The strstr function returns the integer offset of the first character of s2 in s1, or  $-1$ if the substring does not occur in the string.

#### **See also** [strrstr,](#page-111-1) [strchr,](#page-109-1) [strxstr](#page-115-0)

If index is given, the search starts at that position. Negative values are counted from the end of the string.

### **Example**

```
string s1 = "This is a string", s2 = "is a";
int pos = strstr(s1, s2);
if (pos >= 0)
  printf("The substring starts at d\n\cdot", pos);
else
   printf("The substring was not found\n");
```
## <span id="page-113-1"></span>**strsub()**

#### **Function** Extracts a substring from a string. **Syntax**

```
string strsub(string s, int start[, int length]);
```
### **Returns**

The strsub function returns the substring indicated by the start and length value.

The value for length must be positive, otherwise an empty string will be returned. If length is ommitted, the rest of the string (beginning at start) is returned.

If start points to a position outside the string, an empty string is returned.

### **Example**

```
string s = "This is a string";
string t = strsub(s, 4, 7);
printf("The extracted substring is: %s\n", t);
```
## <span id="page-113-0"></span>**strtod()**

### **Function**

Converts a string to a real value. **Syntax** real strtod(string s);

### **Returns**

The strtod function returns the numerical representation of the given string as a real value. Conversion ends at the first character that does not fit into the format of a [real constant.](#page-13-1) If an error occurs during conversion of the string 0.0 will be returned.

**See also** [strtol](#page-114-1)

### **Example**

```
string s = "3.1415";real r = \text{strtod}(s);
printf("The value is f(n", r);
```
## <span id="page-114-1"></span>**strtol()**

### **Function**

Converts a string to an integer value.

#### **Syntax**

int strtol(string s);

#### **Returns**

The strtol function returns the numerical representation of the given string as an int value. Conversion ends at the first character that does not fit into the format of an [integer constant.](#page-13-0) If an error occurs during conversion of the string  $\theta$  will be returned.

### **See also** [strtod](#page-113-0)

### **Example**

```
string s = "1234";int i = \text{strtol}(s);
printf("The value is %d\n", i);
```
## <span id="page-114-0"></span>**strupr()**

### **Function**

Converts lowercase letters in a string to uppercase.

### **Syntax**

```
string strupr(string s);
```
### **Returns**

The strupr function returns the modified string. The original string (given as parameter) is not changed.

### **See also** [strlwr,](#page-110-0) [toupper](#page-84-0)

### **Example**

```
string s = "This Is A String";
string r = strupr(s);
printf("Prior to strupr: %s - after strupr: %s\n", s, r);
```
## <span id="page-115-0"></span>**strxstr()**

### **Function**

Scans a string for the first occurrence of a given regular expression.

**Syntax**

```
int strxstr(string s1, string s2[, int index[, int &length]]);
```
**Returns**

The strxstr function returns the integer offset of the substring in s1 that matches the regular expression in s2, or  $-1$  if the regular expression does not match in the string.

#### **See also** [strstr,](#page-112-0) [strchr,](#page-109-1) [strrstr](#page-111-1)

If index is given, the search starts at that position. Negative values are counted from the end of the string.

If length is given, the actual length of the matching substring is returned in that variable.

*Regular expressions* allow you to find a pattern within a text string. For instance, the regular expression "i.\*a" would find a sequence of characters that starts with an 'i', followed by any character ('.') any number of times ('\*'), and ends with an 'a'. It would match on "is a" as well as "is this a" or "ia".

Details on regular expressions can be found, for instance, in the book *Mastering Regular Expressions* by Jeffrey E. F. Friedl.

## **Example**

```
string s1 = "This is a string", s2 = "i.*a";
int len = 0;
int pos = strxstr(s1, s2, 0, len);
if (pos >= 0)
   printf("The substring starts at %d and is %d charcaters long\n", pos, len);
else
  printf("The substring was not found\n");
```
## **Time Functions**

*Time functions* are used to get and process time and date information.

The following time functions are available:

- [sleep\(\)](#page-97-0)
- $t2day()$
- [t2dayofweek\(\)](#page-117-0)
- $\cdot$  [t2hour\(\)](#page-117-0)
- $\cdot$  [t2minute\(\)](#page-117-0)
- $t2month()$
- [t2second\(\)](#page-117-0)
- $t2string()$
- $t2year()$
- [time\(\)](#page-116-0)
- [timems\(\)](#page-116-1)

## <span id="page-116-0"></span>**time()**

### **Function**

Gets the current system time.

#### **Syntax** int time(void);

**Returns**

The time function returns the current system time as the number of seconds elapsed since a system dependent reference date.

**See also** [Time Conversions,](#page-117-0) [filetime,](#page-87-0) [timems\(\)](#page-116-1)

### **Example**

```
int CurrentTime = time();
```
# <span id="page-116-1"></span>**timems()**

### **Function**

Gets the number of milliseconds since the start of the ULP.

### **Syntax**

int timems(void);

### **Returns**

The timems function returns the number of milliseconds since the start of the ULP.

After 86400000 milliseconds (i.e. every 24 hours), the value starts at 0 again.

### **See also** [time](#page-116-0)

## **Example**

int elapsed =  $\tt{times}()$ ;

## <span id="page-117-0"></span>**Time Conversions**

### **Function**

Convert a time value to day, month, year etc.

#### **Syntax**

```
int t2day(int t);
    int t2dayofweek(int t);
    int t2hour(int t);
    int t2minute(int t);
    int t2month(int t);
    int t2second(int t);
    int t2year(int t);
    string t2string(int t[, string format]);
Returns
    t2day returns the day of the month (1..31)t2dayofweek returns the day of the week (0=sunday..6)
    t2hour returns the hour (0..23)
    t2minute returns the minute (0..59)
    t2month returns the month (0..11)
    t2second returns the second (0..59)
    t2year returns the year (including century!)
    t2string returns a formatted string containing date and time
```
### **See also** [time](#page-116-0)

The t2string function without the optional format parameter converts the given time t into a country specific string in local time.

If t2string is called with a format string, that format is used to determine what the result should look like.

The following expressions can be used in a format string:

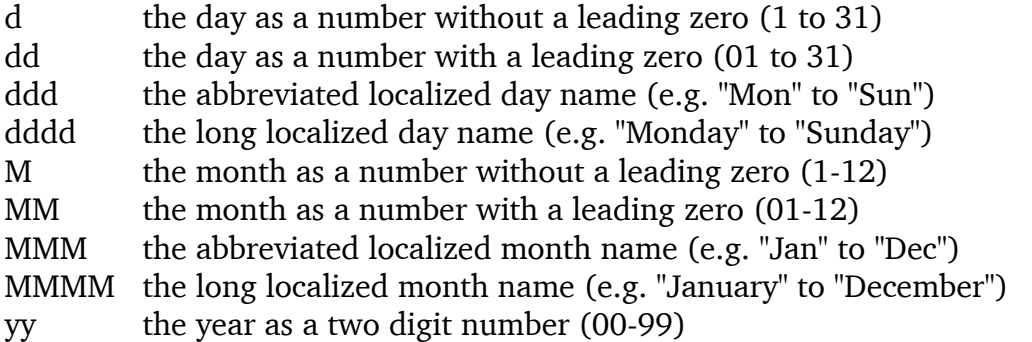

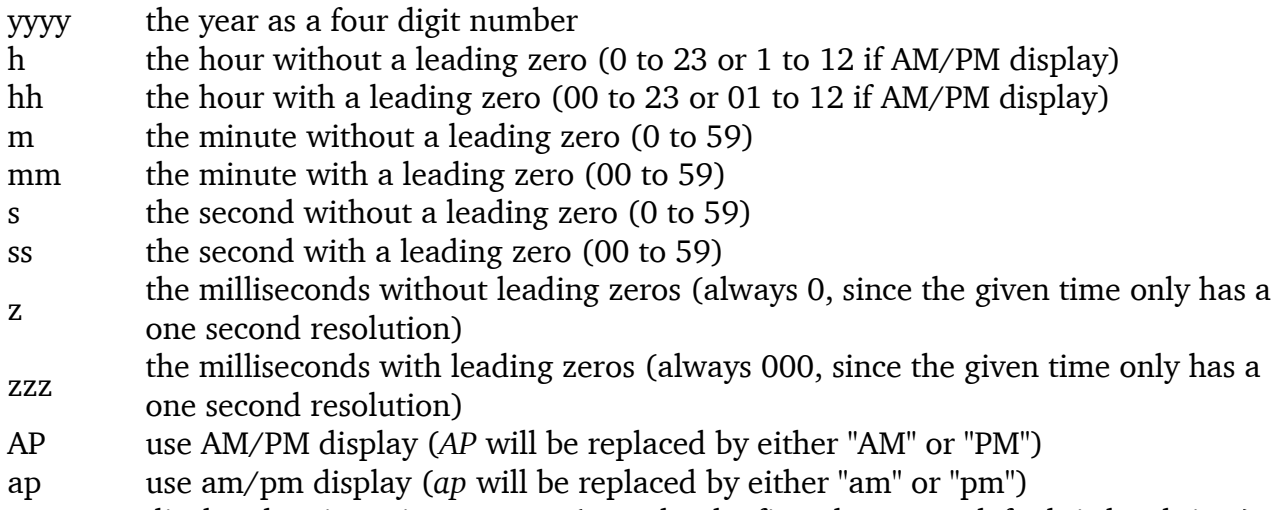

U display the given time as UTC (must be the first character; default is local time) All other characters will be copied "as is". Any sequence of characters that are enclosed in singlequotes will be treated as text and not be used as an expression. Two consecutive single quotes ('') are replaced by a single quote in the output.

## **Example**

```
int t = time();
printf("It is now %02d:%02d:%02d\n",
      t2hour(t), t2minute(t), t2second(t));
printf("ISO time is %s\n", t2string(t, "Uyyyy-MM-dd hh:mm:ss"));
```
# **Object Functions**

*Object functions* are used to access common information about objects.

The following object functions are available:

- [clrgroup\(\)](#page-118-1)
- [ingroup\(\)](#page-119-0)
- [setgroup\(\)](#page-120-0)
- [setvariant\(\)](#page-121-1)
- [variant\(\)](#page-121-0)

# <span id="page-118-1"></span>**clrgroup()**

### **Function**

Clears the group flags of an object.

### **Syntax**

<span id="page-118-0"></span>void clrgroup(object);

**See also** [ingroup\(\),](#page-119-0) [setgroup\(\),](#page-120-0) [GROUP command](#page-118-0)

The clrgroup() function clears the group flags of the given object, so that it is no longer part of the previously defined group.

When applied to an object that contains other objects (like a UL\_BOARD or UL\_NET) the group flags of all contained objects are cleared recursively, but with analogous limitations like for [setgroup\(\).](#page-120-0)

## **Example**

```
board(B) {
   B.elements(E)
     clrgroup(E);
 }
```
# <span id="page-119-0"></span>**ingroup()**

### **Function**

Checks whether an object is in the group.

### **Syntax**

int ingroup(object);

### **Returns**

<span id="page-119-1"></span>The ingroup function returns a non-zero value if the given object is in the group.

### See also [clrgroup\(\),](#page-118-1) [setgroup\(\),](#page-120-0) [GROUP command](#page-119-1)

If a group has been defined in the editor, the ingroup() function can be used to check whether a particular object is part of the group.

Objects with a single coordinate that are individually selectable in the current drawing (like UL TEXT, UL VIA, UL CIRCLE etc.) return a non-zero value in a call to ingroup() if that coordinate is within the defined group.

A UL WIRE returns 0, 1, 2 or 3, depending on whether none, the first, the second or both of its end points are in the group.

A UL\_RECTANGLE and UL\_FRAME returns a non-zero value if one or more of its corners are in the group. The value has bit 0 set for the upper right corner, bit 1 for the upper left, bit 2 for the bottom left, and bit 3 for the bottom right corner.

Higher ranking objects that have no coordinates (UL\_NET, UL\_SEGMENT, UL\_SIGNAL, UL\_POLYGON) or that are actually not available as drawing objects (UL\_SHEET, UL DEVICESET, UL SYMBOL, UL PACKAGE), return a non-zero value if one or more of the objects within them are in the group. For details on the object hierarchies see [Object Types.](#page-19-0) UL\_CONTACTREF and UL\_PINREF, though not having coordinates of their own, return a non-zero value if the referenced UL\_CONTACT or UL\_PIN, respectively, is within the group. For other not selectable objects like UL\_GRID, UL\_VARIANT or wires of a UL\_TEXT or UL FRAME object, the behaviour of ingroup() is undefined and therefore should not be used.

## **Identifying the context menu object**

<span id="page-120-3"></span><span id="page-120-2"></span>If the ULP is started from a context menu the selected object can be accessed by the group mechansim. A one element group is made from the selected object. So it can be identified with ingroup(). (see also [SET](#page-120-3) and [RUN\)](#page-120-2).

## **Example**

```
output("group.txt") {
  board(B) {
     B.elements(E) {
       if (ingroup(E))
          printf("Element %s is in the group\n", E.name);
 }
     }
   }
```
## <span id="page-120-0"></span>**setgroup()**

**Function** Sets the group flags of an object. **Syntax**

```
void setgroup(object[, int flags]);
```
### **See also** [clrgroup\(\),](#page-118-1) [ingroup\(\),](#page-119-0) [GROUP command](#page-120-1)

The setgroup() function sets the group flags of the given object, so that it becomes part of the group.

If no flags are given, the object is added to the group as a whole (i.e. all of its selection points, in case it has more than one).

If flags has a non-zero value, only the group flags of the given points of the object are set. For a UL WIRE this means that '1' sets the group flag of the first point, '2' that of the second point, and '3' sets both. Any previously set group flags remain unchanged by a call to setgroup().

When applied to an object that contains other objects (like a UL\_BOARD or UL\_NET) the group flags of all contained objects are set recursively with following limitations: It's not the case for UL\_LIBRARY and UL\_SCHEMATIC. Subordinate objects that are not selectable or not inidividually selectable are not flagged (e.g. UL\_GRID or UL\_VARIANT objects or wires of UL\_TEXT or UL\_FRAME objects). For details on the object hierarchies see [Object Types.](#page-19-0)

```
board(B) {
   B.elements(E)
```

```
setgroup(E);
 }
```
## <span id="page-121-1"></span>**setvariant()**

### **Function**

Sets the current assembly variant.

### **Syntax**

<span id="page-121-3"></span>int setvariant(string name);

### See also [variant\(\),](#page-121-0) [UL\\_VARIANTDEF,](#page-63-0) [VARIANT command](#page-121-3)

The setvariant () function sets the current assembly variant to the one given by name. This can be used to loop through all of the parts and "see" their data exactly as defined in the given variant.

name must reference a valid assembly variant that is contained in the current drawing.

This function returns a non-zero value if the given assembly variant exists, zero otherwise.

The assembly variant that has been set by a call to setvariant () is only active until the User Language Program returns. After that, the variant in the drawing will be the same as before the start of the ULP.

Setting the assembly variant in a board is only possible if the consistent schematic is loaded.

### **Example**

```
if (setvariant("My variant")) {
    // do something ...
else
    // error: unknown variant
```
# <span id="page-121-0"></span>**variant()**

### **Function**

Query the current assembly variant.

#### **Syntax**

<span id="page-121-2"></span>string variant (void);

### See also [setvariant\(\),](#page-121-1) [UL\\_VARIANTDEF,](#page-63-0) [VARIANT command](#page-121-2)

The variant () function returns the name of the current assembly variant. If no variant is currently selected, the empty string ('') is returned.

### **Example**

```
string CurrentVariant = variant();
```
# **XML Functions**

*XML functions* are used to process XML (*Extensible Markup Language*) data.

The following XML functions are available:

- [xmlattribute\(\)](#page-122-0)
- [xmlattributes\(\)](#page-122-0)
- [xmlelement\(\)](#page-123-0)
- [xmlelements\(\)](#page-123-0)
- [xmltags\(\)](#page-124-0)
- [xmltext\(\)](#page-125-0)

## <span id="page-122-0"></span>**xmlattribute(), xmlattributes()**

### **Function**

Extract the attributes of an XML tag.

### **Syntax**

```
string xmlattribute(string xml, string tag, string attribute);
int xmlattributes(string &array[], string xml, string tag);
```
### **See also** [xmlelement\(\),](#page-123-0) [xmltags\(\),](#page-124-0) [xmltext\(\)](#page-125-0)

The xmlattribute function returns the value of the given attribute from the given tag within the given xml code. If an attribute appears more than once in the same tag, the value of its last occurrence is taken.

The xmlattributes function stores the names of all attributes from the given tag within the given xml code in the array and returns the number of attributes found. The order is not necessarily the same like in the given xml code. If an attribute appears more than once in the same tag, its name appears only once in the array.

The tag is given in the form of a *path*.

If the given xml code contains an error, the result of any XML function is empty, and a warning dialog is presented to the user, giving information about where in the ULP and XML code the error occurred. Note that the line and column number within the XML code refers to the actual string given to this function as the xml parameter.

```
// XML contains the following data:
<root>
```

```
 <body abc="def" xyz="123">
     ...
   </body>
\langleroot\rangle//
string s[];
int n = xmlattributes(s, XML, "root/body");
Result: { "abc", "xyz" }
string s = xmlattribute(XML, "root/body", "xyz");
Result: "123"
```
## <span id="page-123-0"></span>**xmlelement(), xmlelements()**

### **Function**

Extract elements from an XML code.

```
Syntax
```

```
string xmlelement(string xml, string tag);
int xmlelements(string &array[], string xml, string tag);
```
### See also [xmltags\(\),](#page-124-0) [xmlattribute\(\),](#page-122-0) [xmltext\(\)](#page-125-0)

The xmlelement function returns the complete XML element of the given tag within the given xml code. The result still contains the element's outer XML tag, and can thus be used for further processing with the other XML functions. Any whitespace within plain text parts of the element is retained. The overall formatting of the XML tags within the element and the order of element attributes may be different than the original xml code, though. If there is more than one occurrence of tag within xml, the first one will be returned. Use xmlelements if you want to get all occurrences.

The xmlelements function works just like xmlelement, but returns all occurrences of elements with the given tag. The return value is the number of elements stored in the array.

The tag is given in the form of a *path*.

If the given xml code contains an error, the result of any XML function is empty, and a warning dialog is presented to the user, giving information about where in the ULP and XML code the error occurred. Note that the line and column number within the XML code refers to the actual string given to this function as the xml parameter.

```
// XML contains the following data:
<root>
   <body>
    <contents>
      <string>Some text 1</string>
      <any>anything 1</any>
     </contents>
     <contents>
```

```
 <string>Some text 2</string>
       <any>anything 2</any>
     </contents>
     <appendix>
      <string>Some text 3</string>
     </appendix>
   </body>
</root>
//
string s = xmlelement(XML, "root/body/appendix");
Result: " <appendix>\n <string>Some text 3</string>\n </appendix>\n"
string s[];
int n = xmlelements(s, XML, "root/body/contents");
Result: { " < contents>\n < string>Some text 1</ string>\n < any>anything
1</any>\n </contents>\n",
         " <contents>\n <string>Some text 2</string>\n <any>anything 
2</any>\n </contents>\n"
 }
```
## <span id="page-124-0"></span>**xmltags()**

#### **Function** Extract the list of tag names within an XML code.

```
Syntax
```

```
int xmltags(string &array[], string xml, string tag);
```
### See also [xmlelement\(\),](#page-123-0) [xmlattribute\(\),](#page-122-0) [xmltext\(\)](#page-125-0)

The xmltags function returns the names of all the tags on the top level of the given tag within the given xml code. The return value is the number of tag names stored in the array.

Each tag name is returned only once, even if it appears several times in the XML code.

The tag is given in the form of a *path*.

If the given xml code contains an error, the result of any XML function is empty, and a warning dialog is presented to the user, giving information about where in the ULP and XML code the error occurred. Note that the line and column number within the XML code refers to the actual string given to this function as the xml parameter.

```
// XML contains the following data:
<root>
   <body>
     <contents>
       <string>Some text 1</string>
       <any>anything 1</any>
     </contents>
     <contents>
       <string>Some text 2</string>
```

```
 <any>anything 2</any>
     </contents>
     <appendix>
       <string>Some text 3</string>
     </appendix>
   </body>
</root>
//
string s[];
int n = \text{xmltags}(s, \text{XML}, \text{"root/body");}Result: { "contents", "appendix" }
int n = \text{xmltags}(s, \text{XML}, \text{""});
Result: "root"
```
## <span id="page-125-0"></span>**xmltext()**

### **Function**

Extract the textual data of an XML element.

```
Syntax
    string xmltext(string xml, string tag);
```
**See also** [xmlelement\(\),](#page-123-0) [xmlattribute\(\),](#page-122-0) [xmltags\(\)](#page-124-0)

The xmltext function returns the textual data from the given tag within the given xml code.

Any tags within the text are stripped, whitespace (including newline characters) is retained.

The tag is given in the form of a *path*.

If the given xml code contains an error, the result of any XML function is empty, and a warning dialog is presented to the user, giving information about where in the ULP and XML code the error occurred. Note that the line and column number within the XML code refers to the actual string given to this function as the xml parameter.

### **Example**

```
// XML contains the following data:
<root>
  <body>
   Some <b>text</b>.
  </body>
\langleroot\rangle//
string s = xmltext(XML, "root/body");
Result: "\n Some text.\n "
```
## **Builtin Statements**

*Builtin statements* are generally used to open a certain context in which data structures or

files can be accessed.

The general syntax of a builtin statement is

name(parameters) statement

where name is the name of the builtin statement, parameters stands for one or more parameters, and statement is the code that will be executed inside the context opened by the builtin statement.

Note that statement can be a compound statement, as in

```
board(B) {
   B.elements(E) printf("Element: %s\n", E.name);
   B.Signals(S) printf("Signal: %s\n", S.name);
   }
```
The following builtin statements are available:

- [board\(\)](#page-126-0)
- [deviceset\(\)](#page-127-0)
- [library\(\)](#page-128-0)
- [output\(\)](#page-129-0)
- [package\(\)](#page-130-1)
- [schematic\(\)](#page-130-0)
- [sheet\(\)](#page-131-0)
- [symbol\(\)](#page-132-0)

## <span id="page-126-0"></span>**board()**

**Function** Opens a board context.

### **Syntax**

board(identifier) statement

### **See also** [schematic,](#page-130-0) [library](#page-128-0)

The board statement opens a board context if the current editor window contains a board drawing. A variable of type [UL\\_BOARD](#page-25-0) is created and is given the name indicated by identifier.

Once the board context is successfully opened and a board variable has been created, the statement is executed. Within the scope of the statement the board variable can be accessed to retrieve further data from the board.

If the current editor window does not contain a board drawing, an error message is given and the ULP is terminated.

### **Check if there is a board**

By using the board statement without an argument you can check if the current editor window contains a board drawing. In that case, board behaves like an integer constant, returning 1 if there is a board drawing in the current editor window, and 0 otherwise.

### **Accessing board from a schematic**

If the current editor window contains a schematic drawing, you can still access that schematic's board by preceding the board statement with the prefix project, as in

```
project.board(B) { ... }
```
This will open a board context regardless whether the current editor window contains a board or a schematic drawing. However, there must be an editor window containing that board somewhere on the desktop!

## **Example**

```
if (board)
   board(B) {
     B.elements(E)
       printf("Element: %s\n", E.name);
 }
```
# <span id="page-127-0"></span>**deviceset()**

**Function** Opens a device set context. **Syntax** deviceset(identifier) statement

### **See also** [package,](#page-130-1) [symbol,](#page-132-0) [library](#page-128-0)

The deviceset statement opens a device set context if the current editor window contains a device drawing. A variable of type [UL\\_DEVICESET](#page-31-0) is created and is given the name indicated by identifier.

Once the device set context is successfully opened and a device set variable has been created, the statement is executed. Within the scope of the statement the device set variable can be accessed to retrieve further data from the device set.

If the current editor window does not contain a device drawing, an error message is given and the ULP is terminated.

### **Check if there is a device set**

By using the deviceset statement without an argument you can check if the current editor window contains a device drawing. In that case, deviceset behaves like an integer constant, returning 1 if there is a device drawing in the current editor window, and 0 otherwise.

## **Example**

```
if (deviceset)
   deviceset(D) {
     D.gates(G)
       printf("Gate: %s\n", G.name);
 }
```
# <span id="page-128-0"></span>**library()**

**Function** Opens a library context. **Syntax** library(identifier) statement

### **See also** [board,](#page-126-0) [schematic,](#page-130-0) [deviceset,](#page-127-0) [package,](#page-130-1) [symbol](#page-132-0)

The library statement opens a library context if the current editor window contains a library drawing. A variable of type UL LIBRARY is created and is given the name indicated by identifier.

Once the library context is successfully opened and a library variable has been created, the statement is executed. Within the scope of the statement the library variable can be accessed to retrieve further data from the library.

If the current editor window does not contain a library drawing, an error message is given and the ULP is terminated.

## **Check if there is a library**

By using the library statement without an argument you can check if the current editor window contains a library drawing. In that case, library behaves like an integer constant, returning 1 if there is a library drawing in the current editor window, and 0 otherwise.

```
if (library)
   library(L) {
     L.devices(D)
        printf("Device: %s\n", D.name);
```
## <span id="page-129-0"></span>**output()**

}

### **Function**

Opens an output file for subsequent printf() calls.

### **Syntax**

output(string filename[, string mode]) statement

### **See also** [printf,](#page-105-0) [fileerror](#page-85-0)

The output statement opens a file with the given filename and mode for output through subsequent printf() calls. If the file has been successfully opened, the statement is executed, and after that the file is closed.

If the file cannot be opened, an error message is given and execution of the ULP is terminated.

By default the output file is written into the **Project** directory.

### **File Modes**

The mode parameter defines how the output file is to be opened. If no mode parameter is given, the default is "wt".

- a append to an existing file, or create a new file if it does not exist
- w create a new file (overwriting an existing file)
- t open file in text mode
- b open file in binary mode
- D delete this file when ending the EAGLE session (only works together with  $w$ )
- $F$  force using this file name (normally \*.brd, \*.sch and \*.lbr are rejected)

Mode characters may appear in any order and combination. However, only the last one of a and w or t and b, respectively, is significant. For example a mode of "abtw" would open a file for textual write, which would be the same as "wt".

### **Nested Output statements**

output statements can be nested, as long as there are enough file handles available, and provided that no two active output statements access the **same** file.

```
void PrintText(string s)
{
 printf("This also goes into the file: s\ n", s);
}
output("file.txt", "wt") {
```

```
 printf("Directly printed\n");
 PrintText("via function call");
 }
```
## <span id="page-130-1"></span>**package()**

**Function** Opens a package context. **Syntax** package(identifier) statement

**See also** [library,](#page-128-0) [deviceset,](#page-127-0) [symbol](#page-132-0)

The package statement opens a package context if the current editor window contains a package drawing. A variable of type [UL\\_PACKAGE](#page-46-0) is created and is given the name indicated by identifier.

Once the package context is successfully opened and a package variable has been created, the statement is executed. Within the scope of the statement the package variable can be accessed to retrieve further data from the package.

If the current editor window does not contain a package drawing, an error message is given and the ULP is terminated.

### **Check if there is a package**

By using the package statement without an argument you can check if the current editor window contains a package drawing. In that case, package behaves like an integer constant, returning 1 if there is a package drawing in the current editor window, and  $0$ otherwise.

## **Example**

```
if (package)
   package(P) {
     P.contacts(C)
       printf("Contact: %s\n", C.name);
 }
```
# <span id="page-130-0"></span>**schematic()**

```
Function
     Opens a schematic context. 
Syntax
```

```
schematic(identifier) statement
```
### **See also** [board,](#page-126-0) [library,](#page-128-0) [sheet](#page-131-0)

The schematic statement opens a schematic context if the current editor window contains a schematic drawing. A variable of type UL SCHEMATIC is created and is given the name indicated by identifier.

Once the schematic context is successfully opened and a schematic variable has been created, the statement is executed. Within the scope of the statement the schematic variable can be accessed to retrieve further data from the schematic.

If the current editor window does not contain a schematic drawing, an error message is given and the ULP is terminated.

### **Check if there is a schematic**

By using the schematic statement without an argument you can check if the current editor window contains a schematic drawing. In that case, schematic behaves like an integer constant, returning 1 if there is a schematic drawing in the current editor window, and 0 otherwise.

### **Accessing schematic from a board**

If the current editor window contains a board drawing, you can still access that board's schematic by preceding the schematic statement with the prefix project, as in

```
project.schematic(S) { ... }
```
This will open a schematic context regardless whether the current editor window contains a schematic or a board drawing. However, there must be an editor window containing that schematic somewhere on the desktop!

### **Access the current Sheet**

Use the [sheet](#page-131-0) statement to directly access the currently loaded sheet.

### **Example**

```
if (schematic)
    schematic(S) {
      S.parts(P)
        printf("Part: %s\n", P.name);
      }
```
## <span id="page-131-0"></span>**sheet()**

**Function** Opens a sheet context.

### **Syntax**

sheet(identifier) statement

### **See also** [schematic](#page-130-0)

The sheet statement opens a sheet context if the current editor window contains a sheet drawing. A variable of type UL SHEET is created and is given the name indicated by identifier.

Once the sheet context is successfully opened and a sheet variable has been created, the statement is executed. Within the scope of the statement the sheet variable can be accessed to retrieve further data from the sheet.

If the current editor window does not contain a sheet drawing, an error message is given and the ULP is terminated.

### **Check if there is a sheet**

By using the sheet statement without an argument you can check if the current editor window contains a sheet drawing. In that case, sheet behaves like an integer constant, returning 1 if there is a sheet drawing in the current editor window, and 0 otherwise.

## **Example**

```
if (sheet)
    sheet(S) {
      S.instances(I)
        printf("Instance: %s\n", I.name);
      }
```
# <span id="page-132-0"></span>**symbol()**

**Function** Opens a symbol context. **Syntax** symbol(identifier) statement

### **See also** [library,](#page-128-0) [deviceset,](#page-127-0) [package](#page-130-1)

The symbol statement opens a symbol context if the current editor window contains a symbol drawing. A variable of type UL SYMBOL is created and is given the name indicated by identifier.

Once the symbol context is successfully opened and a symbol variable has been created, the statement is executed. Within the scope of the statement the symbol variable can be accessed to retrieve further data from the symbol.

If the current editor window does not contain a symbol drawing, an error message is given

and the ULP is terminated.

## **Check if there is a symbol**

By using the symbol statement without an argument you can check if the current editor window contains a symbol drawing. In that case, symbol behaves like an integer constant, returning 1 if there is a symbol drawing in the current editor window, and 0 otherwise.

## **Example**

```
if (symbol)
   symbol(S) {
     S.pins(P)
      printf("Pin: %s\n", P.name);
 }
```
# **Dialogs**

User Language Dialogs allow you to define your own frontend to a User Language Program.

The following sections describe User Language Dialogs in detail:

[Predefined Dialogs](#page-133-1) describes the ready to use standard dialogs [Dialog Objects](#page-136-0) defines the objects that can be used in a dialog [Layout Information](#page-151-0) explains how to define the location of objects within a dialog [Dialog Functions](#page-152-0) describes special functions for use with dialogs [A Complete Example](#page-156-0) shows a complete ULP with a data entry dialog

# <span id="page-133-1"></span>**Predefined Dialogs**

*Predefined Dialogs* implement the typical standard dialogs that are frequently used for selecting file names or issuing error messages.

The following predefined dialogs are available:

- [dlgDirectory\(\)](#page-133-0)
- [dlgFileOpen\(\)](#page-134-0)
- [dlgFileSave\(\)](#page-134-0)
- <span id="page-133-0"></span>• [dlgMessageBox\(\)](#page-135-0)

See [Dialog Objects](#page-136-0) for information on how to define your own complex user dialogs.

# **dlgDirectory()**

### **Function**

Displays a directory dialog.

### **Syntax**

string dlgDirectory(string Title[, string Start])

#### **Returns**

The dlgDirectory function returns the full pathname of the selected directory. If the user has canceled the dialog, the result will be an empty string.

### **See also** [dlgFileOpen](#page-134-0)

The dlgDirectory function displays a directory dialog from which the user can select a directory.

Title will be used as the dialog's title.

If  $Start$  is not empty, it will be used as the starting point for the  $dlqDirectory$ .

### **Example**

```
string dirName;
dirName = dlgDirectory("Select a directory", "");
```
# <span id="page-134-0"></span>**dlgFileOpen(), dlgFileSave()**

### **Function**

Displays a file dialog.

### **Syntax**

```
string dlgFileOpen(string Title[, string Start[, string 
Filter]])
string dlgFileSave(string Title[, string Start[, string 
Filter]])
```
### **Returns**

The dlgFileOpen and dlgFileSave functions return the full pathname of the selected file.

If the user has canceled the dialog, the result will be an empty string.

### **See also** [dlgDirectory](#page-133-0)

The dlgFileOpen and dlgFileSave functions display a file dialog from which the user can select a file.

Title will be used as the dialog's title.

If Start is not empty, it will be used as the starting point for the file dialog. Otherwise the current directory will be used.

Only files matching Filter will be displayed. If Filter is empty, all files will be displayed.

Filter can be either a simple wildcard (as in "\*.brd"), a list of wildcards (as in  $"$ \*.bmp \*.jpg") or may even contain descriptive text, as in

"Bitmap files  $(*.bmp)$ ". If the "File type" combo box of the file dialog shall contain several entries, they have to be separated by double semicolons, as in "Bitmap files (\*.bmp);;Other images (\*.jpg \*.png)".

## **Example**

```
string fileName;
fileName = dlgFileOpen("Select a file", "", "*.brd");
```
# <span id="page-135-0"></span>**dlgMessageBox()**

### **Function**

Displays a message box.

```
Syntax
```

```
int dlgMessageBox(string Message[, button_list])
```
**Returns**

The dlgMessageBox function returns the index of the button the user has selected. The first button in button list has index 0.

### **See also** [status\(\)](#page-99-0)

The dlgMessageBox function displays the given Message in a modal dialog and waits until the user selects one of the buttons defined in button\_list.

If Message contains any HTML tags, the characters '<', '>' and '&' must be given as "&lt;", ">" and "&", respectively, if they shall be displayed as such.

button\_list is an optional list of comma separated strings, which defines the set of buttons that will be displayed at the bottom of the message box.

A maximum of three buttons can be defined. If no button list is given, it defaults to "OK".

The first button in button list will become the default button (which will be selected if the user hits ENTER), and the last button in the list will become the "cancel button", which is selected if the user hits ESCape or closes the message box. You can make a different button the default button by starting its name with a  $+$ , and you can make a different button the cancel button by starting its name with a  $-$ . To start a button text with an actual  $'$ +' or  $'$  -' it has to be [escaped.](#page-156-1)

If a button text contains an  $'$  &', the character following the ampersand will become a hotkey, and when the user hits the corresponding key, that button will be selected. To have an actual  $\mathcal{L}$   $\mathcal{L}$  character in the text it has to be [escaped.](#page-156-1)

The message box can be given an icon by setting the first character of Message to

- '**;**' for an *Information*
- '**!**' for a *Warning*
- '**:**' for an *Error*

If, however, the Message shall begin with one of these characters, it has to be [escaped.](#page-156-1)

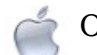

On **Mac OS X** only the character '**:**' will actually result in showing an icon. All others are ignored.

### **Example**

```
if (dlqMessageBox("!Are you sure?"," "aYes", "aNo") == 0) {
    // let's do it!
    }
```
## <span id="page-136-0"></span>**Dialog Objects**

A User Language Dialog is built from the following *Dialog Objects*:

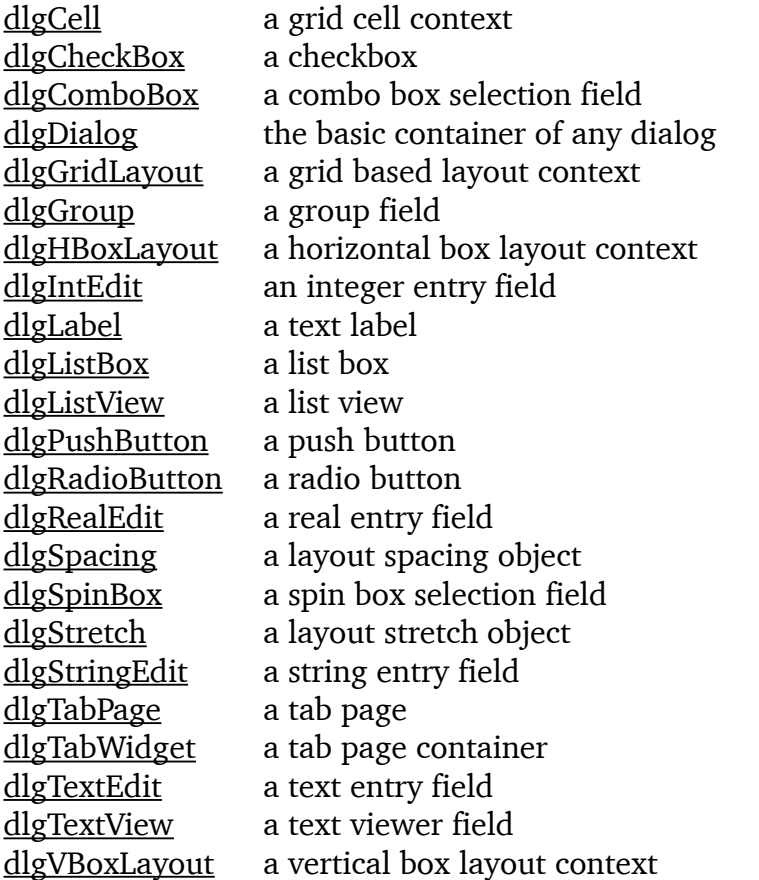

# <span id="page-136-1"></span>**dlgCell**

### **Function**

Defines a cell location within a grid layout context.

### **Syntax**

```
dlgCell(int row, int column[, int row2, int column2]) 
statement
```
**See also** [dlgGridLayout,](#page-139-0) [dlgHBoxLayout,](#page-140-0) [dlgVBoxLayout,](#page-151-1) [Layout Information,](#page-151-0) [A Complete](#page-156-0)  [Example](#page-156-0)

The dlgCell statement defines the location of a cell within a [grid layout context.](#page-139-0)

The row and column indexes start at 0, so the upper left cell has the index (0, 0).

With two parameters the dialog object defined by statement will be placed in the single cell addresses by row and column. With four parameters the dialog object will span over all cells from row/column to row2/column2.

By default a dlgCell contains a [dlgHBoxLayout,](#page-140-0) so if the cell contains more than one dialog object, they will be placed next to each other horizontally.

### **Example**

```
string Text;
dlgGridLayout {
  dlgCell(0, 0) dlgLabel("Cell 0,0");
 dlgCell(1, 2, 4, 7) dlgTextEdit(Text);
 }
```
## <span id="page-137-0"></span>**dlgCheckBox**

**Function** Defines a checkbox. **Syntax** dlgCheckBox(string Text, int &Checked) [ *statement* ]

**See also** [dlgRadioButton,](#page-145-0) [dlgGroup,](#page-140-1) [Layout Information,](#page-151-0) [A Complete Example](#page-156-0)

The dlgCheckBox statement defines a check box with the given Text.

If  $Text$  contains an ' $\&$ ', the character following the ampersand will become a hotkey, and when the user hits  $\text{Alt+hotkey}$ , the checkbox will be toggled. To have an actual '&' character in the text it has to be [escaped.](#page-156-1)

dlgCheckBox is mainly used within a [dlgGroup,](#page-140-1) but can also be used otherwise. All check boxes within the same dialog must have **different** Checked variables!

If the user checks a  $dlqCheckBox$ , the associated Checked variable is set to 1, otherwise it is set to 0. The initial value of Checked defines whether a checkbox is initially checked. If Checked is not equal to 0, the checkbox is initially checked.

The optional statement is executed every time the dlgCheckBox is toggled.

```
int mirror = 0;
int rotate = 1;
```

```
int flip = 0;dlgGroup("Orientation") {
  dlgCheckBox("&Mirror", mirror);
  dlgCheckBox("&Rotate", rotate);
  dlgCheckBox("&Flip", flip);
   }
```
## <span id="page-138-1"></span>**dlgComboBox**

#### **Function** Defines a combo box selection field.

#### **Syntax**

```
dlgComboBox(string array[], int &Selected) [ statement ]
```
### **See also** [dlgListBox,](#page-142-0) [dlgLabel,](#page-141-0) [Layout Information,](#page-151-0) [A Complete Example](#page-156-0)

The dlgComboBox statement defines a combo box selection field with the contents of the given array.

Selected reflects the index of the selected combo box entry. The first entry has index 0.

Each element of array defines the contents of one entry in the combo box. None of the strings in array may be empty (if there is an empty string, all strings after and including that one will be dropped).

The optional statement is executed whenever the selection in the  $dlqCDmboBox$ changes.

Before the statement is executed, all variables that have been used with dialog objects are updated to their current values, and any changes made to these variables inside the statement will be reflected in the dialog when the statement returns.

If the initial value of Selected is outside the range of the array indexes, it is set to 0.

### **Example**

```
string Colors[] = { "red", "green", "blue", "yellow" };
int Selected = 2; // initially selects "blue"
dlgComboBox(Colors, Selected) dlgMessageBox("You have selected " + 
Colors[Selected]);
```
# <span id="page-138-0"></span>**dlgDialog**

### **Function**

Executes a User Language Dialog.

**Syntax**

```
int dlgDialog(string Title) block ;
Returns
```
The dlgDialog function returns an integer value that can be given a user defined meaning through a call to the  $dlqAccept()$  function. If the dialog is simply closed, the return value will be  $-1$ .

**See also** [dlgGridLayout,](#page-139-0) [dlgHBoxLayout,](#page-140-0) [dlgVBoxLayout,](#page-151-1) [dlgAccept,](#page-152-1) [dlgReset,](#page-154-1) [dlgReject,](#page-154-0) [A](#page-156-0)  [Complete Example](#page-156-0)

The dlgDialog function executes the dialog defined by **[block](#page-74-0)**. This is the only dialog object that actually is a User Language builtin function. Therefore it can be used anywhere where a function call is allowed.

The block normally contains only other [dialog objects,](#page-136-0) but it is also possible to use other User Language statements, for example to conditionally add objects to the dialog (see the second example below).

By default a dlgDialog contains a [dlgVBoxLayout,](#page-151-1) so a simple dialog doesn't have to worry about the layout.

A dlgDialog should at some point contain a call to the [dlgAccept\(\)](#page-152-1) function in order to allow the user to close the dialog and accept its contents.

If all you need is a simple message box or file dialog you might want to use one of the [Predefined Dialogs](#page-133-1) instead.

## **Examples**

```
int Result = dlgDialog("Hello") {
   dlgLabel("Hello world");
   dlgPushButton("+OK") dlgAccept();
   };
int haveButton = 1;
dlgDialog("Test") {
   dlgLabel("Start");
   if (haveButton)
      dlgPushButton("Here") dlgAccept();
   };
```
# <span id="page-139-0"></span>**dlgGridLayout**

### **Function**

Opens a grid layout context.

```
Syntax
```
dlgGridLayout *statement*

**See also** [dlgCell,](#page-136-1) [dlgHBoxLayout,](#page-140-0) [dlgVBoxLayout,](#page-151-1) [Layout Information,](#page-151-0) [A Complete](#page-156-0)  [Example](#page-156-0)

The dlgGridLayout statement opens a grid layout context.

The only dialog object that can be used directly in statement is [dlgCell,](#page-136-1) which defines the

location of a particular dialog object within the grid layout.

The row and column indexes start at 0, so the upper left cell has the index (0, 0). The number of rows and columns is automatically extended according to the location of dialog objects that are defined within the grid layout context, so you don't have to explicitly define the number of rows and columns.

## **Example**

```
dlgGridLayout {
  dlgCell(0, 0) dlgLabel("Row 0/Col 0");
  dlgCell(1, 0) dlgLabel("Row 1/Col 0");
  dlgCell(0, 1) dlgLabel("Row 0/Col 1");
  dlgCell(1, 1) dlgLabel("Row 1/Col 1");
 }
```
# <span id="page-140-1"></span>**dlgGroup**

**Function** Defines a group field. **Syntax** dlgGroup(string Title) *statement*

**See also** [dlgCheckBox,](#page-137-0) [dlgRadioButton,](#page-145-0) [Layout Information,](#page-151-0) [A Complete Example](#page-156-0)

The dlgGroup statement defines a group with the given Title.

By default a dlgGroup contains a [dlgVBoxLayout,](#page-151-1) so a simple group doesn't have to worry about the layout.

dlgGroup is mainly used to contain a set of [radio buttons](#page-145-0) or [check boxes,](#page-137-0) but may as well contain any other objects in its statement.

Radio buttons within a dlgGroup are numbered starting with 0.

### **Example**

```
int align = 1;
dlgGroup("Alignment") {
  dlgRadioButton("&Top", align);
  dlgRadioButton("&Center", align);
  dlgRadioButton("&Bottom", align);
   }
```
## <span id="page-140-0"></span>**dlgHBoxLayout**

### **Function**

Opens a horizontal box layout context.

### **Syntax**

dlgHBoxLayout *statement*

### **See also** [dlgGridLayout,](#page-139-0) [dlgVBoxLayout,](#page-151-1) [Layout Information,](#page-151-0) [A Complete Example](#page-156-0)

The dlgHBoxLayout statement opens a horizontal box layout context for the given statement.

## **Example**

```
dlgHBoxLayout {
   dlgLabel("Box 1");
   dlgLabel("Box 2");
   dlgLabel("Box 3");
   }
```
# <span id="page-141-1"></span>**dlgIntEdit**

**Function** Defines an integer entry field. **Syntax**

dlgIntEdit(int &Value, int Min, int Max)

**See also** [dlgRealEdit,](#page-146-1) [dlgStringEdit,](#page-148-1) [dlgLabel,](#page-141-0) [Layout Information,](#page-151-0) [A Complete Example](#page-156-0)

The dlgIntEdit statement defines an integer entry field with the given Value.

If Value is initially outside the range defined by Min and Max it will be limited to these values.

## **Example**

```
int Value = 42;
dlgHBoxLayout {
  dlgLabel("Enter a &Number between 0 and 99");
  dlgIntEdit(Value, 0, 99);
 }
```
## <span id="page-141-0"></span>**dlgLabel**

**Function** Defines a text label. **Syntax** dlgLabel(string Text [, int Update])

**See also** [Layout Information,](#page-151-0) [A Complete Example,](#page-156-0) [dlgRedisplay\(\)](#page-153-0)

The dlgLabel statement defines a label with the given  $Text$ .

Text can be either a string literal, as in "Hello", or a string variable.

If  $Text$  contains any HTML tags, the characters '<', '>' and '&' must be given as "&lt;", ">" and "&", respectively, if they shall be displayed as such.

External hyperlinks in the Text will be opened with the appropriate application program.

If the Update parameter is not 0 and  $Text$  is a string variable, its contents can be modified in the statement of, e.g., a [dlgPushButton,](#page-144-0) and the label will be automatically updated. This, of course, is only useful if Text is a dedicated string variable (not, e.g., the loop variable of a for statement).

If  $Text$  contains an ' $\&$ ', and the object following the label can have the keyboard focus, the character following the ampersand will become a hotkey, and when the user hits Alt+hotkey, the focus will go to the object that was defined immediately following the dlgLabel. To have an actual  $\sqrt{v}$  character in the text it has to be [escaped.](#page-156-1)

## **Example**

```
string OS = "Windows";
dlgHBoxLayout {
  dlgLabel(OS, 1);
  dlgPushButton("&Change OS") { OS = "Linux"; }
 }
```
# <span id="page-142-0"></span>**dlgListBox**

**Function** Defines a list box selection field.

### **Syntax**

```
dlgListBox(string array[], int &Selected) [ statement ]
```
### **See also** [dlgComboBox,](#page-138-1) [dlgListView,](#page-143-0) [dlgSelectionChanged,](#page-155-0) [dlgLabel,](#page-141-0) [Layout Information,](#page-151-0) [A](#page-156-0)  [Complete Example](#page-156-0)

The dlgListBox statement defines a list box selection field with the contents of the given array.

Selected reflects the index of the selected list box entry. The first entry has index 0.

Each element of array defines the contents of one line in the list box. None of the strings in array may be empty (if there is an empty string, all strings after and including that one will be dropped).

The optional statement is executed whenever the user double clicks on an entry of the dlgListBox (see [dlgSelectionChanged](#page-155-0) for information on how to have the statement called when only the selection in the list changes).

Before the statement is executed, all variables that have been used with dialog objects are updated to their current values, and any changes made to these variables inside the statement will be reflected in the dialog when the statement returns.

If the initial value of Selected is outside the range of the array indexes, no entry will be selected.

## **Example**

```
string Colors[] = { "red", "green", "blue", "yellow" };
int Selected = 2; // initially selects "blue"
dlgListBox(Colors, Selected) dlgMessageBox("You have selected " + 
Colors[Selected]);
```
# <span id="page-143-0"></span>**dlgListView**

### **Function**

Defines a multi column list view selection field.

### **Syntax**

```
dlgListView(string Headers, string array[], int &Selected[, 
int &Sort]) [ statement ]
```
**See also** [dlgListBox,](#page-142-0) [dlgSelectionChanged,](#page-155-0) [dlgLabel,](#page-141-0) [Layout Information,](#page-151-0) [A Complete](#page-156-0)  [Example](#page-156-0)

The dlgListView statement defines a multi column list view selection field with the contents of the given array.

Headers is the tab separated list of column headers.

Selected reflects the index of the selected list view entry in the array (the sequence in which the entries are actually displayed may be different, because the contents of a dlgListView can be sorted by the various columns). The first entry has index 0. If no particular entry shall be initially selected, Selected should be initialized to -1. If it is set to -2, the first item according to the current sort column is made current.

Sort defines which column should be used to sort the list view. The leftmost column is numbered 1. The sign of this parameter defines the direction in which to sort (positive values sort in ascending order). If  $Sort$  is 0 or outside the valid number of columns, no sorting will be done. The returned value of Sort reflects the column and sort mode selected by the user by clicking on the list column headers. By default dlgListView sorts by the first column, in ascending order.

Each element of array defines the contents of one line in the list view, and must contain tab separated values. If there are fewer values in an element of array than there are entries in the Headers string the remaining fields will be empty. If there are more values in an element of array than there are entries in the Headers string the superfluous
elements will be silently dropped. None of the strings in array may be empty (if there is an empty string, all strings after and including that one will be dropped).

A list entry that contains line feeds ( $\lceil \ln \rceil$ ) will be displayed in several lines accordingly.

The optional statement is executed whenever the user double clicks on an entry of the dlgListView (see [dlgSelectionChanged](#page-155-0) for information on how to have the statement called when only the selection in the list changes).

Before the statement is executed, all variables that have been used with dialog objects are updated to their current values, and any changes made to these variables inside the statement will be reflected in the dialog when the statement returns.

If the initial value of Selected is outside the range of the array indexes, no entry will be selected.

If Headers is an empty string, the first element of the array is used as the header string. Consequently the index of the first entry is then 1.

The contents of a dlgListView can be sorted by any column by clicking on that column's header. Columns can also be swapped by "click&dragging" a column header. Note that none of these changes will have any effect on the contents of the array. If the contents shall be sorted alphanumerically a numeric string[] array can be used.

## **Example**

```
string Colors[] = { "red\tThe color RED", "green\tThe color GREEN", "blue\tThe 
color BLUE" };
int Selected = 0; // initially selects "red"
dlgListView("Name\tDescription", Colors, Selected) dlgMessageBox("You have 
selected " + Colors[Selected]);
```
# **dlgPushButton**

**Function** Defines a push button. **Syntax** dlgPushButton(string Text) *statement*

**See also** [Layout Information,](#page-151-0) [Dialog Functions,](#page-152-0) [A Complete Example](#page-156-1)

The dlgPushButton statement defines a push button with the given Text.

If  $Text$  contains an ' $\&$ ', the character following the ampersand will become a hotkey, and when the user hits  $\text{Alt+hotkey}$ , the button will be selected. To have an actual '&' character in the text it has to be [escaped.](#page-156-0)

If Text starts with a '+' character, this button will become the default button, which will be selected if the user hits ENTER.

If Text starts with a '-' character, this button will become the cancel button, which will

be selected if the user closes the dialog.

**CAUTION: Make sure that the statement of such a marked cancel button contains a call to [dlgReject\(\)!](#page-154-0) Otherwise the user may be unable to close the dialog at all!** To have an actual  $+$  or  $-$  character as the first character of the text it has to be [escaped.](#page-156-0)

If the user selects a dlgPushButton, the given statement is executed.

Before the statement is executed, all variables that have been used with dialog objects are updated to their current values, and any changes made to these variables inside the statement will be reflected in the dialog when the statement returns.

## **Example**

```
int defaultWidth = 10;
int defaultHeight = 20;
int width = 5;int height = 7;
dlgPushButton("&Reset defaults") {
  width = defaultWidth;
 height = defaultHeight; }
dlgPushButton("+&Accept") dlgAccept();
dlgPushButton("-Cancel") { if (dlgMessageBox("Are you sure?", "Yes", "No") == 0)
dlgReject(); }
```
# **dlgRadioButton**

#### **Function**

Defines a radio button.

#### **Syntax**

dlgRadioButton(string Text, int &Selected) [ *statement* ]

**See also** [dlgCheckBox,](#page-137-0) [dlgGroup,](#page-140-0) [Layout Information,](#page-151-0) [A Complete Example](#page-156-1)

The dlgRadioButton statement defines a radio button with the given Text.

If  $Text$  contains an ' $\&$ ', the character following the ampersand will become a hotkey, and when the user hits  $\text{Alt}+\text{hotkey}$ , the button will be selected. To have an actual '&' character in the text it has to be [escaped.](#page-156-0)

dlgRadioButton can only be used within a [dlgGroup.](#page-140-0) All radio buttons within the same group must use the **same** Selected variable!

If the user selects a dlgRadioButton, the index of that button within the dlgGroup is stored in the Selected variable.

The initial value of Selected defines which radio button is initially selected. If Selected is outside the valid range for this group, no radio button will be selected. In order to get the correct radio button selection, Selected must be set **before** the first dlgRadioButton is defined, and must not be modified between adding subsequent radio buttons. Otherwise it is undefined which (if any) radio button will be selected.

The optional statement is executed every time the dlgRadioButton is selected.

## **Example**

```
int align = 1;
dlgGroup("Alignment") {
  dlgRadioButton("&Top", align);
  dlgRadioButton("&Center", align);
  dlgRadioButton("&Bottom", align);
   }
```
## <span id="page-146-1"></span>**dlgRealEdit**

#### **Function**

Defines a real entry field.

#### **Syntax**

dlgRealEdit(real &Value, real Min, real Max)

**See also** [dlgIntEdit,](#page-141-1) [dlgStringEdit,](#page-148-0) [dlgLabel,](#page-141-0) [Layout Information,](#page-151-0) [A Complete Example](#page-156-1)

The dlgRealEdit statement defines a real entry field with the given Value.

If Value is initially outside the range defined by Min and Max it will be limited to these values.

## **Example**

```
real Value = 1.4142;
dlgHBoxLayout {
  dlgLabel("Enter a &Number between 0 and 99");
  dlgRealEdit(Value, 0.0, 99.0);
 }
```
# <span id="page-146-0"></span>**dlgSpacing**

**Function** Defines additional space in a box layout context. **Syntax**

```
dlgSpacing(int Size)
```
### **See also** [dlgHBoxLayout,](#page-140-1) [dlgVBoxLayout,](#page-151-1) [dlgStretch,](#page-147-0) [Layout Information,](#page-151-0) [A Complete](#page-156-1)  [Example](#page-156-1)

The dlgSpacing statement defines additional space in a vertical or horizontal box layout

context.

Size defines the number of pixels of the additional space.

## **Example**

```
dlgVBoxLayout {
   dlgLabel("Label 1");
   dlgSpacing(40);
   dlgLabel("Label 2");
 }
```
## **dlgSpinBox**

**Function** Defines a spin box selection field. **Syntax**

dlgSpinBox(int &Value, int Min, int Max)

**See also** [dlgIntEdit,](#page-141-1) [dlgLabel,](#page-141-0) [Layout Information,](#page-151-0) [A Complete Example](#page-156-1)

The dlgSpinBox statement defines a spin box entry field with the given Value.

If Value is initially outside the range defined by Min and Max it will be limited to these values.

### **Example**

```
int Value = 42:
dlgHBoxLayout {
   dlgLabel("&Select value");
  dlgSpinBox(Value, 0, 99);
   }
```
## <span id="page-147-0"></span>**dlgStretch**

#### **Function**

Defines an empty stretchable space in a box layout context.

```
Syntax
```

```
dlgStretch(int Factor)
```
### **See also** [dlgHBoxLayout,](#page-140-1) [dlgVBoxLayout,](#page-151-1) [dlgSpacing,](#page-146-0) [Layout Information,](#page-151-0) [A Complete](#page-156-1)  [Example](#page-156-1)

The dlgStretch statement defines an empty stretchable space in a vertical or horizontal box layout context.

Factor defines the stretch factor of the space.

## **Example**

```
dlgHBoxLayout {
  dlgStretch(1);
  dlgPushButton("+OK") { dlgAccept(); };
   dlgPushButton("Cancel") { dlgReject(); };
   }
```
# <span id="page-148-0"></span>**dlgStringEdit**

### **Function**

Defines a string entry field.

**Syntax**

```
dlgStringEdit(string &Text[, string &History[][, int Size]])
```
**See also** [dlgRealEdit,](#page-146-1) [dlgIntEdit,](#page-141-1) [dlgTextEdit,](#page-150-0) [dlgLabel,](#page-141-0) [Layout Information,](#page-151-0) [A Complete](#page-156-1)  [Example](#page-156-1)

The dlgStringEdit statement defines a one line text entry field with the given Text.

If History is given, the strings the user has entered over time are stored in that string array. The entry field then has a button that allows the user to select from previously entered strings. If a Size greater than zero is given, only at most that number of strings are stored in the array. If History contains data when the dialog is newly opened, that data will be used to initialize the history. The most recently entered user input is stored at index 0.

None of the strings in History may be empty (if there is an empty string, all strings after and including that one will be dropped).

### **Example**

```
string Name = "Linus";
dlgHBoxLayout {
  dlgLabel("Enter &Name");
  dlgStringEdit(Name);
 }
```
# <span id="page-148-1"></span>**dlgTabPage**

**Function** Defines a tab page. **Syntax** dlgTabPage(string Title) *statement* **See also** [dlgTabWidget,](#page-149-0) [Layout Information,](#page-151-0) [A Complete Example](#page-156-1)

The dlgTabPage statement defines a tab page with the given Title containing the given statement.

If  $T$ itle contains an '&', the character following the ampersand will become a hotkey, and when the user hits  $\text{Alt+hotkey}$ , this tab page will be opened. To have an actual ' $\&$ ' character in the text it has to be [escaped.](#page-156-0)

Tab pages can only be used within a [dlgTabWidget.](#page-149-0)

By default a dlgTabPage contains a [dlgVBoxLayout,](#page-151-1) so a simple tab page doesn't have to worry about the layout.

## **Example**

```
dlgTabWidget {
   dlgTabPage("Tab &1") {
    dlgLabel("This is page 1");
     }
   dlgTabPage("Tab &2") {
    dlgLabel("This is page 2");
     }
   }
```
# <span id="page-149-0"></span>**dlgTabWidget**

**Function** Defines a container for tab pages. **Syntax** dlgTabWidget *statement*

**See also** [dlgTabPage,](#page-148-1) [Layout Information,](#page-151-0) [A Complete Example](#page-156-1)

The dlgTabWidget statement defines a container for a set of tab pages.

statement must be a sequence of one or more [dlgTabPage](#page-148-1) objects. There must be no other dialog objects in this sequence.

## **Example**

```
dlgTabWidget {
   dlgTabPage("Tab &1") {
    dlgLabel("This is page 1");
     }
   dlgTabPage("Tab &2") {
    dlgLabel("This is page 2");
     }
   }
```
# <span id="page-150-0"></span>**dlgTextEdit**

### **Function**

Defines a multiline text entry field.

**Syntax**

dlgTextEdit(string &Text)

**See also** [dlgStringEdit,](#page-148-0) [dlgTextView,](#page-150-1) [dlgLabel,](#page-141-0) [Layout Information,](#page-151-0) [A Complete Example](#page-156-1)

The dlgTextEdit statement defines a multiline text entry field with the given Text.

The lines in the Text have to be delimited by a newline character ( $\lceil \ln \rceil$ ). Any whitespace characters at the end of the lines contained in Text will be removed, and upon return there will be no whitespace characters at the end of the lines. Empty lines at the end of the text will be removed entirely.

## **Example**

```
string Text = "This is some text. \nLine 2\nLine 3";
dlgVBoxLayout {
   dlgLabel("&Edit the text");
   dlgTextEdit(Text);
   }
```
# <span id="page-150-1"></span>**dlgTextView**

**Function** Defines a multiline text viewer field. **Syntax** dlgTextView(string Text)

**See also** [dlgTextEdit,](#page-150-0) [dlgLabel,](#page-141-0) [Layout Information,](#page-151-0) [A Complete Example](#page-156-1)

dlgTextView(string Text, string &Link) *statement*

The dlgTextView statement defines a multiline text viewer field with the given Text.

The Text may contain **HTML** tags.

External hyperlinks in the Text will be opened with the appropriate application program.

If Link is given and the Text contains hyperlinks, statement will be executed every time the user clicks on a hyperlink, with the value of Link set to whatever the  $\langle a \rangle$  href=...> tag defines as the value of *href*. If, after the execution of statement, the Link variable is not empty, the default handling of hyperlinks will take place. This is also the case if Link contains some text before dlgTextView is opened, which allows for an initial scrolling to a given position. If a Link is given, external hyperlinks will not be opened.

## **Example**

```
string Text = "This is some text. \nLine 2\nLine 3";
dlgVBoxLayout {
   dlgLabel("&View the text");
   dlgTextView(Text);
   }
```
# <span id="page-151-1"></span>**dlgVBoxLayout**

**Function** Opens a vertical box layout context. **Syntax**

dlgVBoxLayout *statement*

**See also** [dlgGridLayout,](#page-139-0) [dlgHBoxLayout,](#page-140-1) [Layout Information,](#page-151-0) [A Complete Example](#page-156-1)

The dlgVBoxLayout statement opens a vertical box layout context for the given statement.

By default a [dlgDialog](#page-138-0) contains a dlgVBoxLayout, so a simple dialog doesn't have to worry about the layout.

## **Example**

```
dlgVBoxLayout {
   dlgLabel("Box 1");
   dlgLabel("Box 2");
   dlgLabel("Box 3");
   }
```
## <span id="page-151-0"></span>**Layout Information**

All objects within a User Language Dialog a placed inside a *layout context*.

Layout contexts can be either [grid,](#page-139-0) [horizontal](#page-140-1) or [vertical.](#page-151-1)

## **Grid Layout Context**

Objects in a grid layout context must specify the grid coordinates of the cell or cells into which they shall be placed. To place a text label at row 5, column 2, you would write

```
dlgGridLayout {
   dlgCell(5, 2) dlgLabel("Text");
   }
```
If the object shall span over more than one cell you need to specify the coordinates of the starting cell and the ending cell. To place a group that extends from row 1, column 2 up to row 3, column 5, you would write

```
dlgGridLayout {
   dlgCell(1, 2, 3, 5) dlgGroup("Title") {
    //...
     }
   }
```
### **Horizontal Layout Context**

Objects in a horizontal layout context are placed left to right.

The special objects [dlgStretch](#page-147-0) and [dlgSpacing](#page-146-0) can be used to further refine the distribution of the available space.

To define two buttons that are pushed all the way to the right edge of the dialog, you would write

```
dlgHBoxLayout {
  dlgStretch(1);
 dlgPushButton("+OK") dlgAccept();
  dlgPushButton("Cancel") dlgReject();
 }
```
### **Vertical Layout Context**

Objects in a vertical layout context follow the same rules as those in a horizontal layout context, except that they are placed top to bottom.

### **Mixing Layout Contexts**

<span id="page-152-0"></span>Vertical, horizontal and grid layout contexts can be mixed to create the desired layout structure of a dialog. See the [Complete Example](#page-156-1) for a demonstration of this.

## **Dialog Functions**

The following functions can be used with User Language Dialogs:

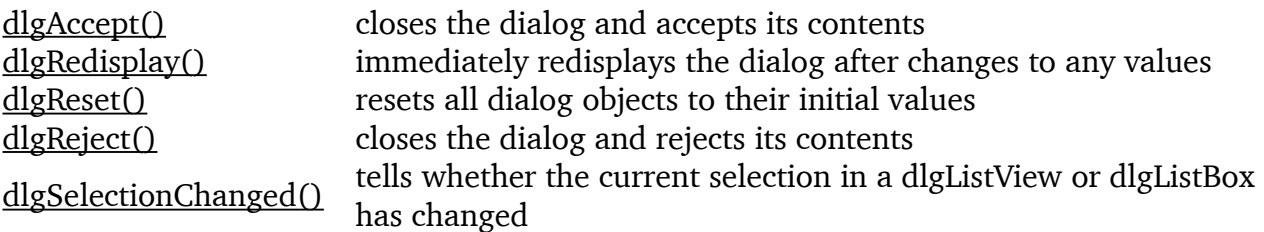

<span id="page-152-1"></span>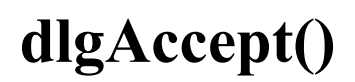

**Function**

Closes the dialog and accepts its contents.

#### **Syntax**

```
void dlgAccept([ int Result ]);
```
### **See also** [dlgReject,](#page-154-0) [dlgDialog,](#page-138-0) [A Complete Example](#page-156-1)

The dlgAccept function causes the [dlgDialog](#page-138-0) to be closed and return after the current statement sequence has been completed.

Any changes the user has made to the dialog values will be accepted and are copied into the variables that have been given when the [dialog objects](#page-136-0) were defined.

The optional Result is the value that will be returned by the dialog. Typically this should be a positive integer value. If no value is given, it defaults to 1.

Note that  $dlq$ Accept() does return to the normal program execution, so in a sequence like

```
dlgPushButton("OK") {
  dlgAccept();
  dlgMessageBox("Accepting!");
 }
```
the statement after dlgAccept() will still be executed!

## **Example**

```
int Result = dlgDialog("Test") {
             dlgPushButton("+OK") dlgAccept(42);
              dlgPushButton("Cancel") dlgReject();
 };
```
# <span id="page-153-0"></span>**dlgRedisplay()**

**Function** Redisplays the dialog after changing values.

**Syntax** void dlgRedisplay(void);

### **See also** [dlgReset,](#page-154-1) [dlgDialog,](#page-138-0) [A Complete Example](#page-156-1)

The dlgRedisplay function can be called to immediately refresh the [dlgDialog](#page-138-0) after changes have been made to the variables used when defining the [dialog objects.](#page-136-0)

You only need to call  $dlgRedisplay()$  if you want the dialog to be refreshed while still executing program code. In the example below the status is changed to "Running..." and dlgRedisplay() has to be called to make this change take effect before the "program action" is performed. After the final status change to "Finished." there is no need to call dlgRedisplay(), since all dialog objects are automatically updated after leaving the

statement.

## **Example**

```
string Status = "Idle";
int Result = dlgDialog("Test") {
               dlgLabel(Status, 1); // note the '1' to tell the label to be 
updated!
               dlgPushButton("+OK") dlgAccept(42);
               dlgPushButton("Cancel") dlgReject();
               dlgPushButton("Run") {
                 Status = "Running...";
                 dlgRedisplay();
                 // some program action here...
                 Status = "Finished.";
 }
                };
```
# <span id="page-154-1"></span>**dlgReset()**

#### **Function**

Resets all dialog objects to their initial values.

```
Syntax
```
void dlgReset(void);

### **See also** [dlgReject,](#page-154-0) [dlgDialog,](#page-138-0) [A Complete Example](#page-156-1)

The dlgReset function copies the initial values back into all [dialog objects](#page-136-0) of the current [dlgDialog.](#page-138-0)

Any changes the user has made to the dialog values will be discarded.

Calling [dlgReject\(\)](#page-154-0) implies a call to dlgReset().

## **Example**

```
int Number = 1;
int Result = dlgDialog("Test") {
                dlgIntEdit(Number);
               dlgPushButton("+OK") dlgAccept(42);
                dlgPushButton("Cancel") dlgReject();
                dlgPushButton("Reset") dlgReset();
                };
```
# <span id="page-154-0"></span>**dlgReject()**

### **Function**

Closes the dialog and rejects its contents. **Syntax**

```
void dlgReject([ int Result ]);
```
**See also** [dlgAccept,](#page-152-1) [dlgReset,](#page-154-1) [dlgDialog,](#page-138-0) [A Complete Example](#page-156-1)

The dlgReject function causes the [dlgDialog](#page-138-0) to be closed and return after the current statement sequence has been completed.

Any changes the user has made to the dialog values will be discarded. The variables that have been given when the *dialog objects* were defined will be reset to their original values when the dialog returns.

The optional Result is the value that will be returned by the dialog. Typically this should be 0 or a negative integer value. If no value is given, it defaults to 0.

Note that  $\text{d} \text{q} \text{Re} \text{j} \text{ect}$  () does return to the normal program execution, so in a sequence like

```
dlgPushButton("Cancel") {
   dlgReject();
   dlgMessageBox("Rejecting!");
   }
```
the statement after dlgReject() will still be executed!

Calling dlgReject() implies a call to [dlgReset\(\)](#page-154-1).

## **Example**

```
int Result = dlgDialog("Test") {
             dlgPushButton("+OK") dlgAccept(42);
              dlgPushButton("Cancel") dlgReject();
 };
```
# <span id="page-155-0"></span>**dlgSelectionChanged()**

### **Function**

Tells whether the current selection in a dlgListView or dlgListBox has changed.

**Syntax**

int dlgSelectionChanged(void);

### **Returns**

The dlgSelectionChanged function returns a nonzero value if only the selection in the list has changed.

### **See also** [dlgListView,](#page-143-0) [dlgListBox](#page-142-0)

The dlgSelectionChanged function can be used in a list context to determine whether the statement of the  $dlqListView$  or  $dlqListBox$  was called because the user double clicked on an item, or whether only the current selection in the list has changed.

If the statement of a dlgListView or dlgListBox doesn't contain any call to

dlgSelectionChanged, that statement is only executed when the user double clicks on an item in the list. However, if a ULP needs to react on changes to the current selection in the list, it can call dlgSelectionChanged within the list's statement. This causes the statement to also be called if the current selection in the list changes.

If a list item is initially selected when the dialog is opened and the list's statement contains a call to dlgSelectionChanged, the statement is executed with dlgSelectionChanged returning true in order to indicate the initial change from "no selection" to an actual selection. Any later programmatical changes to the strings or the selection of the list will not trigger an automatic execution of the list's statement. This is important to remember in case the current list item controls another dialog object, for instance a dlgTextView that shows an extended representation of the currently selected item.

## **Example**

```
string Colors[] = { "red\tThe color RED", "green\tThe color GREEN", "blue\tThe 
color BLUE" };
int Selected = 0; // initially selects "red"
string MyColor;
dlgLabel(MyColor, 1);
dlgListView("Name\tDescription", Colors, Selected) {
   if (dlgSelectionChanged())
     MyColor = Colors[Selected];
  else
     dlgMessageBox("You have chosen " + Colors[Selected]);
   }
```
# <span id="page-156-0"></span>**Escape Character**

Some characters have special meanings in button or label texts, so they need to be *escaped* if they shall appear literally.

To do this you need to prepend the character with a *backslash*, as in

```
dlgLabel("Miller \\& Co.");
```
This will result in "Miller & Co." displayed in the dialog.

<span id="page-156-1"></span>Note that there are actually **two** backslash characters here, since this line will first go through the User Language parser, which will strip the first backslash.

## **A Complete Example**

Here's a complete example of a User Language Dialog.

```
int hor = 1;
int ver = 1;
string fileName;
```

```
int Result = dlgDialog("Enter Parameters") {
  dlgHBoxLayout {
     dlgStretch(1);
     dlgLabel("This is a simple dialog");
     dlgStretch(1);
     }
   dlgHBoxLayout {
    dlgGroup("Horizontal") {
       dlgRadioButton("&Top", hor);
       dlgRadioButton("&Center", hor);
       dlgRadioButton("&Bottom", hor);
 }
     dlgGroup("Vertical") {
       dlgRadioButton("&Left", ver);
       dlgRadioButton("C&enter", ver);
       dlgRadioButton("&Right", ver);
 }
     }
  dlgHBoxLayout {
     dlgLabel("File &name:");
     dlgStringEdit(fileName);
     dlgPushButton("Bro&wse") {
       fileName = dlgFileOpen("Select a file", fileName);
 }
     }
  dlgGridLayout {
     dlgCell(0, 0) dlgLabel("Row 0/Col 0");
     dlgCell(1, 0) dlgLabel("Row 1/Col 0");
     dlgCell(0, 1) dlgLabel("Row 0/Col 1");
     dlgCell(1, 1) dlgLabel("Row 1/Col 1");
     }
  dlgSpacing(10);
  dlgHBoxLayout {
     dlgStretch(1);
     dlgPushButton("+OK") dlgAccept();
     dlgPushButton("Cancel") dlgReject();
     }
   };
```
## <span id="page-157-0"></span>**Supported HTML tags**

EAGLE supports a subset of the tags used to format HTML pages. This can be used to format the text of several [User Language Dialog](#page-133-0) objects, in the  $\frac{1}{2}$ usage directive or in the [description](#page-157-1) of library objects.

<span id="page-157-1"></span>Text is considered to be HTML if the first line contains a tag. If this is not the case, and you want the text to be formatted, you need to enclose the entire text in the <html>...</html> tag.

The following table lists all supported HTML tags and their available attributes:

**Tag Description** <html>...</html> An HTML document. <html>...</html> The body of an HTML document. It understands the following

### attribute

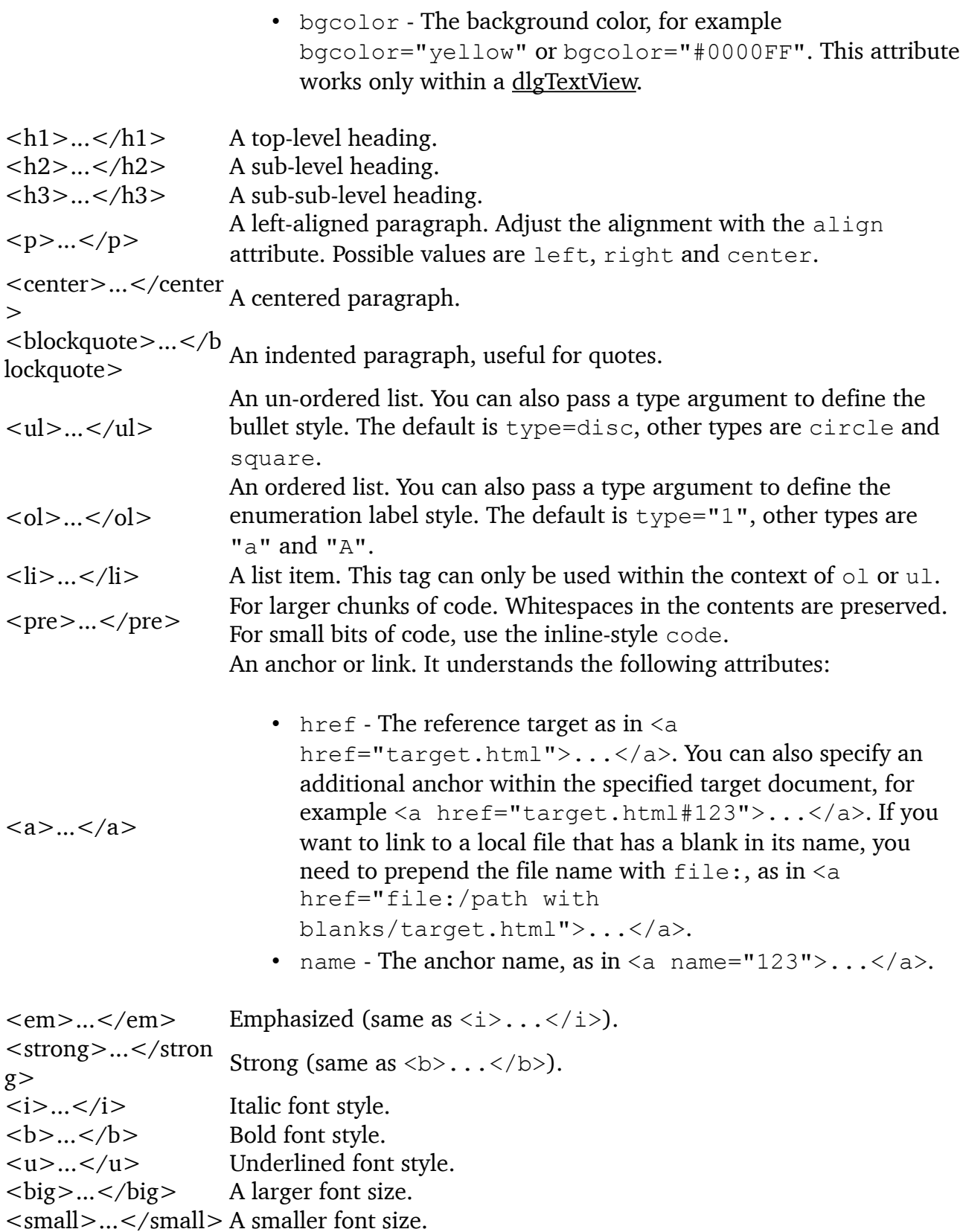

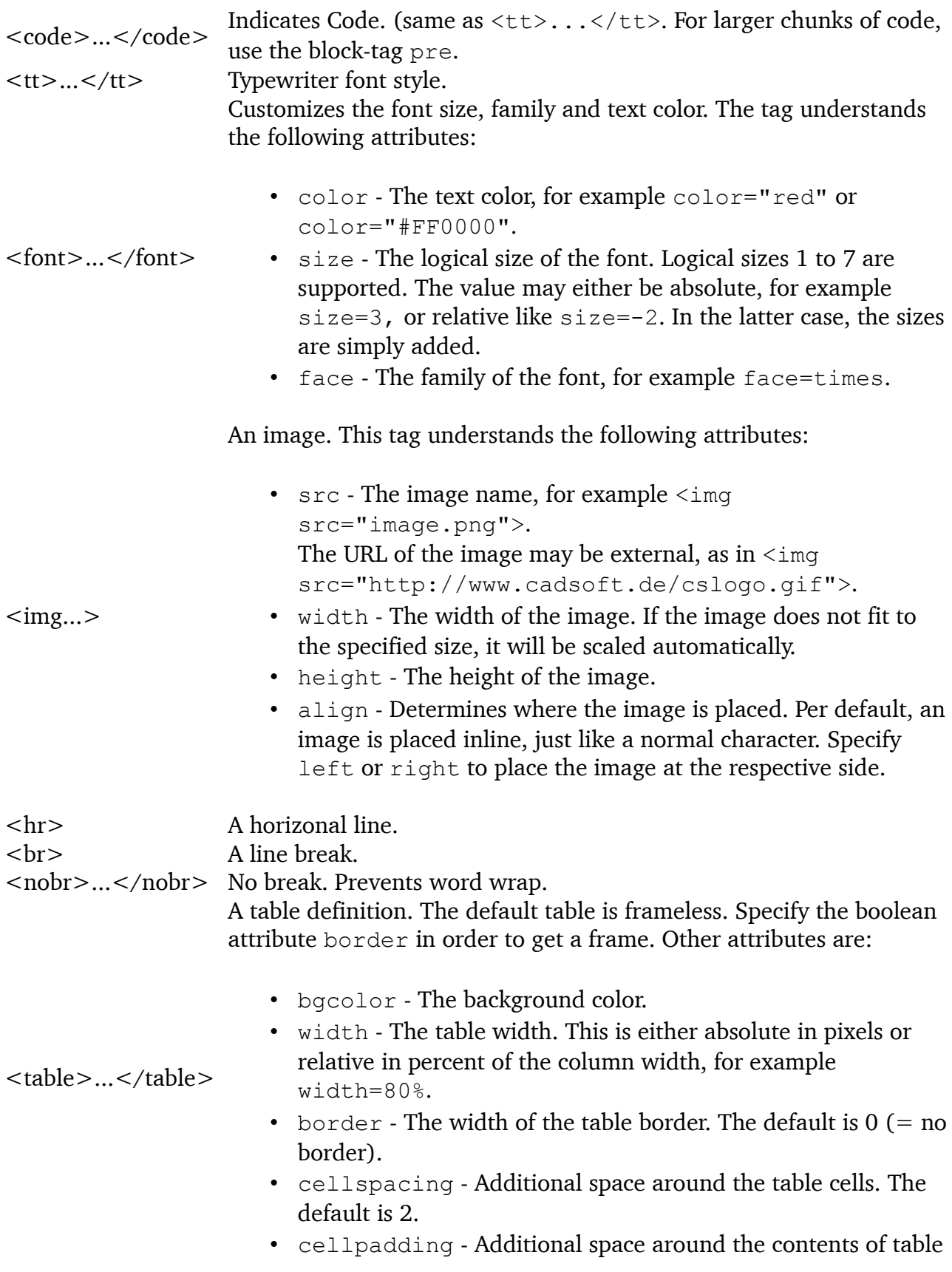

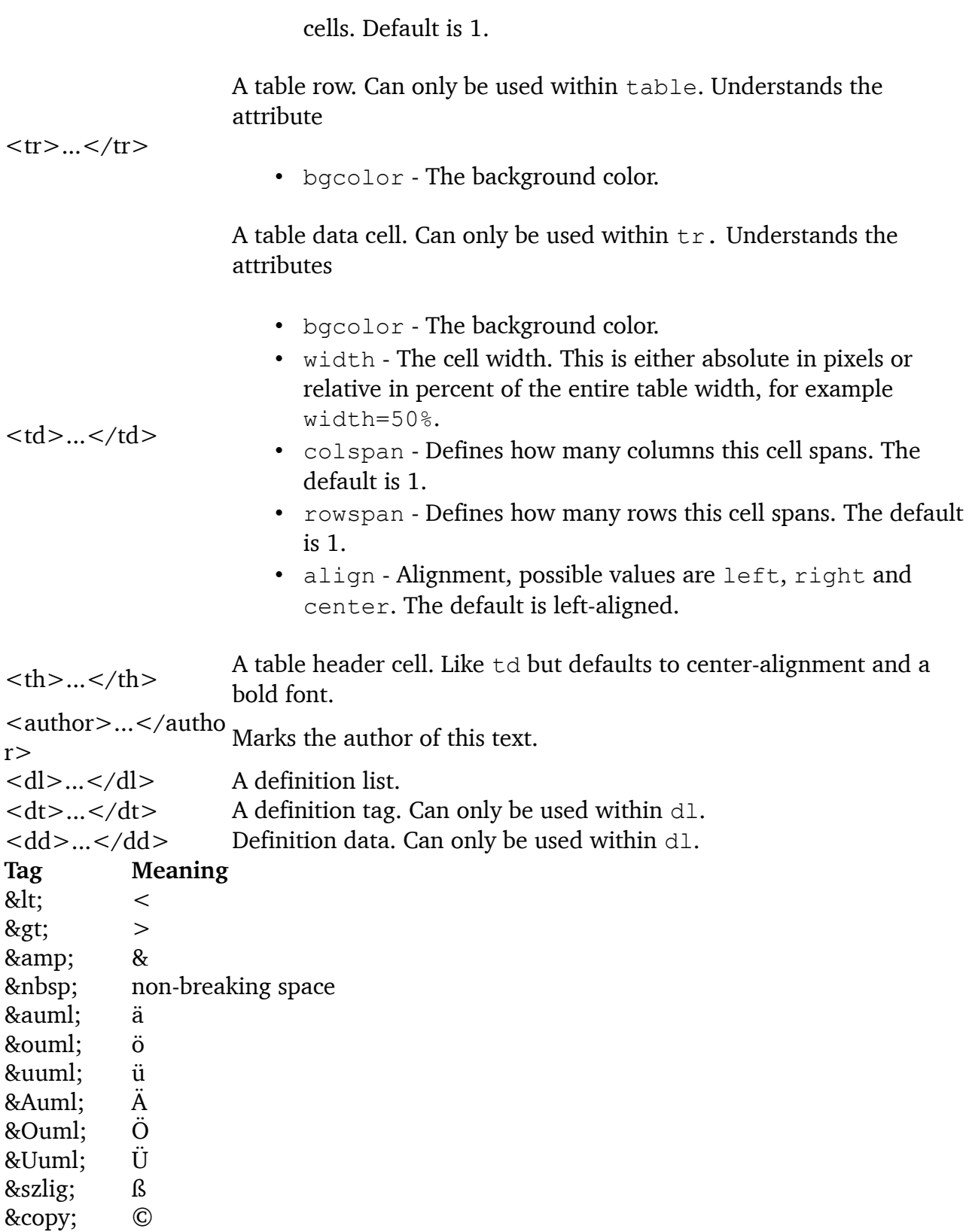

°  $\ell$ micro;  $\mu$ 

 $r$ 

 $Tag$ < >

±  $\pm$ 

EAGLE User Language Version 7.0.0

" "